# **SIEMENS**

**SIMATIC** 

Industrial PC SIMATIC IPC427D

**Operating Instructions** 

| Preface                                          |   |
|--------------------------------------------------|---|
| Overview                                         | 1 |
| Safety Instructions                              | 2 |
| Installing and connecting the device             | 3 |
| Commissioning the device                         | 4 |
| Extended device functions                        | 5 |
| Expanding and assigning parameters to the device | 6 |
| Device maintenance and repair                    | 7 |
| Technical specifications                         | 8 |
| Technical support                                | Α |
| Markings and symbols                             | В |
| List of abbreviations                            | С |

## Legal information

#### Warning notice system

This manual contains notices you have to observe in order to ensure your personal safety, as well as to prevent damage to property. The notices referring to your personal safety are highlighted in the manual by a safety alert symbol, notices referring only to property damage have no safety alert symbol. These notices shown below are graded according to the degree of danger.

#### **▲** DANGER

indicates that death or severe personal injury will result if proper precautions are not taken.

## **A**WARNING

indicates that death or severe personal injury may result if proper precautions are not taken.

#### **A**CAUTION

indicates that minor personal injury can result if proper precautions are not taken.

#### NOTICE

indicates that property damage can result if proper precautions are not taken.

If more than one degree of danger is present, the warning notice representing the highest degree of danger will be used. A notice warning of injury to persons with a safety alert symbol may also include a warning relating to property damage.

#### **Qualified Personnel**

The product/system described in this documentation may be operated only by **personnel qualified** for the specific task in accordance with the relevant documentation, in particular its warning notices and safety instructions. Qualified personnel are those who, based on their training and experience, are capable of identifying risks and avoiding potential hazards when working with these products/systems.

#### Proper use of Siemens products

Note the following:

#### **A**WARNING

Siemens products may only be used for the applications described in the catalog and in the relevant technical documentation. If products and components from other manufacturers are used, these must be recommended or approved by Siemens. Proper transport, storage, installation, assembly, commissioning, operation and maintenance are required to ensure that the products operate safely and without any problems. The permissible ambient conditions must be complied with. The information in the relevant documentation must be observed.

#### Trademarks

All names identified by ® are registered trademarks of Siemens AG. The remaining trademarks in this publication may be trademarks whose use by third parties for their own purposes could violate the rights of the owner.

#### **Disclaimer of Liability**

We have reviewed the contents of this publication to ensure consistency with the hardware and software described. Since variance cannot be precluded entirely, we cannot guarantee full consistency. However, the information in this publication is reviewed regularly and any necessary corrections are included in subsequent editions.

# **Preface**

#### Purpose of the Operating Instructions

These operating instructions contain all the information you need to commission and operate the SIMATIC IPC427D.

It is intended both for programming and testing personnel who commission the device and connect it with other units (automation systems, programming devices), as well as for service and maintenance personnel who install add-ons or carry out fault/error analyses.

#### Basic knowledge required

A solid background in personal computers and Microsoft operating systems is required to understand this manual. General knowledge in the field automation control engineering is recommended.

#### Scope of the operating instructions

These operating instructions are valid for all versions of the SIMATIC IPC427D.

#### **Approbations**

You will find additional information in "Certificates and approvals (Page 105)".

#### **CE** marking

You will find additional information in "Certificates and approvals (Page 105)".

### **Standards**

For more information, refer to chapters "Certificates and approvals (Page 105)" and "Technical specifications (Page 115)".

#### Position in the information landscape

The IPC documentation comprises:

- SIMATIC IPC427D Quick Install Guide, containing product information related to the device, e.g. important notes
- SIMATIC IPC427D Operating Instructions

The documentation is supplied with the IPC in multiple languages in electronic form as a PDF file on the USB stick supplied in the documentation package.

#### Conventions

The terms "PC" and "device" are sometimes used to refer to the SIMATIC IPC427D in this documentation.

The term "Windows Embedded Standard" is used throughout to refer to "Windows Embedded Standard 7". "Windows 7" is used as an abbreviation for "Windows 7 Ultimate".

#### Note

A note is important information about the product, handling the product or a reference to specific sections of the documentation that require special consideration.

## **History**

The following editions of these operating instructions have already been published:

| Edition | Comments                                    |
|---------|---------------------------------------------|
| 01/2013 | First edition                               |
| 05/2017 | Update for converting from DVD to USB stick |

## Guideline to the operating instructions

| Content structure                         | Contents                                                                                                    |  |
|-------------------------------------------|----------------------------------------------------------------------------------------------------|--|
| Preface                                   | Purpose, layout and description of the important topics                                                                                                    |  |
| Table of contents                         | Detailed organization of the documentation, including the index of pages and chapters                                                                                                    |  |
| Overview                                  | <ul> <li>Description of the product: Characteristics and field of application</li> <li>Product package</li> <li>Structure of the product/system: Operator control and connection elements</li> <li>Accessories, if available</li> </ul>                                                                                                    |  |
| Safety instructions                       | All generally valid safety aspects:  Legal requirements  Product/system view during installation  General information on commissioning  Notes on operation                                                                                                    |  |
| Installing and connect-<br>ing the device | <ul> <li>Application planning: Aspects of storage, transport, environmental and EMC conditions to be considered in the preparatory stage.</li> <li>Installation: Product installation options and installation instructions</li> <li>Connection: Options of connecting the product and wiring instructions</li> <li>Integration: Options of integrating the product into existing or planned automation systems and networks.</li> </ul> |  |
| Commissioning the device                  | Commissioning the product/system                                                                                                    |  |

| Content structure                                | Contents                                                                                |  |
|--------------------------------------------------|-----------------------------------------------------------------------------------------|--|
| Extended device functions                        | Monitoring and display functions                                                        |  |
| Expanding and assigning parameters to the device | Procedure for installing device expansions (modules, drives)                            |  |
| Device maintenance                               | Replacing hardware components                                                           |  |
| and repair                                       | Restoring and setting up the operating system and BIOS (Recovery)                       |  |
|                                                  | Installing drivers and software                                                         |  |
|                                                  | Service and spare parts                                                                 |  |
|                                                  | Recycling and disposal                                                                  |  |
| Technical specifications                         | General specifications in compliance with relevant standards and current/voltage values |  |
|                                                  | Guidelines and certifications, ESD guidelines, notes on retrofitting                    |  |
|                                                  | Dimension drawings: Dimensions of the device and of modules                             |  |
|                                                  | Detailed descriptions of boards and system resources                                    |  |
| Technical support                                | Service and support                                                                     |  |
|                                                  | Troubleshooting: Problems, causes, remedy                                               |  |
|                                                  | BIOS Setup                                                                              |  |
| Abbreviations                                    | Abbreviations of the technical terms used                                               |  |

# Table of contents

| Pre                                                         | eface                                                                                                    |                                              |
|-------------------------------------------------------------|----------------------------------------------------------------------------------------------------|----------------------------------------------|
| 1 Ov                                                        | verview                                                                                                    | 13                                           |
| 1.1<br>1.1<br>1.1                                           | 1.1 Applications                                                                                                    | 14                                           |
| 1.2<br>1.2<br>1.2                                           | 2.1 Interfaces and operating elements                                                                                                    | 17                                           |
| 1.3                                                         | 3 Accessories                                                                                                    | 20                                           |
| 2 Sat                                                       | fety Instructions                                                                                                    | 2 <sup>2</sup>                               |
| 2.1                                                         | General safety instructions                                                                                                    | 2 <sup>2</sup>                               |
| 2.2                                                         | Notes on usage                                                                                                    | 25                                           |
| 3 Ins                                                       | stalling and connecting the device                                                                                                    |                                              |
| _                                                           | 1.1 Checking the delivery package 1.2 Identification data of the device 1.3 Permitted mounting positions 2 Installing the device 2.1 Mounting instructions 2.2 Installation on a DIN rail 2.2.1 Attaching the DIN rail bracket 2.2.2 Mounting on DIN rails 2.3 Wall mounting | 27<br>29<br>33<br>33<br>35<br>35<br>36<br>36 |
| 3.3<br>3.3<br>3.3<br>3.3<br>3.3<br>3.3<br>3.3<br>3.3<br>3.3 | Notes on connecting                                                                                                    |                                              |

| 4 | Commissi                                                                                | ioning the device                                                                                                    | 53                                            |
|---|-----------------------------------------------------------------------------------------|----------------------------------------------------------------------------------------------------|-----------------------------------------------|
|   | 4.1                                                                                     | General information on commissioning                                                                                                    | 53                                            |
|   | 4.2                                                                                     | Switching on the device                                                                                                    | 54                                            |
|   | 4.3                                                                                     | Windows Action Center                                                                                                    | 55                                            |
|   | 4.4                                                                                     | SIMATIC IPC Wizard                                                                                                    | 56                                            |
| 5 | Extended                                                                                | device functions                                                                                                    | 59                                            |
|   | 5.1<br>5.1.1<br>5.1.2<br>5.1.3<br>5.1.4                                                 | Monitoring Functions Introduction Temperature monitoring/display Watchdog (WD) Battery monitoring                                                       | 59<br>60<br>61                                |
|   | 5.2                                                                                     | Enhanced Write Filter                                                                                                    | 63                                            |
|   | 5.3                                                                                     | File Based Write Filter (FBWF)                                                                                                    | 66                                            |
|   | 5.4                                                                                     | Buffer memory MRAM                                                                                                    | 68                                            |
|   | 5.5                                                                                     | Operation without monitor and keyboard                                                                                                    | 68                                            |
|   | 5.6                                                                                     | Active Management Technology (AMT)                                                                                                    | 68                                            |
|   | 5.7                                                                                     | Trusted Platform Modul (TPM)                                                                                                    | 70                                            |
| 6 | Expanding                                                                               | g and assigning parameters to the device                                                                                                    | 71                                            |
|   | 6.1<br>6.1.1<br>6.1.2<br>6.1.3                                                          | Installing and removing the memory module  Opening the device  Opening the device containing expansion cards  Replacing memory modules                  | 71<br>73                                      |
|   | 6.2                                                                                     | Installing and removing CFast cards                                                                                                    | 76                                            |
|   | 6.3                                                                                     | Installing and removing PCIe cards                                                                                                    | 78                                            |
| 7 | Device ma                                                                               | aintenance and repair                                                                                                    | 81                                            |
|   | 7.1                                                                                     | Maintenance                                                                                                    | 81                                            |
|   | 7.2                                                                                     | Repair information                                                                                                    | 81                                            |
|   | 7.3<br>7.3.1<br>7.3.2<br>7.3.2.1<br>7.3.2.2                                             | Installing and removing hardware Installing and removing the backup battery Changing storage media Replacing a HDD/SSD Installing a memory card fitting | 87<br>87                                      |
|   | 7.4<br>7.4.1<br>7.4.1.1<br>7.4.1.2<br>7.4.1.3<br>7.4.1.4<br>7.4.2<br>7.4.2.1<br>7.4.2.2 | Installing the software                                                                                                    | 92<br>92<br>92<br>93<br>93<br>94<br>98<br>100 |
|   | 7.4.2.2                                                                                 | Adapting partitions in Windows 7 Ultimate and Windows Embedded Standard 7                                                                               |                                               |

|   | 7.4.3     | Installing drivers and software                                 | 102 |
|---|-----------|-----------------------------------------------------------------|-----|
|   | 7.4.4     | Update installation                                             | 103 |
|   | 7.4.4.1   | Updating the operating system                                   | 103 |
|   | 7.4.4.2   | Installing or updating user programs and drivers                | 103 |
|   | 7.4.4.3   | CP 1616 onboard                                                 | 103 |
|   | 7.4.5     | Backing up data                                                 | 104 |
|   | 7.5       | Recycling and disposal                                          | 104 |
| 8 | Technical | l specifications                                                | 105 |
|   | 8.1       | Certificates and approvals                                      | 105 |
|   | 8.1.1     | Australia Class B                                               | 107 |
|   | 8.2       | Declaration of conformity                                       | 107 |
|   | 8.2.1     | Electromagnetic compatibility, Industrial and Residential Areas | 107 |
|   | 8.3       | Directives and declarations                                     | 108 |
|   | 8.3.1     | ESD guideline                                                   |     |
|   | 8.4       | Dimension drawings                                              | 111 |
|   | 8.4.1     | Dimension drawing - mounting on a DIN rail                      | 111 |
|   | 8.4.2     | Dimension drawing - wall-mounting                               | 112 |
|   | 8.4.3     | Dimension drawing - vertical mounting                           | 113 |
|   | 8.4.4     | Dimension drawing - device with expansion cards                 | 114 |
|   | 8.5       | Technical specifications                                        | 115 |
|   | 8.5.1     | General technical specifications                                |     |
|   | 8.5.2     | Ambient conditions                                              |     |
|   | 8.5.3     | Power requirements of the components                            | 120 |
|   | 8.5.4     | Integrated DC power supply                                      | 121 |
|   | 8.5.5     | Typical power consumption                                       | 121 |
|   | 8.6       | Hardware descriptions                                           |     |
|   | 8.6.1     | External ports                                                  |     |
|   | 8.6.1.1   | COM1/COM2                                                       |     |
|   | 8.6.1.2   | CFast card                                                      |     |
|   | 8.6.1.3   | DisplayPort                                                     |     |
|   | 8.6.1.4   | DVI-I                                                           |     |
|   | 8.6.1.5   | Ethernet                                                        |     |
|   | 8.6.1.6   | USB 3.0 port                                                    |     |
|   | 8.6.1.7   | PROFIBUS                                                        |     |
|   | 8.6.1.8   | PROFINET                                                        |     |
|   | 8.6.1.9   | CAN bus                                                         |     |
|   | 8.6.2     | Internal ports                                                  |     |
|   | 8.6.2.1   | PCle card                                                       |     |
|   | 8.6.3     | System resources                                                |     |
|   | 8.6.3.1   | Currently allocated system resources                            |     |
|   | 8632      | Allocation of system resources                                  | 131 |

| 8.6.4   | I/O Address Areas                                                          | 133 |
|---------|----------------------------------------------------------------------------|-----|
| 8.6.4.1 | Overview of the internal module registers                                  | 133 |
| 8.6.4.2 | Watchdog enable register / 066h select register (read/write, address 062h) | 133 |
| 8.6.4.3 | Watchdog trigger register (read only, address 066h)                        | 134 |
| 8.6.4.4 | CAN base address register                                                  | 134 |
| 8.6.4.5 | Output register user LED L1/L2/L3 (read/write, address 404Eh)              | 135 |
| 8.6.4.6 | Battery status register (read-only, address 50Ch)                          | 135 |
| 8.6.4.7 | MRAM address register                                                      |     |
| 8.6.5   | CP 1616 onboard communications processor                                   |     |
| 8.6.5.1 | Introduction                                                               |     |
| 8.6.5.2 | Firmware Loader                                                            |     |
| 8.6.5.3 | Further actions in STEP 7/NCM PC                                           | 141 |
| 8.7     | BIOS description                                                           | 142 |
| 8.7.1   | Overview                                                                   | 142 |
| 8.7.2   | Starting BIOS Setup                                                        | 143 |
| 8.7.3   | BIOS Setup menus                                                           |     |
| 8.7.4   | Main menu                                                                  | 145 |
| 8.7.5   | Advanced Menu                                                              |     |
| 8.7.6   | Security menu                                                              |     |
| 8.7.7   | Power menu                                                                 |     |
| 8.7.8   | Boot menu                                                                  |     |
| 8.7.9   | Exit Menu                                                                  |     |
| 8.7.10  | Default BIOS Setup entries                                                 |     |
| 8.7.11  | Alarm, error and system messages                                           |     |
| 8.7.12  | Performing a BIOS update                                                   | 167 |
| 8.8     | Active Management Technology (AMT)                                         | 168 |
| 8.8.1   | Introduction                                                               |     |
| 8.8.2   | Overview of AMT                                                            | 169 |
| 8.8.3   | Enabling Intel® AMT / basic configuration                                  | 169 |
| 8.8.4   | Resetting the Intel® AMT to the default settings and disabling AMT         | 171 |
| 8.8.5   | Determining the network address                                            | 171 |
| 8.8.6   | Forcing user consent                                                       | 172 |
| 8.9     | Functional scope in Windows                                                | 173 |
| 8.9.1   | Windows Embedded Standard 7                                                | 173 |

| Α | Technic   | cal support                             | 175 |
|---|-----------|-----------------------------------------|-----|
|   | A.1       | Service and support                     | 175 |
|   | A.2       | Troubleshooting                         | 176 |
|   | A.3       | Notes on the use of third-party modules | 177 |
| В | Marking   | gs and symbols                          | 179 |
|   | B.1       | Overview                                | 179 |
|   | B.2       | Safety                                  | 179 |
|   | B.3       | Operator controls                       | 179 |
|   | B.4       | Certificates, approvals and markings    | 180 |
|   | B.5       | Interfaces                              | 181 |
|   | B.6       | Directives and declarations             | 182 |
| С | List of a | abbreviations                           | 183 |
|   | Glossar   | ry                                      | 189 |
|   | Index     |                                         | 197 |

Overview

# 1.1 Product description

The SIMATIC IPC427D provides high-level industrial performance.

- Compact design
- Maintenance-free operation
- High degree of ruggedness

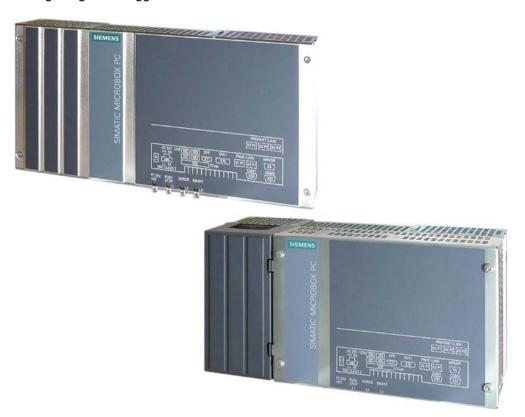

#### 1.1 Product description

## 1.1.1 Applications

The device provides industrial PC systems for high-performance and space-saving applications in particular in the field of machine, systems and switchgear cabinet engineering:

- Measuring and controlling process and machine data, for example, automated washing systems, assembling machines and packaging machines
- Operating and visualization tasks with separate monitors or displays, for example, information terminals and large-scale displays in automotive production
- Data logging and processing, for example, system data logging and distributed process control

#### 1.1.2 Features

| Basic data                     |                                                                        |  |
|--------------------------------|------------------------------------------------------------------------|--|
| Installation                   | Installation on a DIN rail                                             |  |
|                                | Wall mounting                                                          |  |
|                                | Vertical mounting                                                      |  |
| Processor                      | Intel Celeron 827E 1.4 GHz, 1.5 MB SLC                                 |  |
|                                | Intel Core i3-3217UE 1.6 GHz, 3 MB SLC                                 |  |
|                                | Intel Core i7-3517UE 1.7 GHz, 4 MB SLC                                 |  |
| Main memory                    | Memory modules without ECC:                                            |  |
|                                | 1 GB DDR3-SDRAM SODIMM                                                 |  |
|                                | 2 GB DDR3-SDRAM SODIMM                                                 |  |
|                                | 4 GB DDR3-SDRAM SODIMM                                                 |  |
|                                | 8 GB DDR3-SDRAM SODIMM                                                 |  |
|                                | Memory modules with ECC:                                               |  |
|                                | 4 GB DDR3-ECC SODIMM                                                   |  |
|                                | 8 GB DDR3-ECC SODIMM                                                   |  |
| Free slots for expansion cards | Up to 2 × PCIe cards, depending on enclosure version; max. 175 mm long |  |
| Graphics                       | Integrated Intel HD2000 or HD4000                                      |  |
|                                | DVI resolution of 640 × 480 pixels up to 1920 × 1200 pixels            |  |
|                                | Display port resolution max. 1920 × 1200 pixels                        |  |
|                                | Graphics memory is claimed in main memory (dynamic UMA)                |  |
| Power supply                   | 24 V DC (-20%/+20%) max. 4 A                                           |  |
| Conditions of use              | Operation without fan                                                  |  |

| Basic data               |                                                                                                    |  |
|--------------------------|----------------------------------------------------------------------------------------------------|--|
| Drives and storage media |                                                                                                    |  |
| CFast card               | 2 GB optional or                                                                                         |  |
|                          | 4 GB optional or                                                                                         |  |
|                          | 8 GB optional or                                                                                         |  |
|                          | 16 GB optional                                                                                           |  |
| Hard disk                | 2.5", ≥ 250 GB, SATA                                                                                     |  |
| SSD (Solid State Disk)   | 2.5", ≥ 80 GB standard                                                                                   |  |
| USB stick                | External, can be connected via USB interface                                                             |  |
| Ports                    |                                                                                                    |  |
| Serial                   | COM1 (RS232)                                                                                             |  |
|                          | COM2 (RS232); optional                                                                                   |  |
| Graphics                 | DVI-I: suitable for use as DVI or VGA                                                                    |  |
|                          | DPP++: DisplayPort, DVI via DPP-to-DVI adapter                                                           |  |
| USB                      | 4 × USB 3.0, simultaneous operation of max. 2 x high current ports, backward compatible with USB 2.0/1.1 |  |
| Ethernet                 | 2 × RJ45 (10/100/1000 Mbps), teaming capability, or 1 × RJ45 (10/100/1000 Mbps) for PROFINET versions    |  |
| PROFIBUS DP              | 12 Mbps (electrically isolated, compatible with CP 5622), optional                                       |  |
| PROFINET                 | 3 × RJ45 (10/100 Mbps), CP 1616 on-board, optional                                                       |  |
| CAN interface            | Optional                                                                                                 |  |
| Keyboard, mouse          | Connected via external USB port                                                                          |  |

| Extended device functions      |                                                                                    |  |
|--------------------------------|------------------------------------------------------------------------------------|--|
| Temperature                    | When permitted temperature range is exceeded                                       |  |
|                                | Warnings can be analyzed by application program (local, via LAN)                   |  |
| Watchdog                       | Monitoring function for program execution                                          |  |
|                                | Restart can be parameterized in the event of a fault                               |  |
|                                | Warnings can be analyzed by application program (local, via LAN)                   |  |
| LED display                    | 4 system status LEDs, of which three can be freely programmed by user <sup>1</sup> |  |
| Transient voltage interruption | Up to 15 ms buffer time at full load                                               |  |
| Buffer memory                  | 512 KB MRAM <sup>1</sup> optional                                                  |  |
| TPM                            | Integrated Trusted Platform Module, optional, to TPM 1.2 standard                  |  |

## 1.1 Product description

| Software          |                             |  |
|-------------------|-----------------------------|--|
| Operating systems |                             |  |
| Available         | Without                     |  |
|                   | Windows Embedded Standard 7 |  |
|                   | Windows 7 Ultimate MUI      |  |
| Project-specific  | • LINUX                     |  |
|                   | QNX                         |  |
|                   | VxWorks                     |  |

For more information related to the control of the LEDs/MRAM on a Windows operating system, refer to "Example programs for addressing the LEDs on Windows operating systems" on the FAQ pages of Customer Support.

#### See also

Output register user LED L1/L2/L3 (read/write, address 404Eh) (Page 135)

MRAM address register (Page 136)

Industry Automation and Drive Technologies - Homepage (http://www.siemens.com/automation/service&support)

# 1.2 Design of the device

## 1.2.1 Interfaces and operating elements

#### Device with PROFIBUS or CAN interface

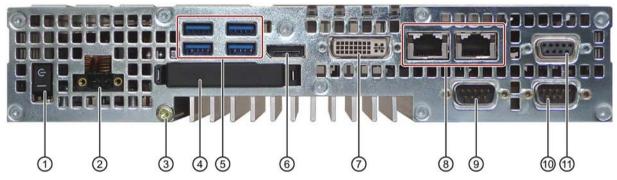

① On/off switch The on/off switch does not isolate the device from the power supply. Position "ON", when the "\_" symbol is pressed. Position "OFF" is the delivery state.

2 24V DC Power supply connection
 3 Protective conductor Protective conductor terminal
 4 Memory card slot Cover for the CFast card

5 4 × USB USB 3.0 high current, backward compatible with USB 2.0/1.1

6 Display port DisplayPort connection for digital monitor

① DVI-I DVI connector for CRT or LCD monitor with DVI port

3 2 × Ethernet RJ45 Ethernet connection 1 (exclusive PCI interrupt) for 10/100/1000 Mbps or

RJ45 Ethernet connection 2 (shared PCI interrupt) for 10/100/1000 Mbps (not

with PROFINET versions)

(9) COM1 Serial interface

(1) COM2 Serial interface (optional)

PROFIBUS DP/MPI or PROFIBUS DP/MPI interface (RS 485, electrically isolated), 9-pin Sub-D sock-

CAN fieldbus et or CAN fieldbus (optional; not for devices with PROFINET)

1.2 Design of the device

## **Device with PROFINET interfaces**

The interfaces not labeled in the diagram below are identical to those on the PROFIBUS device.

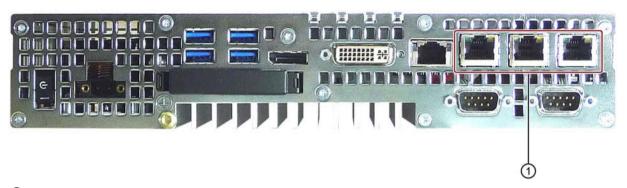

1 PROFINET

CP 1616 onboard interface, three RJ45 sockets for devices with PROFINET

## 1.2.2 Status displays

#### **Device with PROFIBUS**

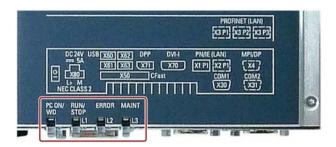

| LED           | State                        | Description                                                                                                  |
|---------------|------------------------------|----------------------------------------------------------------------------------------------------|
| PC ON/WD      | Off                          | -                                                                                                    |
|               | Green                        | BIOS ready to boot                                                                                           |
|               | Flashing green/yellow (1 Hz) | BIOS in POST, power switch on                                                                                |
|               | Yellow                       | Idle state                                                                                                   |
|               | Flashing red (1 Hz)          | Watchdog status display: active                                                                              |
| RUN/STOP / L1 | Off                          | -                                                                                                    |
|               | Green                        | Can be controlled by user program                                                                            |
|               | Yellow                       | Can be controlled by controller program (e.g. WinAC)                                                         |
| ERROR / L2    | Off                          | -                                                                                                    |
|               | Red                          | -                                                                                                    |
|               | Flashing red                 | Can be controlled by user program or controller program (e.g. WinAC)                                         |
| MAINT /<br>L3 | Off                          | -                                                                                                    |
|               | Yellow                       | -                                                                                                    |
|               | Red                          | Can be controlled by controller program (e.g. WinAC) and shows group errors of the onboard CP1616 interface. |

For additional information on controlling the LEDs or the MRAM with a Windows operating system, please refer to Output register user LED L1/L2/L3 (read/write, address 404Eh) (Page 135). Example programs for controlling the LEDs on Windows operating systems are available on the Customer Support page of Siemens Industry Automation and Drive Technologies. (http://www.siemens.com/automation/service&support)

#### 1.3 Accessories

## 1.3 Accessories

Siemens offers accessories not included in the scope of delivery for the device. For more information on available accessories, refer to the Internet at:

Industry Mall (http://mall.automation.siemens.com)

Expansion components and accessories (<a href="http://www.automation.siemens.com/mcms/pc-based-automation/en/industrial-pc/expansion\_components\_accessories">http://www.automation.siemens.com/mcms/pc-based-automation/en/industrial-pc/expansion\_components\_accessories</a>)

#### SIMATIC IPC CFast cards

- 2 GB
- 4 GB
- 8 GB
- 16 GB

#### Version of the SIMATIC IPC CFast card

#### Note

This device supports only SIMATIC IPC CFast cards with version 02 or higher.

The version ID is available on the label of the CFast card.

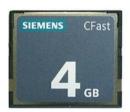

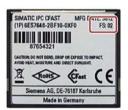

## Memory modules

- SO-DIMM module 1024 MB DDR3 SDRAM or
- SO-DIMM module 2048 MB DDR3 SDRAM or
- SO-DIMM module 4096 MB DDR3 SDRAM or
- SO-DIMM module 8192 MB DDR3 SDRAM

Safety Instructions 2

## 2.1 General safety instructions

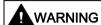

#### Life-threatening voltages are present with an open control cabinet

When you install the device in a control cabinet, some areas or components in the open control cabinet may be carrying life-threatening voltages.

If you touch these areas or components, you may be killed by electric shock.

Switch off the power supply to the cabinet before opening it.

## System expansions

#### **NOTICE**

#### Damage through system expansions

Device and system expansions may be faulty and can affect the entire machine or plant.

The installation of expansions can damage the device, machine or plant. Device and system expansions may violate safety rules and regulations regarding radio interference suppression. If you install or exchange system expansions and damage your device, the warranty becomes void.

#### 2.1 General safety instructions

Note the following for system expansions:

- Only install system expansion devices designed for this device. Contact your technical support team or where you purchased your PC to find out which system expansion devices may safely be installed.
- Observe the information on electromagnetic compatibility (Page 107).

#### NOTICE

#### "Open Type" UL508

Note that the device is classified as "Open Type" for use in the area of Industrial Control Equipment (UL508). Installation of the device in an enclosure complying with UL508 for specific permitted mounting positions (see corresponding section) is a prerequisite for approval or operation in accordance with UL508.

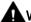

#### WARNING

#### Risk of fire through expansion cards

Expansion cards generate additional heat. The device may overheat and cause a fire.

Please note the following:

- Observe the safety and installation instructions for the expansion cards.
- If in doubt, install the device in an enclosure that is compliant with sections 4.6 and 4.7.3
  of the IEC/UL/EN/DIN-EN 60950-1 standard.

#### Battery and rechargeable battery

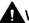

#### WARNING

#### Risk of explosion and release of harmful substances

Improper handling of lithium batteries can result in an explosion of the batteries.

Explosion of the batteries and the released pollutants can cause severe physical injury. Worn batteries jeopardize the function of the device.

Note the following when handling lithium batteries:

- Replace used batteries in good time; see the section "Replacing the backup battery" in the operating instructions.
- Replace the lithium battery only with an identical battery or types recommended by the manufacturer (order no.: A5E00331143).
- Do not throw lithium batteries into fire, do not solder on the cell body, do not recharge, do not open, do not short-circuit, do not reverse polarity, do not heat above 100°C and protect from direct sunlight, moisture and condensation.

### High frequency radiation

#### **NOTICE**

#### Unintentional operating situations

High frequency radiation, e.g. from a cellular phone, interferes with device functions and can result in malfunctioning of the device.

Persons are injured and the plant is damaged.

Avoid high-frequency radiation:

- Remove radiation sources from the environment of the device.
- · Switch off radiating devices.
- Reduce the radio output of radiating devices.
- Observe the information on electromagnetic compatibility (Page 107).

#### **ESD Guideline**

Electrostatic sensitive devices can be labeled with an appropriate symbol.

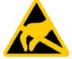

#### NOTICE

#### Electrostatic sensitive devices (ESD)

When you touch electrostatic sensitive components, you can destroy them through voltages that are far below the human perception threshold.

If you work with components that can be destroyed by electrostatic discharge, observe the ESD Guideline (Page 108).

#### 2.1 General safety instructions

#### **Industrial Security**

Siemens provides products and solutions with industrial security functions that support the secure operation of plants, systems, machines and networks.

In order to protect plants, systems, machines and networks against cyber threats, it is necessary to implement – and continuously maintain – a holistic, state-of-the-art industrial security concept. Siemens' products and solutions only form one element of such a concept.

Customer is responsible to prevent unauthorized access to its plants, systems, machines and networks. Systems, machines and components should only be connected to the enterprise network or the internet if and to the extent necessary and with appropriate security measures (e.g. use of firewalls and network segmentation) in place.

Additionally, Siemens' guidance on appropriate security measures should be taken into account. For more information about industrial security, please visit (http://www.siemens.com/industrialsecurity).

Siemens' products and solutions undergo continuous development to make them more secure. Siemens strongly recommends to apply product updates as soon as available and to always use the latest product versions. Use of product versions that are no longer supported, and failure to apply latest updates may increase customer's exposure to cyber threats.

To stay informed about product updates, subscribe to the Siemens Industrial Security RSS Feed under (http://www.siemens.com/industrialsecurity).

#### Disclaimer for third-party software updates

This product includes third-party software. Siemens AG only provides a warranty for updates/patches of the third-party software, if these have been distributed as part of a Siemens software update service contract or officially released by Siemens AG. Otherwise, updates/patches are undertaken at your own risk. You can find more information about our Software Update Service offer on the Internet at Software Update Service (<a href="http://www.automation.siemens.com/mcms/automation-software/en/software-update-service/Pages/Default.aspx">http://www.automation.siemens.com/mcms/automation-software-update-service/Pages/Default.aspx</a>).

#### Notes on protecting administrator accounts

A user with administrator privileges has extensive access and manipulation options in the system.

Therefore, ensure there are adequate safeguards for protecting the administrator accounts to prevent unauthorized changes. To do this, use secure passwords and a standard user account for normal operation. Other measures, such as the use of security policies, should be applied as needed.

#### See also

Technical Support (http://www.siemens.de/automation/csi\_en\_WW)

## 2.2 Notes on usage

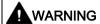

#### Risks associated with the unprotected machine or plant

According to the results of a risk analysis, certain hazard potentials associated with the unprotected machine exist. These hazards could lead to personal injury.

Avoid such hazards by taking the following precautions in accordance with the risk analysis:

- Installation of additional safety equipment on the machine or plant. In particular, the
  programming, parameter assignment and wiring of the inserted I/O modules must be
  executed in accordance with the safety performance identified by the necessary risk
  analysis (SIL, PL or Cat.).
- Use as intended must be validated for the device by means of a function test on the plant. These tests help you to identify programming, parameter assignment and wiring errors.
- Documentation of the test results that you can enter in the relevant safety verification documents, if necessary.

#### **Environment**

#### NOTICE

#### Ambient conditions and chemical resistance

Unsuitable environmental conditions have a negative impact on device operation. Chemical substances such as cleaners or fuels may alter the color, shape and structure of the device surface, for example, the front panel.

The device may be damaged. possibly resulting in malfunctions.

For this reason, please observe the following precautions:

- Always operate the device in closed rooms. All warranties shall be void in the case of noncompliance.
- Operate the device only in accordance with the ambient conditions specified in the technical specifications.
- Protect the device against dust, moisture and heat.
- Do not expose the device to direct sunlight or to other strong sources of light.
- Without additional safety measures, such as a supply of clean air, the device may not be used in locations with harsh operating conditions caused by acidic vapors or gases.
- Observe the permitted mounting positions of the device.
- Do not obstruct the venting slots of the device.
- Always use suitable cleaning agents. Read the information about Chemical resistance of the HMI devices and industrial PCs (http://support.automation.siemens.com/WW/view/en/39718396) on the Internet.

#### 2.2 Notes on usage

#### Note

## Use in an industrial environment without additional protective measures

The device has been designed for use in a normal industrial environment in accordance with IEC 60721-3-3 (pollutant class 3C2 for chemical influences, 3S2 for dust without sand).

Installing and connecting the device

# 3.1 Preparing for installation

## 3.1.1 Checking the delivery package

#### **Procedure**

- 1. When accepting a delivery, please check the packaging for visible transport damage.
- If any transport damage is present at the time of delivery, lodge a complaint at the shipping company in charge. Have the shipper confirm the transport damage immediately.
- 3. Unpack the device at its installation location.
- 4. Keep the original packaging in case you have to transport the unit again.

#### Note

#### Damage to the device during transport and storage

If a device is transported or stored without packaging, shocks, vibrations, pressure and moisture may impact the unprotected unit. Damaged packaging indicates that ambient conditions have already had a massive impact on the device and it may be damaged.

This may cause the device, machine or plant to malfunction.

- · Keep the original packaging.
- Pack the device in the original packaging for transportation and storage.
- 5. Check the contents of the packaging and any accessories you may have ordered for completeness and damage.

#### 3.1 Preparing for installation

Please inform the delivery service immediately if the package contents are incomplete or damaged or do not correspond with your order. Fax the enclosed form "SIMATIC IPC/PG Quality Control Report".

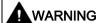

#### Electric shock and fire hazard due to damaged device

A damaged device can be under hazardous voltage and trigger a fire in the machine or plant. A damaged device has unpredictable properties and states.

Death or serious injury could occur.

Make sure that the damaged device is not inadvertently installed and put into operation. Label the damaged device and keep it locked away. Send off the device for immediate repair.

#### NOTICE

#### Damage from condensation

If the device is subjected to low temperatures or extreme fluctuations in temperature during transportation, as is the case in cold weather, for example, moisture can build up on or inside the device (condensation).

Moisture causes a short circuit in electrical circuits and damages the device.

In order to prevent damage to the device, proceed as follows:

- Store the device in a dry place.
- Bring the device to room temperature before starting it up.
- Do not expose the device to direct heat radiation from a heating device.
- If condensation develops, wait approximately 12 hours or until the device is completely dry before switching it on.
- 7. Please keep the enclosed documentation in a safe place. It belongs to the device. You need the documentation when you commission the device for the first time.
- 8. Write down the identification data of the device.

#### 3.1.2 Identification data of the device

## Unpacking the device

The device can be identified uniquely with the help of these numbers in case of repairs or theft.

Enter identification data in the following table:

| Identification date                                              | Source                                                | Value                                                                          |
|------------------------------------------------------------------|-------------------------------------------------------|--------------------------------------------------------------------------------|
| Serial number                                                    | Nameplate                                             | S VP                                                                           |
| Article no. of the device                                        | Nameplate                                             | 6AG4140                                                                        |
| Microsoft Windows Product Key Certificate of Authenticity (COA)  | Back of the de-<br>vice                               | Only devices with preinstalled<br>Windows operating systems<br>have COA labels |
| Ethernet address 1                                               | BIOS setup, "Ad-                                      |                                                                                |
| Ethernet address 2 (not for PROFINET devices)                    | vanced" -> "Pe-<br>ripheral<br>Configuration"<br>menu |                                                                                |
| CP 1616 onboard MAC Address Layer 2 (only for PROFINET devices)  |                                                       |                                                                                |
| CP 1616 onboard MAC address PROFINET (only for PROFINET devices) |                                                       |                                                                                |

## Nameplate

SIMATIC IPC427D

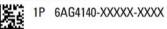

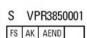

This device complies with Part 15 of the FCC Rules. Operation is subject to the following two conditions: (1) this device may not cause harmful interference, and (2) this device must accept any interference received, including interference that may cause undesired operation.

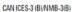

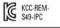

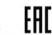

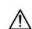

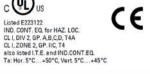

Siemens AG, Gleiwitzer Str. 555, DE-90475 Nuremberg

Made in Germany

#### 3.1 Preparing for installation

#### Example of a COA label

Microsoft Windows "Product Key" on the "Certificate of Authenticity" (COA): The COA label is only attached to the rear of the device containing a Windows Embedded Standard 7 or Windows 7 operating system.

• COA label of a device with Windows Embedded Standard 7 operating system

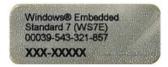

COA label of a device with Windows 7 operating system

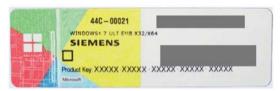

• COA label of a device with Windows 7 operating system with new safety feature

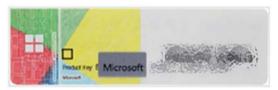

The silver scratch-off box is an additional safety feature to protect the product key from unauthorized use by third parties. The silver scratch-off box partially hides the product key. It is supposed to prevent use of the product key by unauthorized third parties. You usually do not need this product key for commissioning because a valid product key has already been integrated into the pre-installed operating system.

#### See also

COA label with scratch-off box

(https://support.industry.siemens.com/cs/ww/de/view/109744977/en)

## 3.1.3 Permitted mounting positions

#### Note

The device is only approved for operation in closed rooms.

Ensure the required minimum clearance to other components or enclosure panels:

- Underneath at least 100 mm
- Above at least 50 mm

#### **NOTICE**

#### Points to note with expansion cards

Expansion cards may impose restrictions on the installation location (fire-proof enclosure) and permitted mounting positions (see Technical specifications). If the device has been fitted with expansion cards, please observe the safety and installation instructions for the expansion cards in the corresponding documentation.

If in doubt, install the device in an enclosure that is compliant with IEC/UL/EN/DIN-EN 60950-1, sections 4.6 and 4.7.3.

Horizontal mounting is the preferred position. The horizontal mounting options are as follows:

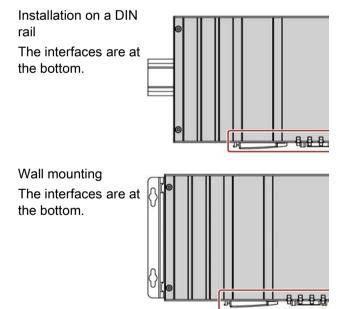

The device can be mounted vertically on DIN rails or on the wall. The figure shows the interfaces on the front.

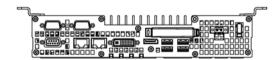

#### 3.1 Preparing for installation

The vertical mounting options are as follows:

Wall mounting
The interfaces are at the left.

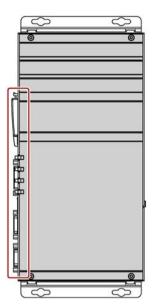

Vertical mounting
The interfaces are
at the front. The
power supply connection is at the
top.

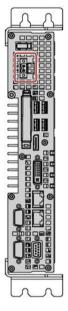

Observe the permitted temperature range for operation in the respective mounting position as defined in "Technical specifications (Page 115)".

# 3.2 Installing the device

## 3.2.1 Mounting instructions

Note the following:

- The device is only approved for operation in closed rooms.
- For installation in a control cabinet, observe the SIMATIC installation guidelines and applicable DIN/VDE requirements or other applicable country-specific regulations.
- When the device is used in the area of Industrial Control Equipment in accordance with UL508, note that the device is classified as "Open Type". The installation of the device in a housing conforming to UL508 is therefore a mandatory requirement for approval or operation in accordance with UL508.

## Securing the device

#### NOTICE

#### Insufficient load carrying capacity

If the wall it is mounted on does not have a sufficient load-bearing capacity, the device may fall and be damaged.

Ensure that the mounting surface on the wall can bear four times the total weight of the device, including fixing elements.

#### NOTICE

#### Incorrect fixing elements

The device may not be securely fitted if you use anchors and screws other than those specified below for mounting. The device can fall and may be damaged.

Use only the anchors and screws specified in the following table.

## 3.2 Installing the device

## Use the following fasteners:

#### • Installation on a DIN rail

| Material                              | Bore diameter     | Fastener                                                                                       |
|---------------------------------------|-------------------|------------------------------------------------------------------------------------------------|
| Metal,<br>min. 2 mm thickness         | 5 mm              | 2 x M4 screws                                                                                  |
|                                       |                   | • 2 x M4 nuts                                                                                  |
| Concrete                              | 6 mm, 40 mm depth | <ul> <li>4 x dowels, Ø 6 mm, 40 mm length</li> <li>4 x screws, Ø 4 mm, 40 mm length</li> </ul> |
| Plasterboard,<br>min. 13 mm thickness | 14 mm             | 4 x toggle bolts, Ø 4 mm, 50 mm length                                                         |

## • Wall mounting

| Material                              | Bore diameter     | Fastener                                                                                       |
|---------------------------------------|-------------------|------------------------------------------------------------------------------------------------|
| Concrete                              | 6 mm, 40 mm depth | <ul> <li>4 x dowels, Ø 6 mm, 40 mm length</li> <li>4 x screws, Ø 4 mm, 40 mm length</li> </ul> |
| Plasterboard,<br>min. 13 mm thickness | 14 mm             | 4 x toggle bolts, Ø 4 mm, 50 mm length                                                         |

## Vertical mounting

| Material                              | Bore diameter     | Fastener                                                                             |
|---------------------------------------|-------------------|--------------------------------------------------------------------------------------|
| Concrete                              | 6 mm, 40 mm depth | 4 x dowels, Ø 6 mm, 40 mm length                                                     |
|                                       |                   | 4 x screws, Ø 4 mm, 40 mm length                                                     |
|                                       | 8 mm, 40 mm deep  | <ul> <li>Dowel, Ø 8 mm, 40 mm length</li> <li>Screw, Ø 5 mm, 40 mm length</li> </ul> |
| Plasterboard,<br>min. 13 mm thickness | 14 mm             | Toggle bolt, Ø 4 mm, 50 mm length                                                    |

#### 3.2.2 Installation on a DIN rail

## 3.2.2.1 Attaching the DIN rail bracket

Before you can install the device on a DIN rail, you will need to attach the DIN rail clip included in the scope of delivery.

The fasteners and screws required are supplied with the device for the selected mounting option (as specified in order number).

# Requirement

- 1 DIN rail clip
- 2 screws
- 1 T20 screwdriver

#### **Procedure**

1. Fasten the DIN rail clip with two screws.

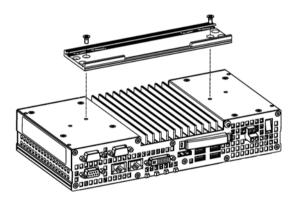

## 3.2.2.2 Mounting on DIN rails

#### Requirement

DIN rail, 35 mm standard profile
 The DIN rail is installed at the installation site.

#### Note

Ensure that the wall or ceiling can hold four times the total weight of the device including DIN profile rail and additional expansion cards. See Mounting instructions (Page 33).

#### **Procedure**

#### Mounting

 Place the device and rail clip on the upper edge of the standard profile rail at the position shown.

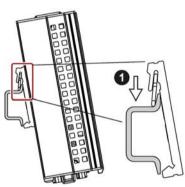

 Push down the device. Once the rail clip slides over the bottom edge of the DIN rail, push the device onto the rail until it engages with an audible click.

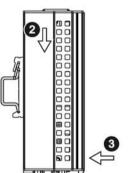

## Removing

- 1. Push down the device until it is released by the rail clips.
- 2. Swing the device out of the standard profile rail.
- 3. Lift the device up and off.

# 3.2.3 Wall mounting

The fasteners and screws required are supplied with the device for the selected mounting option (as specified in order number).

# Requirement

- 2 mounting brackets
- 4 screws
- 1 T20 screwdriver

## **Procedure**

1. Secure each mounting bracket with 2 screws.

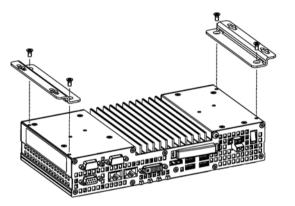

## 3.2 Installing the device

# 3.2.4 Upright mounting

The fasteners and screws required are supplied with the device for the selected mounting option (as specified in order number).

# Requirement

- 2 mounting brackets
- 4 screws
- 1 T20 screwdriver

## **Procedure**

1. Secure each mounting bracket with two screws.

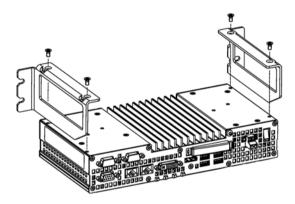

# 3.3 Connecting the device

## 3.3.1 Notes on connecting

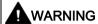

#### Risk of fire and electric shock

The on/off switch does not isolate the device from the power supply. Risk of electric shock if the device is opened incorrectly or defective. There is also a risk of fire if the device or connecting lines are damaged.

You should therefore protect the device as follows:

- Always pull out the power plug when you are not using the device or if the device is defective. The power plug must be freely accessible.
- Connect the device to a protective conductor as instructed, see section "Connecting the protective conductor".
- Use a central isolating switch in the case of cabinet installation.

# **A**WARNING

#### Risk of lightning strikes

A lightning flash may enter the mains cables and data transmission cables and jump to a person.

Death, serious injury and burns can be caused by lightning.

Take the following precautions:

- Disconnect the device from the power supply in good time when a thunderstorm is approaching.
- Do not touch mains cables and data transmission cables during a thunderstorm.
- Keep a sufficient distance from electric cables, distributors, systems, etc.

#### **NOTICE**

#### Fault caused by I/O devices

The connection of I/O devices can cause faults in the device.

The result may be personal injury and damage to the machine or plant.

Note the following when connecting I/O devices:

- Read the documentation of the I/O devices. Follow all instructions in the documentation.
- Only connect I/O devices which are approved for industrial applications in accordance with EN 61000-6-2 and IEC 61000-6-2.
- I/O devices that are not hotplug-capable may only be connected after the device has been disconnected from the power supply.

## 3.3 Connecting the device

## NOTICE

## Damage through regenerative feedback

Regenerative feedback of voltage to ground by a connected or installed component can damage the device.

Connected or built-in I/Os, for example, a USB drive, are not permitted to supply any voltage to the device. Regenerative feedback is generally not permitted.

## 3.3.2 Connecting the protective conductor

The protective conductor connection is needed to protect the device. The protective conductor discharges dangerous currents, triggering a surge protection switch. The protective conductor also improves the discharge of interference generated by external power cables, signal cables or cables for I/O devices to ground.

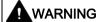

#### Electrical shock hazard and risk of fire

Internal components of a faulty device may carry dangerous voltages that pose the risk of fire or electrical shock. Risk of death and serious injury.

- Always connect the ground conductor before you commission the device.
- The protective conductor connection on the device must be connected to the protective conductor of the control cabinet or system in which the device is installed.
- Never operate the device without protective conductor.
- Take a faulty device out of service immediately and mark it accordingly.

### Requirement

- The device has been installed.
- 1 protective conductor, minimum cross section 2.5 mm<sup>2</sup>
- 1 T20 screwdriver
- 1 x M4 cable lug

#### **Procedure**

- 1. Crimp the cable lug onto the protective conductor.
- 2. Screw the cable lug onto the protective conductor connection as shown.

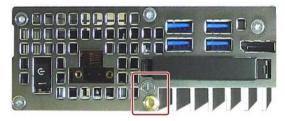

Wire the protective conductor to the protective conductor connection of the control cabinet in which the device is installed.

#### 3.3 Connecting the device

## 3.3.3 Connecting peripheral equipment

#### Note

#### Observe suitability for industrial applications

Only connect I/O devices that are suitable for industrial applications in accordance with EN IEC 61000-6-2.

#### Note

### I/O devices capable of hot-plugging (USB)

Hot-plug I/O devices (USB) may be connected while the PC is in operation.

#### **NOTICE**

#### Non-hot-plug I/O devices

I/O devices that do not support hot-plugging may not be connected until the device is powered off. Strictly adhere to the specifications in the I/O manuals.

#### Note

Wait at least ten seconds before you reinsert USB devices.

Note that the EMC immunity of standard USB devices is designed only for office environments. These USB devices are appropriate for handling commissioning and service tasks. Only industrial grade USB devices are permitted for use in industrial environments. The USB devices are developed and marketed by the respective supplier. The respective product supplier provides support for the USB devices. The manufacturer's terms of liability shall apply.

#### Note

A monitor should be connected and switched on before device booting to ensure it is correctly detected and run by the BIOS and the operating system. The screen may otherwise remain dark.

#### Note

The connected or built-in I/Os should not introduce a counter emf into the device.

A counter e.m.f. greater than  $0.5\ V$  to ground on the  $+\ 3.3\ V$  DC  $/\ +\ 5\ V$  DC  $/\ +\ 12\ V$  DC due to a connected or integrated component can prevent normal operation or even destroy the computer.

When measuring the counter emf, remember the following:

- The computer in question must be turned off and the power supply connector must be plugged in.
- During the measurement, all cables from the plant to the computer should be connected.
- All other components in the plant must be active.

# 3.3.4 Connecting expansion cards

This section applies to devices with expansion cards.

The expansion card interface is protected by a cover. There are two holes in the cover for wiring.

## Requirement

The device is switched off.

## **Procedure**

In this example, the expansion card is a USB expansion card.

 Unlock the hood by pushing the latches in the direction of the arrow; swivel the released hood in the direction of the arrow and remove it. You can now access the expansion card interfaces.

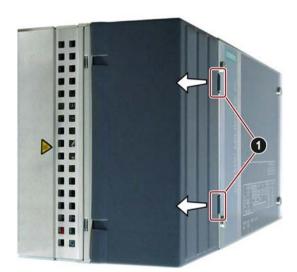

- 2. Connect the line to one of the slots shown.
- 3. Insert and lock the hood at the marked positions. Make sure that the latches engage to secure the hood in its position.

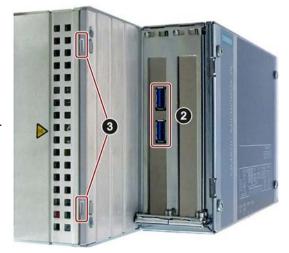

# 3.3.5 Connecting the terminal

The connection terminal for connecting the power supply is fitted to the device. The connection terminal is designed for cores with a cross-section of between 0.25 mm<sup>2</sup> and 2.5 mm<sup>2</sup>. Only connect cores with a cross-section of  $\geq$  0.5 mm<sup>2</sup>.

You can use either semi-rigid or flexible cables. You do not need to use end sleeves.

### Requirements

- 1 connection terminal
- 1 0.5 x 3 Philips screwdriver

#### **Procedure**

#### **NOTICE**

#### Damage to the device

Do not adjust the screws in the connection terminal when it is plugged into the device. The pressure of the screwdriver on the connection terminal and the socket can damage the device.

Connect the wires to the connection terminal when it is not plugged in.

#### Note

Make sure that the cores are connected to the correct terminals. Observe the labeling for the contacts on the front cover of the device.

 Connect the lines as shown. Make sure the connection terminal is in the correct position as shown.

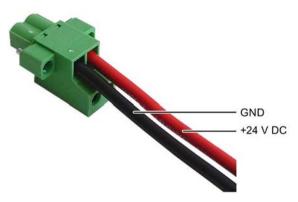

# 3.3.6 Connecting the power supply

Please note the following to ensure you operate the device safely and in accordance with regulations:

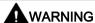

#### Electrical shock hazard and risk of fire

Voltage exceeding SELV levels may cause fire or electrical shock. Death or serious bodily injury can result.

- Always wire the device to a 24 VDC power supply that is compliant with SELV requirements.
- A current source in accordance with NEC Class 2 is required in order to fulfill the requirements according to UL 60950-1 and UL 508.
- In all other cases (IEC / EN / DIN EN 60950-1), either a current source of limited output (LPS = Low Power Source), or a line-side fuse or a line-side circuit breaker is necessary. Current must be limited to 4.16 A. This requires a 4 A fuse max.

The device has reverse polarity protection.

## Requirement

- The device has been installed.
- The protective conductor is connected.
- 1 wired terminal.

The corresponding 24 V DC power supply is off.

• 1 0.5 × 3 Philips screwdriver

### **Procedure**

- 1. Insert the terminal at the marked position.
- 2. Secure the terminal using the integrated screws.

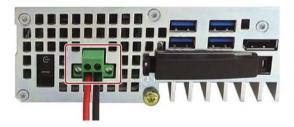

### 3.3 Connecting the device

## 3.3.7 Connecting the device to networks

The options for integrating the device into existing or planned system environments and networks are as follows:

- PROFINET
- PROFIBUS/MPI
- Ethernet
- Device driver CP16xx.sys
- PROFINET IO application
- SIMATIC NET

### **PROFINET**

PROFINET can be operated via:

- CP1616 IRT (Isochronous Real Time)
- Standard Ethernet interfaces (RT)

CP 1616 on-board allows you to connect IPCs to Industrial Ethernet. Only one CP 1616 can be installed in a PC. You will find detailed information in the next section or in CP 1616 onboard communications processor (Page 137).

#### PROFIBUS/MPI

The isolated PROFIBUS interface can be used to connect distributed field devices or to link with SIMATIC S7. You will need STEP 7, WinCC, WinCC flexible, WinAC and SIMATIC NET.

#### **Ethernet**

The integrated Ethernet interface can be used for communication and for data exchange with automation devices such as SIMATIC S7.

You will need STEP 7, WinCC, WinCC flexible, WinAC and SIMATIC NET.

## Device driver CP16xx.sys

The device driver enables the Windows network protocols to be connected to the Ethernet PROFINET controller "CP 1616 onboard" which is optional on the SIMATIC PCs. The PROFINET interface will act like a 100 Mbit Ethernet interface with a MAC address when you use this driver. The three RJ45 sockets are connected with each other via a switch.

The driver and the documentation can be found in the document package on the included USB stick.

## **PROFINET IO application**

You can create, run or configure PROFINET IO applications with the "Development Kit DK-16xx PN IO". It must be installed in addition to the device driver CP 16xx.sys. You can download this kit and the documentation free of charge at Development Kit DK-16xx PN IO (http://www.automation.siemens.com/net/html\_00/produkte/040\_cp\_1616\_devlopkit.htm).

#### SIMATIC NET

You can create, run and configure the SIMATIC installation with this software package. Information on this can be found on the SIMATIC NET Manual Collection CD. The software package and the documentation are not included in the product package.

#### Additional information

You will find additional information in the catalog and on the Internet at Industry Mall, the ordering system for automation and drive technology (https://mall.industry.siemens.com).

#### 3.3.8 PROFINET

### CP 1616 onboard

The basic characteristics of the PCS 1616 onboard are:

- Optimized for PROFINET IO
- With Ethernet realtime ASIC ERTEC 400
- Three RJ45 sockets for connection terminal devices or addition network components
- Integrated 3-port real-time switch
- Automatic hardware detection

#### NOTICE

#### A maximum of one CP 1616/1604 is permitted

A maximum of one CP 1616/1604 module can be installed in one PG/PC. If you want to use an additional CP 1616/1604 card, the CP 1616 onboard option must be disabled using the "Profinet" entry in the BIOS setup.

#### Additional documentation on PROFINET

Get an overview of the information available for PROFINET (http://support.automation.siemens.com/WW/view/en/18880715/133300).

| Document name                                                     | What is contained in this document?                                                                                                    |  |
|-------------------------------------------------------------------|----------------------------------------------------------------------------------------------------|--|
| This documentation is <b>not</b> included in the product package: |                                                                                                    |  |
| Getting Started PROFINET IO Getting Started: Manual Collection    | The documents use concrete examples to provide step-by-step instructions on how to commission a fully functional application.                                    |  |
| Manual PROFINET System Description                                | This gives you the basic knowledge about the PROFINET IO topics:                                                                                                 |  |
|                                                                   | Network components, data exchange and communication, PROFINET IO, component-based automation, application example of PROFINET IO and component-based automation. |  |
| Manual<br>From PROFIBUS DP to PROFINET IO                         | Read this document if you want to convert an installed PROFIBUS system to a PROFINET system.                                                                     |  |
| Readme file for CP 1616/CP 1604 and DK-<br>16xx PN IO             | This provides the latest information about the SIMATIC NET products CP 1616/CP 1604, CP 1616 onboard, the developer kit.                                         |  |
| Configuration Manual<br>Commissioning PC Stations                 | This provides you will all the information necessary for commissioning and configuring a PC as a PROFINET IO controller or IO device.                            |  |

| Document name                                                                                                    | What is contained in this document?                                                                                                    |  |
|----------------------------------------------------------------------------------------------------|----------------------------------------------------------------------------------------------------|--|
| Manual SIMATIC NET Industrial Communication with PG/PC: Volume 1 - Basics SIMATIC NET Industrial Communication with PG/PC: Volume 2 - Interfaces | This manual introduces you to industrial communication and explains the available communication protocols. It also describes the OPC interface as an alternative to the IO-based user programming interface. |  |
| S7 CPs for Industrial Ethernet Configuring and Commissioning                                                                                     | This provides the following support: - For commissioning S7 stations - For establishing effective communication                                                                                              |  |
| Manual SIMATIC NET - Twisted Pair and Fiber- Optic Networks                                                                                      | Configure and build your Industrial Ethernet networks based on this document.                                                                                                    |  |
| This documentation is part of the included USB stick:                                                                                            |                                                                                                    |  |
| Operating instructions CP 1616/CP 1604/CP 1616 onboard                                                                                           | This provides you with all information required for operation.                                                                                                    |  |
| Installation guide Device Driver CP16xx.sys                                                                                                    | Read this guide if you want to install the NDIS device driver, CP16xx.sys.                                                                                                    |  |

## **Further information**

You can find the information on specific products in the Internet at the address: Product-related Information SIMATIC NET (http://www.siemens.com/simatic-net)

## 3.3 Connecting the device

# 3.3.9 Installing the strain relief

Strain relief for the device is provided in the scope of delivery. The strain relief is designed to prevent the lines connected to the device from being accidentally pulled out.

## Requirement

- 1 strain relief
- 2 screws
- 1 T10 screwdriver

### **Procedure**

## Mounting

1. Remove the marked countersunk screws.

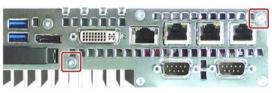

2. Fasten the strain relief at the points shown.

Use the oval head screws included with the strain relief.

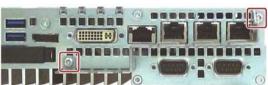

## Removing

Follow the mounting procedure in reverse to remove the strain relief.

# 3.3.10 Securing the lines

Secure each line connected to the device to the strain relief using a cable tie. The cable ties required are not included.

# Requirement

- Up to 6 cable ties for USB, Ethernet and PROFIBUS
   Cable tie width 3 mm max.
- 1 cutting tool

## **Procedure**

- 1. Pass the cable tie around the strain relief bar and secure the cables as shown.
- 2. Cut off the protruding ends of the cable ties.

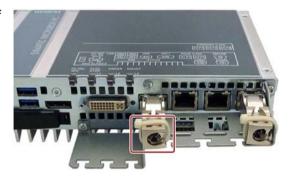

3.3 Connecting the device

Commissioning the device

# 4.1 General information on commissioning

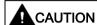

### Danger of burns

The surface of the device can reach temperatures of over 70 °C. Any unprotected contact may cause burns.

Avoid direct contact during operation of the device. Touch the device only with appropriate protective gloves.

#### Note

#### Windows Embedded Standard 7

Read the EWF and FBWF information

Two configurable write filters (Enhanced Write Filter and File Based Write Filter) are provided with Windows Embedded Standard. Read the EWF/FBWF information if you activate and use them, otherwise you may experience data loss.

#### Note

#### Configuring memory cards in the device

Memory cards used in a device need to be configured on that device. Memory cards configured on other devices will not boot as the drive parameters will be different.

## Requirement

- The device is connected to the power supply.
- The protective conductor is connected.
- The connection cables are plugged in correctly.
- The following hardware is available for initial commissioning:
  - One USB keyboard
  - One USB mouse
  - A monitor/display

# 4.2 Switching on the device

Following the initial startup, the operating system preinstalled on the drive is automatically configured on the device.

#### NOTICE

### Faulty installation

If you change the default values in the BIOS Setup or if you turn off the device during installation, you disrupt the installation and the operating system is not installed correctly. The operating safety of the device and the plant is at risk.

Do not switch off the device during the entire installation process. Do not change the default values in the BIOS Setup.

### **Procedure**

1. Set the On/Off switch to "ON" position.

The "PC ON/WD" LED lights up. The device carries out a self-test. During the self-test, the following message appears:

Press Esc for Boot Options

- 2. Wait for the message to disappear.
- 3. Follow the instructions on the screen.

The following steps are required only when switching on the device for the first time after delivery:

4. Make the region and language settings.

If you want your system language to be international, select English. Information about changing the region and language settings is available in the chapter "Servicing and maintaining the device", under "Installing software".

#### Note

Once the operating system has been set up, the device may restart.

5. Type in the product key as required.

The product key is located below the identification data of the device on the "Certificate of Authentication" COA label, in the "Product Key" line.

6. If the device is connected with a SIMATIC Industrial Flat Panel, the setup of the SIMATIC IPC Wizard is started automatically after operating system installation (see next chapter).

The installation of the operating system is complete.

## 4.3 Windows Action Center

The Action Center checks the status of the device with regard to the important safety aspects listed below. If a problem is found, the Action Center provides recommendations on how you can better protect the device.

#### **Functions**

- Firewall: The Windows Firewall adds protection to the device by blocking network or Internet access to the device by unauthorized users. The firewall is enabled in the delivery state.
- Antivirus software: Antivirus programs add protection to the device by searching for and eliminating viruses and other security threats. No antivirus software is installed in the delivery state.
- **Automatic updates**: Using the Automatic Update feature allows Windows to regularly search for the latest critical updates for the device and to install them automatically.
  - This option is disabled in the delivery state for Windows Server 2008 R2 and Windows Server 2012 R2. You can enable or disable this option for Windows 7 and Windows 10 during commissioning of Windows.
- User Account Control: User Account Control issues a warning when programs attempt to
  modify important Windows settings. You can then either acknowledge this warning or
  prevent the program from changing the Windows settings.

This option is disabled in the delivery state for Windows Server 2008 R2 and Windows Server 2012 R2. This option is enabled in the delivery state for Windows 7 and Windows 10.

## 4.4 SIMATIC IPC Wizard

With SIMATIC IPC Wizard for SIMATIC Industrial PCs, you install device-specific software and drivers for operating your device.

The SIMATIC IPC Wizard recognizes the existing hardware components and automatically installs the associated software.

Industrial PCs with pre-installed software are already equipped with the SIMATIC IPC Wizard, which runs automatically on initial start-up.

On SIMATIC Industrial PCs without pre-installed software, the SIMATIC IPC Wizard can be installed from the supplied USB stick.

The SIMATIC IPC Wizard consists of the following software components:

- KeyTools\_Phone
- UPDD (Universal Pointing Device Driver)
- Panel PC Tools
- OSK for Login (On Screen Keyboard) {"OSK"}
- HMITouchInput

The functions are described in the SIMATIC IPC Wizard operating manual. You will find the operating manual:

- On the supplied USB stick.
- In the IPC Wizard installation folder on the device, after successful installation of the IPC Wizard.

#### Note

If the IPC Wizard is already installed, setup can be restarted with "Start > Siemens Automation> SIMATIC > IPC Wizard".

The following options are available:

- Modify: Add or deselect features
- Repair: Repair all installed features
- · Remove: Remove IPC Wizard including all components

#### **Procedure**

#### Proceed as follows:

- 1. Connect the mouse and keyboard to the PC.
- 2. Turn on the PC.
  - In the factory state, the SIMATIC IPC Wizard is already preinstalled. The installation starts the first time the PC is switched on.
  - If your SIMATIC IPC was delivered without pre-installed software, start the installation of the SIMATIC IPC Wizard from the supplied USB stick by running "\Drivers\IPC WIZARD\setup.exe".

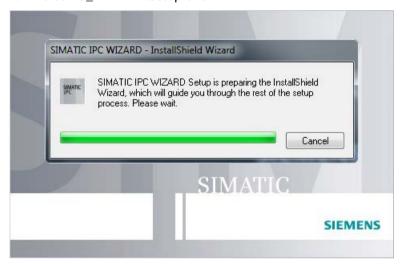

3. Follow the instructions.

The SIMATIC IPC Wizard recognizes the existing hardware components and automatically installs the associated software. This operation can take several minutes.

When all software components are installed, the following dialog is displayed:

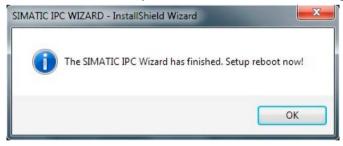

4. Finish the installation with the "OK" button.

The PC will restart.

#### Result

The SIMATIC IPC Wizard is installed.

4.4 SIMATIC IPC Wizard

Extended device functions

# 5.1 Monitoring Functions

## 5.1.1 Introduction

Even in its basic version, the device supports the use of monitoring functions. When used in combination with the appropriate software, the following functions for displaying, monitoring and controlling are available:

- Temperature monitoring (over / under temperature)
- Monitoring of the battery level
- Monitoring of hard disks, memory cards and SSD drives with S.M.A.R.T. functionality
- Watchdog (hardware or software reset of the computer)
- Operating hours meter (information on the cumulative run time)

## SIMATIC IPC DiagBase software

With the SIMATIC IPC DiagBase software (included in the scope of delivery), you can use these functions for local monitoring. You can use the DiagBase Management Explorer application for general monitoring or DiagBase Alarm Manager for notification of individual alarms.

Additional information on the functions of the SIMATIC IPC DiagBase software is available in the online help.

## SIMATIC IPC DiagMonitor software

SIMATIC IPC DiagMonitor software is provided on CD (not included in the scope of delivery). It contains the monitoring software, the software for the stations to be monitored and a library for creating custom applications.

#### 5.1 Monitoring Functions

# 5.1.2 Temperature monitoring/display

## Temperature monitoring

The temperature is recorded by means of three thermocouples. The sensors monitor the processor temperature and the temperature at the RAM module and the motherboard at the display socket.

The following fault reaction is triggered if one of the three temperature values exceeds the set thermal threshold:

| Reaction                                        | Option |
|-------------------------------------------------|--------|
| The DiagBase or DiagMonitor software is enabled | None   |

The temperature error is retained in memory until temperatures have fallen below the thresholds and it is reset by one of the following measures:

- · Acknowledgment of the error message by the monitoring software
- Restart of the device

# 5.1.3 Watchdog (WD)

## Configuration

You configure the watchdog with the DiagBase or DiagMonitor software.

#### **Function**

The watchdog is able to monitor system runtime and informs the user about the different reactions that are triggered if the system does not respond to the watchdog within the specified monitoring time.

A watchdog alarm is retained after a restart and is reset and logged by the DiagBase or DiagMonitor software. The watchdog configuration is retained in the process.

## Watchdog reactions

The following reactions can occur if the watchdog is not addressed within the set time:

| Option                 | Reaction                                                  |
|------------------------|-----------------------------------------------------------|
| Reset on               | Executes a hardware reset when the watchdog expires       |
| Reset off <sup>1</sup> | Executes no action when the watchdog expires              |
| Restart 1              | Restarts the operating system when the watchdog expires   |
| Shutdown 1             | Shuts down the operating system when the watchdog expires |

Option is device-specific.

#### NOTICE

#### "Reset on" option

The "Reset on" option immediately triggers a hardware reset that may result in loss of data under Windows and damage to the installation.

## Watchdog monitoring times

The monitoring time can be configured with the DiagBase or DiagMonitor software.

### Note

When you change the monitoring time, the change becomes effective immediately.

## 5.1 Monitoring Functions

# 5.1.4 Battery monitoring

The installed buffer battery has a service life of at least 5 years. The status can be checked with two-tier battery monitoring. The information can be read from an I/O register and evaluated.

When the first warning level is reached, the remaining service life of the battery for buffering CMOS data and buffer memory is at least 1 month.

## 5.2 Enhanced Write Filter

### Purpose and function

The EWF (Enhanced Write Filter) is a function that is only available for Windows Embedded operating systems. It provides write protection that can be configured by the user.

You can use the Enhanced Write Filter to boot Windows Embedded Standard from read-only media, for example, CFast card, or provide individual partitions with write protection.

EWF can be used to minimize write access to CFast cards. This is important because the write cycles on CFast cards are limited due to technical reasons. We therefore recommend using EWF if you work with CFast cards.

EWF is indispensable if HORM or compressed NTFS is used.

#### NOTICE

Activate only one write filter per partition - otherwise you risk data loss

EWF and FBWF are preinstalled in the SIMATIC IPC images.

Ensure that only one write filter is enabled on a partition, otherwise you risk data loss.

#### Note

The Enhanced Write Filter is deactivated in the Windows Embedded Standard default state.

After the operating system and programs have been installed, you should back up your data and then enable the EWF.

#### Set EWF

The following programs can be used to install, enable or disable the EWF:

- EWFMGR.EXE
- SIMATIC IPC EWF Manager

The SIMATIC IPC EWF Manager is pre-installed and included on the USB flash drive.

Start the SIMATIC IPC EWF Manager as follows:

 "Start > All Programs > Siemens Automation > SIMATIC > EWF Manager > EWF Manager

Configure the SIMATIC IPC EWF Manager as follows:

 "Start > All Programs > Siemens Automation > SIMATIC > EWF Manager > EWF Settings

or

Click the "SIMATIC IPC EWF Manager" icon in the system tray.

## 5.2 Enhanced Write Filter

The following functions are available:

| Function                                                        | Command                     |
|-----------------------------------------------------------------|-----------------------------|
| Write-protect drive C: Switching on                             | ewfmgr c: -enable           |
| Write-protect drive C: disable (modified files are transferred) | ewfmgr c: -commitanddisable |
| Modified files on drive C: Accept                               | ewfmgr c: -commit           |
| Display information about the EWF drive                         | ewfmgr c:                   |
| Display help                                                    | ewfmgr /h                   |

#### Note

The EWF commands affecting the write protection do not become active until after the next booting process.

#### Note

The EWF command ewfmgr c: -commitand disable cannot be used with the -Live option (i.e. not like this: <math>ewfmgr c: -commitand disable -live).

# Special features for the use of Enhanced Write Filters (EWF)

- In the event of a power failure, if the EWF is enabled changes made after the boot sequence on drive C: are lost.
  - To prevent data loss in the event of a power failure, the use of a UPS is recommended.
- You can save the data in the EWF RAM overlay to the CFast card or the hard disk before you shut down the device. To do so, enter the following command in the command prompt:

ewfmgr c: -commit

#### Note

When the system is set to automatically adjust the clock for daylight saving time adjustment, systems without central time management and with activated EWF set the clock forward or backward by one hour in the daylight saving time or standard time period each time the system boots.

The reason for this behavior is that Windows Embedded Standard 7 makes a registry entry that the changeover to daylight saving time has occurred. Since this file is also protected against modification by the EWF, the marker is lost during the boot sequence and the adjustment is made again.

We therefore recommend that you deactivate the automatic adjustment and change the clock manually.

#### Procedure:

- 1. Deactivate automatic adjustment in the Control Panel. In the Time Zone tab opened with the menu command Start > Control Panel > Date and Time, remove the check mark from the "Automatically adjust clock for daylight saving changes" check box.
- 2. Save the change you have made with ewfmgr c: -commit and then reboot the system.

# 5.3 File Based Write Filter (FBWF)

## Purpose and function

With the Feature Pack 2007 for Windows XP Embedded and Windows Embedded Standard 7, Microsoft introduced a second write filter, File Based Write Filter (FBWF).

In contrast to EWF, which protects partitions based on sectors, FBWF works on the file level. When FBWF is enabled, all files and folders of a partition are protected unless they are included in an exception list.

FBWF is disabled by factory default in the operating system images for SIMATIC IPC and must be enabled and configured by the user.

When you enable FBWF, the folders C:\FBWF and D:\FBWF are authorized for writing by default.

## Comparison between EWF and FBWF

- You should prefer FBWF, because it is more flexible in its configuration and allows immediate writing without rebooting.
- If you use HORM or compressed NTFS, EWF is indispensable.

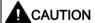

#### Data loss with several write filters

Both EWF and FBWF are preinstalled in the SIMATIC IPC images. If several writer filters are active on one partition at the same time, you may experience data loss. This may damage the machine or plant.

Make sure that you only activate one write filter for each partition.

## **Configuring FBWF**

FBWF can be configured in command console using the program FBWFMGR.EXE.

#### Note

- Observe the following syntax: Enter a **space** after the drive designation colon.
- Changes for direct write access only take effect after rebooting.
- Only existing files and folders can be entered in the exception list.

| Function                                        | Command                                             |
|-------------------------------------------------|-----------------------------------------------------|
| Display the current FBWF status                 | fbwfmgr /displayconfig                              |
| Enable FBWF after the next startup              | fbwfmgr /enable                                     |
| Write to protected files                        | fbwfmgr /commit c: \Test.txt                        |
| Adding/removing elements in the exception list: |                                                     |
| Add file                                        | fbwfmgr /addexclusion C: \Test.txt                  |
| Add folder                                      | <pre>fbwfmgr /addexclusion C: \Test fold- er</pre>  |
| Remove file                                     | fbwfmgr /removeexclusion<br>C: \Test.txt            |
| Remove folder                                   | <pre>fbwfmgr /removeexclusion C: \Test folder</pre> |
| Call up the help function                       | fbwfmgr /?                                          |

Detailed instructions on FBWF are available on the Internet.

#### See also

Instructions on FBWF (<a href="http://msdn.microsoft.com/en-us/library/aa940926">http://msdn.microsoft.com/en-us/library/aa940926</a>(WinEmbedded.5).aspx)

# 5.4 Buffer memory MRAM

The motherboard is equipped with an MRAM that applications can use to back up data in the event of a power failure. Failure of the supply voltage for a duration longer than 5 ms is indicated by the DC FAIL signal.

Depending on the system utilization, up to 512 KB can be saved in the MRAM.

A memory window with a maximum size of 512 KB can be displayed by means of PCI address register. The base address is initialized by the BIOS.

A corresponding function is implemented in BIOS to enable the use of MRAM in WinAC RTX.

# 5.5 Operation without monitor and keyboard

The device can be operated without a monitor and keyboard. The device startup is guaranteed without these peripherals. A USB keyboard and mouse and an analog CRT monitor can be later connected for diagnostics.

A digital DVI monitor or DisplayPort monitor cannot be activated retrospectively unless the Windows Embedded Standard or Windows 7 Ultimate operating system has completed booting.

# 5.6 Active Management Technology (AMT)

AMT (Active Management Technology) is technology for the remote maintenance of computers (simply called AMT-PC in the remainder of the document) and it includes the following functions:

- Keyboard Video Mouse( KVM) Redirection: Using KVM that is integrated in the AMT
  hardware you access the AMT PC remotely. With KVM, you can also control AMT PCs
  that have no operating system or a defective operating system. A KVM remote session is
  always possible with the KVM server integrated in the firmware. This means you can
  restart the PC and change the BIOS setup remotely.
- Remote power management: AMT PCs can be turned on and off and restarted from another PC.
- SOL (Serial over LAN): Redirection of the data of a serial interface to the network. The main use of the function is text-based remote control of an AMT PC using a console.
- IDE redirection: An ISO file on the help desk PC can be mounted on the AMT PC and used as a DVD drive.

An ISO file contains a memory image of the content of a CD or DVD structured in the ISO 9660 format.

 Remote reboot: An AMT PC can be booted from a bootable ISO file made available by another PC.

## SIMATIC IPC Remote Manager

The "SIMATIC IPC Remote Manager" software is available for utilization of the AMT functions with SIMATIC IPCs. The software can be ordered from the Siemens online ordering system. For detailed information about "SIMATIC IPC Remote Manager", refer to the corresponding product documentation: SIMATIC IPC Remote Manager (http://support.automation.siemens.com/WW/view/en/48707158)

Typical areas of application and functions of the SIMATIC IPC Remote Manager:

- Remote maintenance of SIMATIC IPC with AMT, for example for service purposes in the case of a defective operating system or for adapting BIOS settings.
- Diagnostics without on-site use
- Convenient service: Access to AMT clients, such as headless systems, without additional hardware
- Resource management

## Requirement

- A device with Xeon processor
- A functioning and configured management engine
- A functioning and configured Ethernet connection
- A help desk PC with a functioning and configured Ethernet connection for the full AMT functionality

### Configuration of the AMT PC

You configure AMT by means of the BIOS setup and MEBx (Management Engine BIOS Extension). MEBx is a BIOS extension for configuration of AMT (see BIOS description in chapter "Technical specifications").

# 5.7 Trusted Platform Modul (TPM)

Depending on the ordered configuration, the motherboard contains a Trusted Platform Module (TPM). A TPM is a chip that adds important security functions to your device, such as enhanced protection of the PC against unauthorized manipulation by third parties. The current operating systems, for example, Windows 7 and Windows 8, support these security functions.

#### **NOTICE**

#### Import restrictions

TPM technology is subject to legal restrictions in some regions and may not be used there. You could commit a crime by importing or exporting the device in certain countries.

Note the respective import provisions for the TPM module.

### **Activating the Trusted Platform Module**

The TPM can be activated under "Security" in the BIOS setup. Please follow the instructions in the BIOS setup.

## Using the Trusted Platform Module

The TPM can be used in Windows 7 with the "BitLocker" drive encrypter. Please follow the instructions for this in the operating system.

#### Note

#### Risk of data loss

If you lose the password for the drive encryption, you will not be able to restore the data. You will then lose accesss to the encrypted drive.

The warranty does not cover a reset of the hardware in the event of a loss of a password.

Please store the password carefully and make sure it is protected against unauthorized access.

Expanding and assigning parameters to the device

6

# 6.1 Installing and removing the memory module

# 6.1.1 Opening the device

#### Note

Work on the open device may only be carried out by authorized and qualified personnel. Within the warranty period, you may only expand the hardware with memory and expansion cards.

# **A**CAUTION

The device contains electronic components that may be destroyed by ESD

You therefore need to take precautionary measures before you open the device. Please refer to the ESD Directives on handling electrostatic-sensitive components in ESD guideline (Page 108).

# Requirement

- The device is disconnected from the power supply.
- 1 T10 screwdriver

#### **Procedure**

## Opening the device

1. Remove the marked screws.

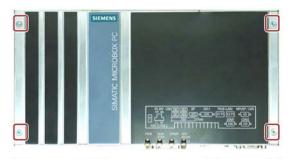

- Remove the marked screws.
   The outer, upper screws can be removed easily for this purpose.
- 3. Remove the marked screws.

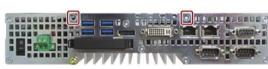

- 4. Lift off the front cover by about 2 to 3 cm.
- 5. Remove the backup battery from its guide in the front panel.

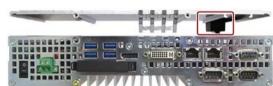

Observe the information in chapter "Installing and removing the backup battery (Page 84)".

6. Put down the front panel.

## Closing the device

Proceed in reverse order.

#### 6.1.2 Opening the device containing expansion cards

#### Note

Work on the open device may only be carried out by authorized and qualified personnel. Within the warranty period, you may only expand the hardware with memory and expansion cards.

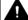

## 

## The device contains electronic components that may be destroyed by ESD

You therefore need to take precautionary measures before you open the device. Please refer to the ESD Directives on handling electrostatic-sensitive components in ESD guideline (Page 108).

## Requirement

- The device is disconnected from the power supply.
- 1 T10 screwdriver

### **Procedure**

## Opening the device

Remove the marked screws.

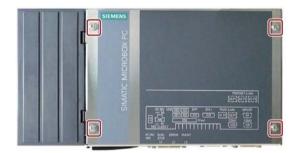

- 2. Lift off the front panel in the direction of the arrow
- 3. Put down the front panel.

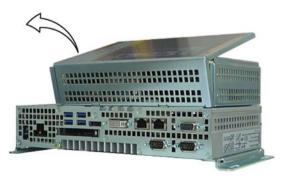

### Closing the device

Proceed in reverse order.

6.1 Installing and removing the memory module

## 6.1.3 Replacing memory modules

The motherboard has a slot for an SO-DIMM DDR3 memory module. You may expand the device memory up to 8 GB.

#### Note

Use only the memory modules recommended by Siemens AG.

On the motherboard, the slot for non-ECC memory modules is turned by 180° compared to the ECC slot.

## Requirement

- The device is disconnected from the power supply.
- The device is open (see chapters "Opening the device (Page 71)" and "Opening the device containing expansion cards (Page 73)").

#### **Procedure**

#### Note

Observe the directives on handling electrostatic-sensitive components in ESD guideline (Page 108).

#### Removal

 Push down the module clips towards the outside.

The memory module tilts forward.

Remove the memory module from the slot.

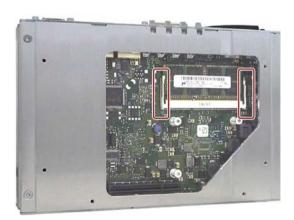

### Installation

- 1. Insert the memory module into the marked slot at an incline with the contact side facing the motherboard.
- 2. Carefully press the memory module into the contact strip until the latches engage.

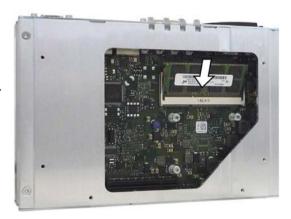

The new memory configuration is detected automatically. System RAM, extended RAM and buffer memory cache are displayed during device startup.

### After insertion and removal

Close the device.

The device will automatically register the new memory capacity when it is switched on. The changes in the system RAM, extended RAM and cache SRAM will be displayed when the device is booted.

## 6.2 Installing and removing CFast cards

The device has a slot for a CFast card on the side with the interfaces. Always use SIMATIC IPC CFast cards for industrial applications.

#### NOTICE

### Damage to the device

The CFast and CompactFlash connections are not compatible. The device is damaged.

Use the slot specified in this section only for a CFast card.

### Note

Note the following:

- Always insert a CFast card version 02 or higher.
- Always replace a CFast card with a card of the same or higher version.
- The production version can be found on the CFast card (see marking).

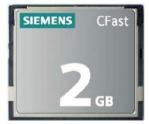

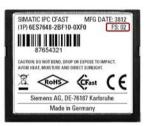

## Requirement

- · The device is switched off.
- SIMATIC IPC CFast card that is approved for industrial applications.

#### **Procedure**

#### Installation

## **NOTICE**

### Inserting a memory card

If you are using the memory card in a device installed in a system, you must observe the safety regulations for work on electrical systems.

Insert the CFast card into the slot, working carefully and without applying excess force.

 Release the lock of the cover.
 Push against the cover in the direction indicated. Open the cover completely.

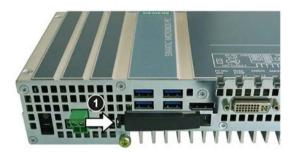

- 2. Insert the CFast card into the slot as shown in the figure.
  - Push CFast card into the slot until it snaps into place (ball-point pen mechanism).
- 3. Close and lock the cover.

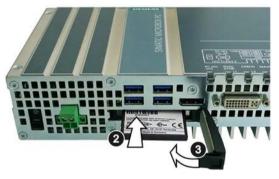

#### Removal

Remove the CFast card from the memory slot by pushing it in until it is ejected by about 5 mm (ball-point pen mechanism).

Proceed in reverse order.

## 6.3 Installing and removing PCIe cards

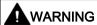

## Risk of fire through expansion cards

Expansion cards generate additional heat. The device may overheat and cause a fire.

Please note the following:

- Observe the safety and installation instructions for the expansion cards.
- If in doubt, install the device in an enclosure that is compliant with requirements to sections 4.6 and 4.7.3 of the EN 60950-1:2006 and IEC/UL/EN/DIN-EN 60950-1 standards.

### **NOTICE**

#### Points to note with expansion cards

Expansion cards may impose restrictions on the installation location (fire-proof enclosure) and permitted mounting positions (see Technical specifications (Page 115)). If the device has been fitted with expansion cards, please observe the safety and installation instructions for the expansion cards in the corresponding documentation.

If in doubt, install the device in an enclosure that is compliant with IEC/UL/EN/DIN-EN 60950-1, sections 4.6 and 4.7.3.

#### **NOTICE**

### Ambient conditions when using PCIe cards

When using PCIe cards, the relevant conditions of use regarding the ambient temperature of the PCIe cards themselves must be taken into consideration.

The temperature in the PCIe slot of the IPC is around 15° C higher than the ambient temperature.

This means the maximum permissible ambient temperature may be lower than for the IPC427 alone.

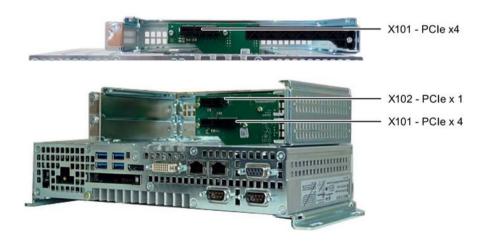

## Requirement

- The device has been disconnected from the power supply.
- The device is open (see Chapter "Opening the device containing expansion cards (Page 73)").
- Blanking plates: If the PCIe card to be used has external interfaces, you can use these blanking plates to install the connectors. You can also use a slot plate with connector perforations.
- 1 T10 screwdriver

### **Procedure**

#### Installation

#### Note

Observe the directives on handling electrostatic-sensitive components in ESD guideline (Page 108).

1. Remove the screw in the blanking plate for the slot you require.

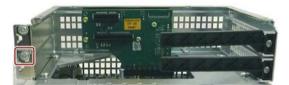

- 2. Remove the retainer.
- 3. Insert the expansion card into the slot as shown.
  - Secure the expansion card with the corresponding screw.
- Slide the clamp in the direction indicated.
   Secure the clamp with the screw as shown.

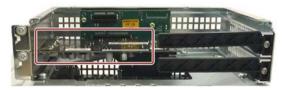

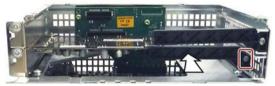

5. Close the device as specified in chapter "Opening the device containing expansion cards (Page 73)".

#### Removal

Proceed in reverse order.

6.3 Installing and removing PCIe cards

## **Configuring BIOS setup**

You may need to make settings in the BIOS Setup. For detailed information about installation, please refer to the documentation provided with the expansion card.

Device maintenance and repair

## 7.1 Maintenance

To maintain high system availability, we recommend that you replace PC components that are subject to wear, at the intervals for replacement indicated in the table below.

| Component           | Replacement interval |
|---------------------|----------------------|
| Hard disk drive     | 3 years              |
| CMOS backup battery | 4 years              |

## 7.2 Repair information

## Making repairs

Install only system expansions approved for this device. If you install other expansion devices, you may damage the device or violate the safety requirements and regulations on RF suppression. Contact your technical support team or where you purchased your PC to find out which system expansion devices may safely be installed.

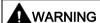

### Opening the device

Unauthorized opening and improper repairs on the device may result in substantial damage to equipment or endanger the user. If you install or replace a system expansion and damage your device, the warranty will become void.

The device may only be repaired by qualified personnel.

## Safety when working in and on electrical systems

Work in or on electrical systems may only be carried out by authorized persons. The following safety regulations apply in Germany for the prevention of electric shock and electrocution:

- 1. Switch off the system
- 2. Secure the system to prevent it switching back on
- 3. Check the system to ensure it is de-energized
- 4. Ground and short the system
- 5. Cover or shield adjacent live parts

#### 7.2 Repair information

These safety rules are based on the DIN VDE 0105 standard.

#### Note

These safety steps must always be taken in the above order before any work on electrical systems. Once work on an electrical system is finished, cancel the safety steps starting with the last and finishing with the first.

In accordance with the applicable safety regulations, clearly indicate on an electrical system that work on it is underway.

Observe the safety regulations applicable in the country of operation.

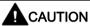

#### Electrostatic-sensitive components

The device contains electronic components which are destroyed by electrostatic charges. This can result in malfunctions and damage to the machine or plant.

Make sure you take precautionary measures even when you open the device, for example, when opening device doors, device covers or the housing cover. For more information, refer to the chapter "ESD Guideline (Page 108)"

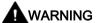

### Risk of explosion and release of harmful substances

Improper handling of lithium batteries can result in an explosion of the batteries. Explosion of the batteries and the released pollutants can cause severe physical injury.

Observe all safety and handling instructions for lithium batteries. Do not expose lithium batteries to flames and do not solder the battery cell. Do not recharge, open, or short lithium batteries. Do not reverse lithium battery polarity or heat the batteries to over 100°C. Keep lithium batteries out of direct sunlight and protect them from moisture and condensation.

Note the following when handling lithium batteries:

- Worn batteries jeopardize the function of the device. Charge the battery in good time.
- Replace lithium batteries only with batteries of the same type or a type recommended by the manufacturer.

The order number for the lithium battery is A5E30314053.

#### NOTICE

### Batteries and rechargeables pollute the environment

Do not dispose of used batteries or rechargeables in household waste. Users are obliged by law to return used batteries and rechargeable batteries. You as the user are legally responsible disposing used batteries or rechargeables in a correct manner.

Observe the following rules for the disposal of batteries and rechargeables:

- Dispose of used batteries and rechargeable batteries separately as hazardous waste in accordance with local regulations.
- You can take used batteries and rechargeable batteries to public collection points and wherever batteries and rechargeable batteries of the type in question are sold.
- Mark used battery containers as "Used batteries".

### Limitation of liability

All technical specifications and approvals for the device apply only if you use expansion components that have a valid CE approval (CE marking). The installation instructions for expansion components in the associated documentation must be observed.

UL approval of the device only applies when the UL-approved components are used according to their "Conditions of Acceptability".

We are not liable for functional limitations caused by the use of third-party devices or components.

#### See also

Spare parts and repairs (http://support.automation.siemens.com/WW/view/en/16611927)

## 7.3 Installing and removing hardware

## 7.3.1 Installing and removing the backup battery

The service life of a backup battery is approximately 5 to 8 years, depending on the operating conditions.

#### Note

Replace the backup battery only with a battery of the same type or a type recommended by the manufacturer. Order number of the backup battery: A5E30314053.

Dispose of used batteries in accordance with local regulations.

## Requirement

- The device is disconnected from the power supply.
- No peripherals such as a mouse, keyboard or monitor are connected.
- 1 T10 screwdriver

#### **Procedure**

## Opening the device

## **NOTICE**

### Time setting is lost

The time setting is cleared if it takes more than 30 seconds to replace the battery. The device time is no longer synchronized. Timer-controlled programs will no longer run or run at the incorrect time. This may damage the plant.

Set the device time again.

#### Note

Make a note of the current BIOS setup settings or save them as a user profile in the BIOS setup Exit menu (Page 163). You will find a list for noting the settings in the BIOS description.

- 1. Remove the indicated screws, pull the cover panel in direction of the arrow and lift it off.
- 2. Carefully remove the connector.

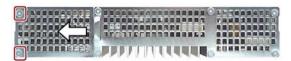

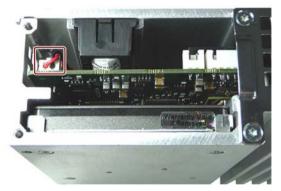

- 3. Remove the battery holder from the enclosure guide.
- 4. Remove the battery from the battery holder.

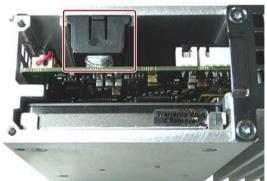

## 7.3 Installing and removing hardware

## Installation

- 1. Hold the battery holder according to the form elements as shown.
- 2. Insert the battery into the bottom of the battery holder and push it in.
- 3. Carefully insert the connector shown.
- 4. Insert the battery holder into the enclosure guide.

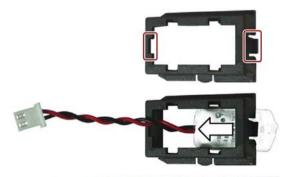

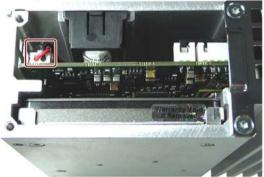

5. Return the cover panel to its original position and tighten its two screws.

## 7.3.2 Changing storage media

## 7.3.2.1 Replacing a HDD/SSD

This procedure applies to the replacement of the built-in HDD or SSD.

## Requirement

- The device is disconnected from the power supply.
- The device is removed.
- 1 T10 screwdriver

### **Procedure**

#### Note

Observe the guidelines for handling electrostatic-sensitive components in chapter "ESD guideline (Page 108)".

#### Removal

- Remove the marked screws.
   Push the cover in the direction indicated and lift it off.
- Remove the marked screws.These screws secure the HDD/SSD.

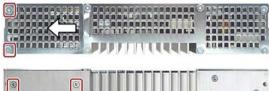

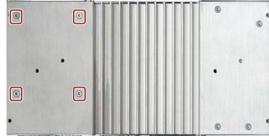

## 7.3 Installing and removing hardware

3. Remove the HDD/SSD from the enclosure.

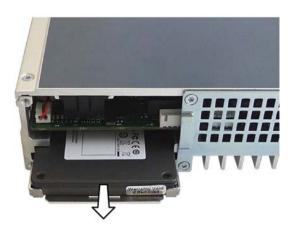

4. Loosen the HDD/SSD on the side from the base plate as shown.

The HDD/SSD is retained on the base plate by means of the studs shown. An additional insulating film is inserted into the base plate for HDD operation.

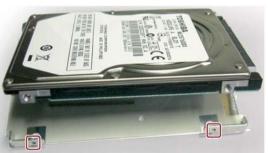

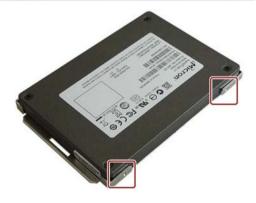

### Installation

Place the HDD/SSD onto the base plate.
 Observe the recess position shown when installing an SDD. The SSD interfaces should be located opposite the recess.

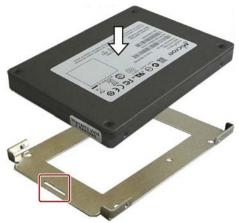

2. Insert the new HDD/SSD into the enclosure.

Take care that the nameplate is on top. Slide the HDD/SSD into the enclosure until you can see the mounting holes.

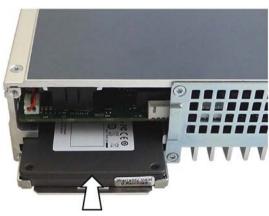

3. Turn in the marked screws.

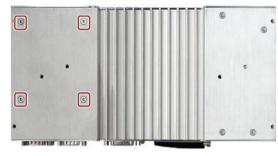

4. Insert the cover into the enclosure. Turn in the marked screws.

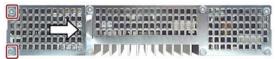

## 7.3.2.2 Installing a memory card fitting

A memory card fitting for a second CFast memory card is available for the device. You can install the memory card rack instead of the HDD or SSD.

The type of memory card to be used is described in "Installing and removing CFast cards (Page 76)."

## Requirement

- The device is disconnected from the power supply.
- The device is removed.
- 1 T10 screwdriver

### **Procedure**

#### Removal

Remove the screws shown.
 Push off the cover in the direction indicated and lift it off.

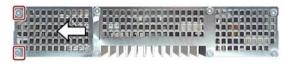

2. Remove the screws shown.

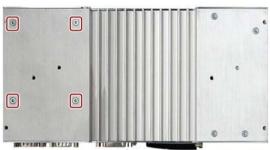

3. Remove the HDD or SSD from the enclosure.

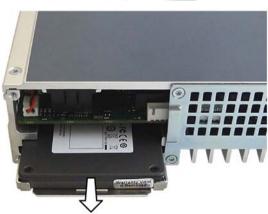

### Installation

 Insert the memory card rack into the guide with the marked contacts facing the guide.

The memory card must be on top. Slide the memory card rack into the enclosure until you can see the mounting holes.

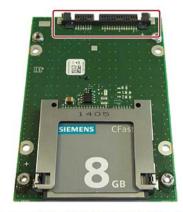

2. Turn in the marked screws.

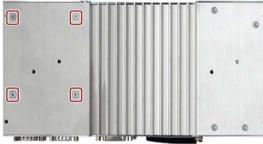

Insert the cover into the enclosure.Turn in the marked screws.

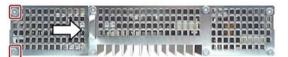

## 7.4 Installing the software

## 7.4.1 Reinstalling the operating system

## 7.4.1.1 General installation procedure

If your operating system is no longer functioning correctly, you can reinstall it from the supplied USB stick:

- With the Recovery function of the supplied USB stick
- With the Restore function of the supplied USB stick

### Recovery function (only with Windows 7 Ultimate)

#### NOTICE

#### Windows Embedded

The Recovery function is not available for Windows Embedded operating systems.

The Recovery function contains the installation program with tools for configuring the drives and installing the operating system and the supported languages (MUI package).

The basic language of the installed operating system is English. To add other languages, install these languages from the supplied USB stick ("Language packs" directory).

#### Contents of the "DocuAndDrivers" directory

The supplied USB stick contains the documentation, hardware drivers and updates.

In Windows, these contents are available via a menu.

#### Restore function

If you have ordered IPC427D with operating system, the supplied USB stick contains the Restore function.

## 7.4.1.2 Restoring the factory state

You can restore the original factory software using the Restore function. The USB stick contains the necessary images and tools for transferring the factory software to the hard disk/SSD or memory card of your PC. The following options are available for restoring software:

- Restore the entire hard disk / SSD or memory card with drive C: (system) and drive D: Use the "Restore entire hard disk" option.
- Restore drive C: only This allows you to retain any user data on drive D: Use the "Restore system partition only" option.

#### NOTICE

#### Data are deleted

When you select the "Restore entire hard disk" option, all data, user settings and authorizations or license keys on the hard disk are lost. The hard disk is reset to the delivery state with partitions "C:" and "D:".

If the "Restore system partition only" option is set, all files on drive C: (System) are deleted. All data, user settings and existing authorizations or license keys on drive "C:" will be lost. Drive "C:" on the hard drive is completely erased, reformatted and the original software is written to it.

#### **Procedure**

#### Note

The "USB Boot" option has to be set to "Enabled" in the BIOS menu "Boot" so that the device can boot from the USB stick.

- 1. Connect the USB stick to the device.
- 2. Restart the device.
- 3. Press <ESC> when the following BIOS message appears:

```
Press Esc for Boot Options
```

The BIOS selection menu is displayed when initialization is completed.

- 4. To boot from the USB stick, select the Boot Manager.
- 5. Select the USB stick in the Boot Manager and confirm the entry.
- 6. Select the Restore function and confirm the entry.
- 7. Follow the on-screen instructions.

## 7.4 Installing the software

## 7.4.1.3 Windows 7

### Installation of Windows 7

### Note

Specific information on using the Windows operating systems is available in the following manual (not included in the product package): Microsoft Windows 7 - Technical Reference (MS Press No. 5927).

## Requirement

- USB keyboard and monitor
- Supplied USB stick with Recovery function for the ordered operating system

## **Procedure**

#### Note

The "USB Boot" option has to be set to "Enabled" in the BIOS menu "Boot" so that the device can boot from the USB stick.

- 1. Connect the USB stick to the device.
- 2. Restart the device.
- 3. Press <ESC> when the following BIOS message appears:

```
Press Esc for Boot Options
```

The BIOS selection menu is displayed when initialization is completed.

- 4. To boot from the USB stick, select the Boot Manager.
- 5. Select the USB stick in the Boot Manager and confirm the entry.
- 6. Select the Recovery function and confirm the entry.

7. Follow the on-screen instructions.

After a few seconds, you will see the "Install Windows" installation program.

#### NOTICE

#### Data deleted

All data, user settings and existing authorizations or license keys on drive C: are deleted during the installation of Windows 7.

- Back up all data.
- Check the data and time in the BIOS setup, "Main" menu and correct the displayed time if necessary.
- 8. Now follow the instructions of the installation program "Install Windows". You will find additional information in the operating system manual.

### "Install Windows" installation program

The language of the installation program and the operating system you want to install has been preset to English. You can change the language of the operating system after the installation. You can find information on this in section: "Setting up the language selection by means of the Multilanguage User Interface (MUI) (Page 95)".

You can set up partitions during the installation process.

The recommended minimum size for Windows 7 system partition varies, depending on the amount of RAM and additional software that you are going to use. Information about the partitioning of the data volume in the delivery state is available in the table below.

### Windows 7 partitions in the factory state

| Partition | Name   | Size of data medium |                |                | File system                                  |  |
|-----------|--------|---------------------|----------------|----------------|----------------------------------------------|--|
|           |        | <54 GB              | >54 GB         | >100 GB        |                                              |  |
| First     | Boot   | 100 MB              | 100 MB         | 100 MB         | Automatically set up by installation program |  |
| Second    | System | 40 GB               | 50 GB          | 100 GB         | NTFS not compressed                          |  |
| Third     | Data   | Remain-<br>der      | Remain-<br>der | Remain-<br>der | NTFS not compressed                          |  |

### Setting up the language selection by means of the Multilanguage User Interface (MUI)

You can set the display of menus, dialogs or other information, such as date and time, to a different language. For this purpose, you can either select one of the preinstalled languages or install a new language package.

The following command sequences are described in English. Depending on the default setting, they can be displayed in another language.

### Setting up the language selection in Windows 7

#### Note

Specific information on setting up the language selection for Windows operating systems can be found in the manual "Microsoft Windows 7, Technical Reference (MS Press No. 5927)", not included in the scope of delivery.

#### Changing the settings for language, region and formats of a registered user account

- 1. Choose:
  - "Start > Control Panel > Clock, Language, and Region > Regional and Language Options"
- 2. You can make the desired changes in the "Formats", "Location" and "Keyboards and Languages" tabs.

# Changing the settings for language, region and formats of the system account and the standard user account

You can change the settings for language, region and formats of the system account (for example, the language in the user login dialog) and the settings of the standard user account (standard setting for new users). The settings of the registered user are copied to the system account and the standard user account for this purpose.

- 1. Choose:
  - "Start > Control Panel > Clock, Language, and Region > Regional and Language Options"
- 2. You can make the required changes in the "Administrative" tab. You copy the settings by clicking the respective button.

#### Installing new language packages

Some language packages are available on the Recovery section of the USB stick in the "Language packs" folder.

- 1. Choose:
  - "Start > Control Panel > Clock, Language, and Region > Regional and Language Options"
- 2. Select the "Keyboards and Languages" tab.
- 3. Click the "Install/uninstall languages" button and make the required changes.

## The following languages can be installed at a later time:

| Language             | Windows 7 |
|----------------------|-----------|
| German               | X         |
| English              | X         |
| French               | X         |
| Italian              | X         |
| Spanish              | X         |
| Chinese (Hong Kong)  | X         |
| Chinese (simplified) | X         |
| Chinese (Taiwan)     | X         |
| Japanese             | X         |
| Russian              | X         |

#### 7.4.1.4 Windows Embedded Standard 7

### General installation procedure

If your software becomes corrupt for any reason, you can re-install it using the supplied USB stick. The USB stick contains an image file for the device memory with the original software package (operating system with installed hardware drivers).

#### Note

You require a USB keyboard, a monitor and the supplied USB stick to reinstall the operating system. Before performing the new installation, you should check the date and time set in the BIOS Setup, "Main" menu, and correct these if necessary.

To be able to use the Enhanced Write Filter (EWF), the operating system must be installed in MBR mode.

You can change the language using the supplied USB stick. The USB stick contains the required language packages and help for changing the system language.

### Note

#### Note the license terms of Windows Embedded Standard 7

Note the license terms for Windows Embedded Standard 7 and especially the extended software terms of the Siemens AG.

You can find the license terms in the delivered document "MICROSOFT SOFTWARE LICENSE TERMS for Windows Embedded Standard 7" and in the system drive under \Windows\System32\license.rtf.

### Procedure - Change system language

- 1. Connect the supplied USB stick to a free USB port of the device.
- 2. Restart the device and press "ESC" to access the BIOS.
- 3. Switch to the "Boot" menu and select the setting "USB Boot" = "Enabled".
- 4. Switch to the "Exit" menu and select "Exit Saving Changes".
- 5. Restart the device and press the "ESC" key and then enter the "Boot Manager" menu.
- 6. In the "Legacy USB" area, select the boot menu of the USB stock and press "Enter" to boot from this.

- 7. Follow the instructions on the screen.
- 8. After selecting the menu dialog language, select the menu entry "Manage language packages".

Depending on the current language setup, you have the following options in the "Manage language packages" menu:

- Display language settings
- Install language
- Change language
- Uninstall installed language

## 7.4.2 Partitioning data media

## 7.4.2.1 Partitioning in Windows Embedded Standard 7

You will need to reconfigure the partitions after installing a new drive, to repair corrupt partitions or to change the partitioning.

## Partitioning of the SIMATIC IPC CFast card

The SIMATIC IPC CFast card for Windows Embedded Standard 7 comes configured with the following default partitions:

| Partition     | Name   | Size of the card |           | File system       |
|---------------|--------|------------------|-----------|-------------------|
|               |        | 8 GB             | 16 GB     |                   |
| 1st Partition | SYSTEM | 7 GB             | 12 GB     | NTFS (compressed) |
| 2nd Partition | DATA   | Remainder        | Remainder | NTFS (compressed) |

<sup>\*</sup> Due to partitioning/formatting, the actual CFast capacity does not correspond to the memory size specified on the SIMATIC IPC CFast card.

## Partitioning of the HDD or SSD

In the delivery state, the following partitions are configured on the HDD or SSD drive with the Windows Embedded Standard 7 operating system:

| Partition | Name   | Size of data medium |           | File system         |
|-----------|--------|---------------------|-----------|---------------------|
|           |        | >64 GB              | >100 GB   |                     |
| Primary   | System | 50 GB               | 100 GB    | NTFS not compressed |
| Second    | Data   | Remainder           | Remainder | NTFS not compressed |

To restore the partitions to their original delivery state, we recommend you use the software **SIMATIC IPC Image & Partition Creator.** Additional information is available in the accompanying documentation.

## 7.4.2.2 Partitioning in Windows 7 Ultimate

You will need to reconfigure the partitions after installing a new drive, to repair corrupt partitions or to change the partitioning.

## Partitioning of the HDD or SSD

In delivery state, the following default partitions are set up on the HDD or SSD for the Windows 7 Ultimate operating system:

| Partition | Name   | Size of data medium |           |           | File system                                  |
|-----------|--------|---------------------|-----------|-----------|----------------------------------------------|
|           |        | < 54 GB             | >54 GB    | >100 GB   |                                              |
| Primary   | Boot   | 100 MB              | 100 MB    | 100 MB    | Automatically set up by installation program |
| Second    | System | 40 GB               | 50 GB     | 100 GB    | NTFS not compressed                          |
| Third     | Data   | Remainder           | Remainder | Remainder | NTFS not compressed                          |

## 7.4.2.3 Adapting partitions in Windows 7 Ultimate and Windows Embedded Standard 7

With the disk management, you can adapt the partitioning of your drives.

You can reduce or delete an available partition to acquire unassigned memory space, which you can use to set up a new partition or to increase an existing partition.

## Note

## Data lost in the case of deleting a partition!

If you delete a partition, all the data on this partition is lost.

Back up your data before you change partitions.

## Requirement

You are logged on as an administrator.

### Reduce partition

A partition can only reduced when sufficient space is available.

- 1. Click with the right mouse button on the partition to be reduced and click on "Reduce size".
- 2. Follow the instructions.

#### 7.4 Installing the software

### Increase partition

#### Note

To increase a partition, this partition must not be formatted with a file system or the partition must be formatted with an "NTFS" file system.

- 1. Click in the partition manager with the right mouse button on the partition to be increased and click on "Increase size".
- 2. Follow the instructions on the screen.

Additional information is available in the "Help" menu under "Help topics" and "Search".

## 7.4.3 Installing drivers and software

#### Note

In the case of multilingual operating systems (MUI versions), you have to set the regional settings for menus and dialogs and the default language to English (US) before you install new drivers or operating system updates.

You can install a second language package for service purposes at a later time with the supplied USB stick under Windows Embedded Standard 7.

#### **Procedure**

- 1. Connect the supplied USB stick to the USB port.
- 2. Start the program "START\_DocuAndDrivers".
- 3. Select "Drivers" in the index.
- 4. Select the device and operating system.
- 5. Select the required driver.
- 6. Open the folder with the driver data by clicking on the link next to "Driver path".
- 7. Start the setup program in this folder.

#### Note

For a new installation of Windows operating systems, the chipset driver must be installed before all other drivers, if required.

## 7.4.4 Update installation

## 7.4.4.1 Updating the operating system

#### Windows

The latest updates for the Windows operating system are available on the Internet at Microsoft (<a href="http://www.microsoft.com">http://www.microsoft.com</a>) and on the device in the Start menu "Start > All Programs > Windows Update > Check for updates".

#### Note

Before you install new drivers or operating system updates for Windows MUI versions, configure the regional menu and dialog settings and the default English (US) language.

## other operating systems

Contact the corresponding manufacturer.

## 7.4.4.2 Installing or updating user programs and drivers

Drivers for USB sticks are included in the operating system and do not have to be installed separately.

For information about installation of SIMATIC software packages, refer to the corresponding manufacturer documentation.

Contact the relevant manufacturer to obtain updates of drivers and user programs that you purchased from third-party vendors.

#### 7.4.4.3 CP 1616 onboard

#### NDIS device driver

Read the information in the Installation CP16xx.pdf document on the supplied USB stick.

#### **PROFINET IO**

Read the information of the SIMATIC devices and SIMATIC NET documentation listed in the section "PROFINET (Page 48)".

## 7.4.5 Backing up data

We recommend the software tool **SIMATIC IPC Image & Partition Creator** (as of V3.4) to back up data under Windows. This tool provides convenient and efficient functions for backing up and restoring the full content of memory cards, hard disks and individual partitions (images).

The **SIMATIC IPC Image & Partition Creator** can be ordered using the Siemens online ordering system (<a href="https://mall.industry.siemens.com">https://mall.industry.siemens.com</a>). For more information about SIMATIC IPC Image & Partition Creator, refer to its product documentation.

## 7.5 Recycling and disposal

The devices described in these operating instructions can be recycled thanks to their low level of pollutants. Contact a certified disposal service company for environmentally sound recycling and disposal of your old devices.

Technical specifications

## 8.1 Certificates and approvals

### ISO 9001 certificate

The Siemens quality management system for our entire product creation process (development, production and sales) meets the requirements of ISO 9001:2008.

This has been certified by DQS (the German society for the certification of quality management systems).

Certificate no.: 001323 QM08

## Software license agreements

If the device is supplied with preinstalled software, you must observe the corresponding license agreements.

## **UL** approval

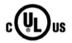

The following approvals are available for the device:

Underwriters Laboratories (UL) according to standard UL 60950-1 and Canadian National Standard CAN/CSA-C22.2 No. 60950-1 (I.T.E) or UL508 and to Canadian National Standard CAN/CSA-C22.2 No. 142 (IND.CONT.EQ)

#### **FCC** and Canada

| USA                                                                                         |                                                                                                    |
|---------------------------------------------------------------------------------------------|----------------------------------------------------------------------------------------------------|
| Federal Commu-<br>nications Commis-<br>sion<br>Radio Frequency<br>Interference<br>Statement | This equipment has been tested and found to comply with the limits for a Class A digital device, pursuant to Part 15 of the FCC Rules. These limits are designed to provide reasonable protection against harmful interference when the equipment is operated in a commercial environment. This equipment generates, uses, and can radiate radio frequency energy and, if not installed and used in accordance with the instruction manual, may cause harmful interference to radio communications. Operation of this equipment in a residential area is likely to cause harmful interference in which case the user will be required to correct the interference at his own expense. |
| Shielded Cables                                                                             | Shielded cables must be used with this equipment to maintain compliance with FCC regulations.                                                                                                    |
| Modifications                                                                               | Changes or modifications not expressly approved by the manufacturer could void the user's authority to operate the equipment.                                                                                                    |
| Conditions of Operations                                                                    | This device complies with Part 15 of the FCC Rules. Operation is subject to the following two conditions: (1) this device may not cause harmful interference, and (2) this device must accept any interference received, including interference that may cause undesired operation.                                                                                                    |

## 8.1 Certificates and approvals

| CANADA          |                                                                                      |
|-----------------|--------------------------------------------------------------------------------------|
| Canadian Notice | This Class B digital apparatus complies with Canadian ICES-003 (B).                  |
| Avis Canadien   | Cet appareil numérique de la classe B est conforme à la norme NMB-003 (B) du Canada. |

## 8.1.1 Australia Class B

#### RCM AUSTRALIA/NEW ZEALAND

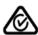

This product meets the requirements of EN 61000-6-3 Generic standards - Emission standard for residential, commercial and light-industrial environments.

This product meets the requirements of the standard EN 61000-6-3 Generic standards - Emission standard for residential, commercial and light-industrial environments.

### **KOREA**

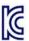

This product meets the requirements of Korean certification.

This product satisfies the requirement of the Korean Certification (KC Mark).

이 기기는 업무용(A급) 전자파 적합기기로서 판매자 또는 사용자는 이 점을 주의하시기 바라며 가정 외의 지역에서 사용하는 것을 목적으로 합니다.

## 8.2 Declaration of conformity

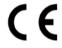

The device meets the guidelines listed in the following sections.

### **EU Declaration of Conformity**

The associated declaration of conformity is available on the Internet at the following address: EC Declaration of Conformity, UL approval Canada/USA (https://support.industry.siemens.com/cs/ww/en/ps/16756).

## 8.2.1 Electromagnetic compatibility, Industrial and Residential Areas

## **Electromagnetic compatibility**

This product meets the requirements of EC Directive 2004/108/EC "Electromagnetic Compatibility".

The device is designed for the following areas of application corresponding to the CE marking:

| Scope of application                                  | Requirements for      |                          |  |
|-------------------------------------------------------|-----------------------|--------------------------|--|
|                                                       | Interference emission | Immunity to interference |  |
| Industrial area                                       | EN 61000-6-4          | EN 61000-6-2             |  |
| Residential and commercial areas and small businesses | EN 61000-6-3          | EN 61000-6-1             |  |

## 8.3 Directives and declarations

## 8.3.1 ESD guideline

### What does ESD mean?

An electronic module is equipped with highly integrated components. Due to their design, electronic components are highly sensitive to overvoltage and thus to the discharge of static electricity. Such electronic components or modules are labeled as electrostatic sensitive devices.

The following abbreviations are commonly used for electrostatic sensitive devices:

- ESD Electrostatic sensitive device
- ESD Electrostatic Sensitive Device as a common international designation

Electrostatic sensitive devices can be labeled with an appropriate symbol.

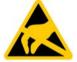

#### NOTICE

### Damage to ESD from touch

Electrostatic sensitive devices, ESD, can be destroyed by voltages which are far below the human perception limit. If you touch a component or electrical connections of a module without discharging any electrostatic energy, these voltages may arise.

The damage to a module by an overvoltage can often not be immediately detected and only becomes evident after an extended period of operation. The consequences are incalculable and range from unforeseeable malfunctions to a total failure of the machine or system.

Avoid touching components directly. Make sure that persons, the workstation and the packaging are properly grounded.

### Charge

Every person without a conductive connection to the electrical potential of his/her surroundings can be electrostatically charged.

The material with which this person comes into contact is of particular significance. The figure shows the maximum electrostatic voltages with which a person is charged, depending on humidity and material. These values conform to the specifications of IEC 61000-4-2.

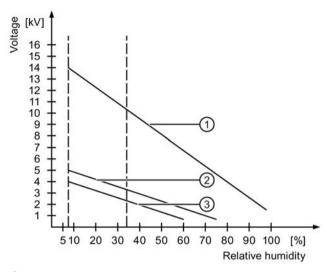

- Synthetic materials
- ② Wool
- 3 Antistatic materials such as wood or concrete

#### **NOTICE**

### **Grounding measures**

There is no equipotential bonding without grounding. An electrostatic charge is not discharged and may damage the ESD.

Protect yourself against discharge of static electricity. When working with electrostatic sensitive devices, make sure that the person and the workplace are properly grounded.

#### 8.3 Directives and declarations

### Protective measures against discharge of static electricity

- Disconnect the power supply before you install or remove modules which are sensitive to ESD.
- Pay attention to good grounding:
  - When handling electrostatical sensitive devices, make sure that persons, the workstation and devices, tools and packaging used are properly grounded. This way you avoid static discharge.
- Avoid direct contact:
  - As a general rule, do not touch electrostatic sensitive devices, except in the case of unavoidable maintenance work.
  - Hold the modules at their edge so that you do not touch the connector pins or conductor paths. This way, the discharge energy does not reach and damage the sensitive components.
  - Discharge your body electrostatically before you take a measurement at a module. Do so by touching grounded metallic parts. Always use grounded measuring instruments.

## 8.4 Dimension drawings

## 8.4.1 Dimension drawing - mounting on a DIN rail

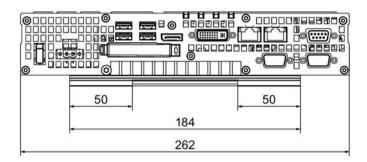

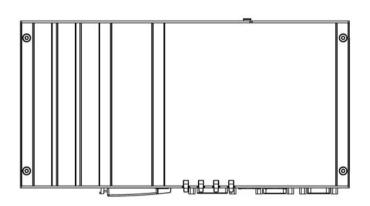

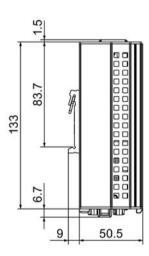

All dimensions in mm

# 8.4.2 Dimension drawing - wall-mounting

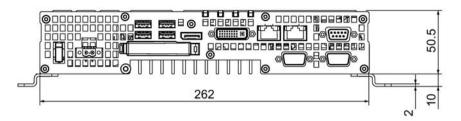

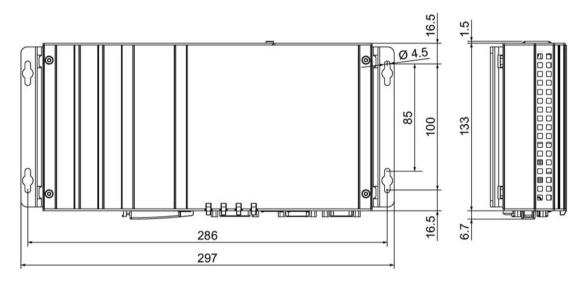

All dimensions in mm

## 8.4.3 Dimension drawing - vertical mounting

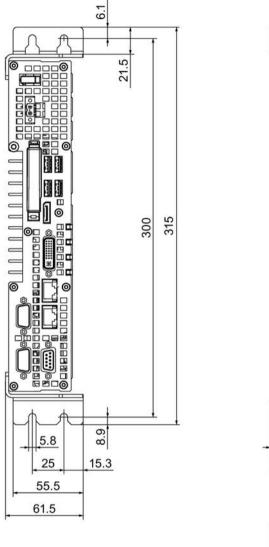

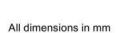

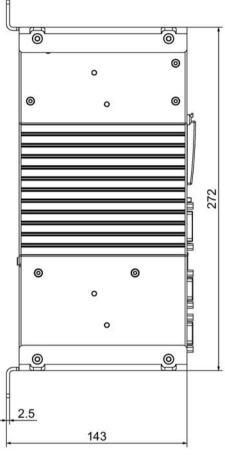

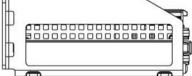

## 8.4.4 Dimension drawing - device with expansion cards

### Device with one expansion card

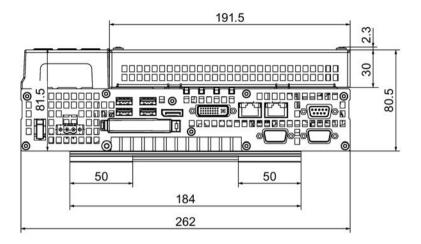

All dimensions in mm

#### Device with two expansion cards

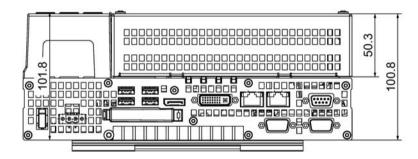

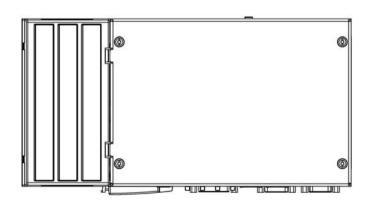

9 50.5

All dimensions in mm

## 8.5 Technical specifications

## 8.5.1 General technical specifications

## General technical specifications

| Order numbers                                            | See order documents                                                              |  |  |  |
|----------------------------------------------------------|----------------------------------------------------------------------------------|--|--|--|
| Dimensions                                               | 262 × 133 × 50.5 (W × H × D in mm)                                               |  |  |  |
| Weight                                                   | Approximately 2 kg                                                               |  |  |  |
| Supply voltage (DC) <sup>1</sup>                         | 24 V DC <sup>1</sup> (-20%/+20%)                                                 |  |  |  |
| Short-term voltage interruption in accordance with Namur | Min. 15 ms (at 20.4 V) Max. 10 events/h; recovery time min. 1 s                  |  |  |  |
| Max. power consumption                                   | 64.8 W (at 24 V)                                                                 |  |  |  |
| Degree of protection                                     | IP 20 to IEC 60529                                                               |  |  |  |
| Protection class                                         | Protection class I to IEC 61140                                                  |  |  |  |
| Safety specifications                                    | EN 60950-1; UL 60950-1; CAN/CSA-C22.2 No. 60950-1; UL 508; CAN/CSA-C22.2 No. 142 |  |  |  |
| Noise emission                                           | <40dB (A) to DIN 45635-1                                                         |  |  |  |
| Quality assurance                                        | In accordance with ISO 9001                                                      |  |  |  |

The upstream power supply must generate a safety extra-low voltage with safe electrical isolation to IEC 60364-4-41 or an NEC Class 2 SELV and LPS to IEC/UL/EN/ DIN-EN 60950-1 (see chapter "Connecting the power supply (Page 45)").

## Electromagnetic compatibility

| Interference emission                                              | EN 61000-6-3, EN 61000-6-4, CISPR22 class B; FCC class A                                                                                                    |
|--------------------------------------------------------------------|----------------------------------------------------------------------------------------------------|
| Immunity with regard to conducted interference on the supply lines | ± 2 kV according to IEC 61000-4-4; burst<br>± 1 kV according to IEC 61000-4-5; symmetrical surge<br>± 2 kV according to IEC 61000-4-5; asymmetrical surge                       |
| Noise immunity on signal lines                                     | ± 1 kV to IEC 61000-4-4; Burst; Length < 3 m<br>± 2 kV in accordance with IEC 61000-4-4; Burst; length > 3 m<br>± 2 kV in accordance with IEC 61000-4-5; Surge; length > 30 m   |
| Immunity to electrostatic discharge                                | ± 6 kV contact discharge in accordance with IEC 61000-4-2 ± 8 kV air discharge in accordance with IEC 61000-4-2                                                                 |
| Immunity to RF interference                                        | 10 V/m 80–1000 MHz and 1.4–2 GHz, 80% AM according to IEC 61000-4-3 3 V/m 2–2.7 GHz, 80% AM according to IEC 61000-4-3 10 V 10 kHz to 80 MHz, 80% AM according to IEC 61000-4-6 |
| Immunity to magnetic fields                                        | 100 A/m, 50/60 Hz according to IEC 61000-4-8                                                                                                    |

## 8.5 Technical specifications

## Motherboard

| Processor                  | Intel Celeron 827E 1.4 GHz, 1.5 MB SLC                                    |  |  |  |
|----------------------------|---------------------------------------------------------------------------|--|--|--|
|                            | Intel Core i3-3217UE 1.6 GHz, 3 MB SLC                                    |  |  |  |
|                            | Intel Core i7-3517UE 1.7 GHz, 4 MB SLC                                    |  |  |  |
| Main memory                | SO-DIMM modules; 1024/2048/4096/8192 MB DDR3 SDRAM, 4096/8192 MB DDR3 ECC |  |  |  |
| Buffer memory <sup>2</sup> | 512 kB MRAM                                                               |  |  |  |
| Expansion card slots       | up to 2 x PCle cards can be used                                          |  |  |  |
|                            | max. permitted power losses: 5 W per PCle card, 10 W in total             |  |  |  |
|                            | max. permitted length of PCI cards: 175 mm                                |  |  |  |

<sup>&</sup>lt;sup>2</sup> For devices with retentivity

## Drive and memory media

| Hard disk drive  | 1 × 2.5" SATA-HD                                                |  |  |  |
|------------------|-----------------------------------------------------------------|--|--|--|
| Solid State Disk | 1 × 2.5" SATA SSD, ≥ 80 GB Standard, ≥ 50 GB High-<br>Endurance |  |  |  |
| CFast card       | • 2 GB or                                                       |  |  |  |
|                  | • 4 GB or                                                       |  |  |  |
|                  | • 8 GB or                                                       |  |  |  |
|                  | • 16 GB                                                         |  |  |  |

# Graphics

| Graphics controller             | Integrated Intel HD2000 or HD4000       |  |
|---------------------------------|-----------------------------------------|--|
| Graphics memory                 | 32 - 512 MB Shared Memory               |  |
| Resolutions, frequencies, color | DVI-I: 640 × 480 to 1920 × 1200 / 60 Hz |  |
| depth                           | Display port: max. 1920 ×1200 / 60 Hz   |  |

## **Ports**

| COM1; COM2 (optional)          | RS232, 115 kbps max., 9-pin SUB-D, male                                                                                                    |  |  |  |
|--------------------------------|----------------------------------------------------------------------------------------------------|--|--|--|
| DVI                            | Connection of display devices with DVI connector                                                                                                    |  |  |  |
| Display port (DPP)             | Connection of display devices with DPP connector                                                                                                    |  |  |  |
| Keyboard                       | USB support                                                                                                    |  |  |  |
| Mouse                          | USB support                                                                                                    |  |  |  |
| USB                            | 4 × USB 3.0, a maximum of 2 can be operated in high-current mode at the same time                                                                                      |  |  |  |
| PROFIBUS / MPI interface, iso- | 9-pin Cannon socket, 2-row                                                                                                    |  |  |  |
| lated                          | 9.6 kbps to 12 Mbps                                                                                                    |  |  |  |
| - Transmission speed           | DP master: DP-V0, DP-V1 with SOFTNET-DP                                                                                                    |  |  |  |
| - Operating modes              | DP slave: DP-V0, DP-V1 with SOFTNET-DP slave                                                                                                    |  |  |  |
| PROFINET                       | 3 × RJ45 connector, CP1616 compatible, on-board interface on ERTEC 400 basis, 10/100 Mbps electrically isolated                                                        |  |  |  |
| Ethernet <sup>3</sup>          | 2 × Ethernet port (RJ45) Intel 82579LM and Intel 82574L 10/100/1000 Mbps, electrically isolated, teaming-capable <sup>4</sup> or 1 x Ethernet port for PROFINET device |  |  |  |
| CAN (optional)                 | NXP SJA1000                                                                                                    |  |  |  |
| Free slots for expansion cards | Up to 2 × PCIe cards, depending on enclosure version                                                                                                    |  |  |  |

<sup>&</sup>lt;sup>3</sup> For unique labeling, the Ethernet ports are numbered on the enclosure. The numbering by the operating system can differ.

<sup>&</sup>lt;sup>4</sup> No teaming with AMT.

## 8.5.2 Ambient conditions

## **Climatic Conditions**

| Temperature               | Tested to IEC 60068-2-1, IEC 60068-2-2, IEC 60068-2-14                                                                                                    |  |  |
|---------------------------|----------------------------------------------------------------------------------------------------|--|--|
| - During operation        | Horizontal mounting position:                                                                                                    |  |  |
|                           | Operation with hard disk:                                                                                                    |  |  |
|                           | <ul> <li>with up to two expansion cards<br/>(max. load 10 W): +5 to +40 °C ¹</li> <li>Operation with CFast card and/or SSD:</li> </ul>                                                                  |  |  |
|                           | with up to 2 expansion cards (max. load 10 W): 0 to +40° C                                                                                                    |  |  |
|                           | <ul> <li>with up to 2 expansion cards<br/>(max. load 10 W) in RAL <sup>2</sup>: 0 to +50° C <sup>1</sup></li> </ul>                                                                                     |  |  |
|                           | Operation with CFast card:                                                                                                    |  |  |
|                           | <ul> <li>Without expansion cards in RAL<sup>2</sup>: 0 to +55 °C<sup>1</sup></li> <li>Vertical / portrait mounting position:</li> </ul>                                                                 |  |  |
|                           | Operation with hard disk:                                                                                                    |  |  |
|                           | without expansion cards: +5 to +35 °C ¹                                                                                                    |  |  |
|                           | Operation with CFast card and/or SSD:                                                                                                    |  |  |
|                           | Without expansion cards: 0 to +40° C     Operation with SSD:                                                                                                    |  |  |
|                           | <ul> <li>with up to 2 expansion cards<br/>(max. load 10 W) in RAL <sup>2</sup>: 0 to +45° C <sup>1</sup></li> <li>Operation with CFast card:</li> </ul>                                                 |  |  |
|                           | Without expansion cards in RAL <sup>2</sup> : 0 to +50° C <sup>1</sup>                                                                                                    |  |  |
|                           | with up to 2 expansion cards (max. load 10 W): 0 to +40° C                                                                                                    |  |  |
|                           | <ul> <li>with up to 2 expansion cards<br/>(max. load 10 W) in RAL <sup>2</sup>: 0 to +50° C <sup>1</sup></li> </ul>                                                                                     |  |  |
|                           | Horizontal mounting position:                                                                                                    |  |  |
|                           | Operation with CFast card                                                                                                    |  |  |
|                           | Without expansion cards in RAL <sup>2</sup> : 0 to +35° C                                                                                                    |  |  |
|                           | ¹for versions with i7 processor you must set "Turbo Mode Level" to "Temperature optimized" in the "Power" menu of the BIOS Setup; otherwise you have to reduce the maximum ambient temperature by 5 °C. |  |  |
|                           | <sup>2</sup> RAL = Restricted Access Location<br>Installation of the device in operating facilities with restricted access, for<br>example, locked control cabinet.                                     |  |  |
| - During storage/shipping | -40°C to +60°C (for device with HDD) or<br>-40°C to +70°C (for devices with CFast or SSD)                                                                                                    |  |  |
| - Gradient                | Operating mode: Max. 10°C/h; Storage: 20°C/h; no condensation                                                                                                    |  |  |

| Relative humidity         | tested to IEC 60068-2-78, IEC 60068-2-30          |
|---------------------------|---------------------------------------------------|
| - During operation        | 5% to 80% at 25° C (no condensation)              |
| - During storage/shipping | 5% to 95% at 25° C (no condensation)              |
| Barometric pressure       |                                                   |
| - During operation        | 1080 to 795 hPa                                   |
|                           | (corresponds to an altitude of -1000 m to 2000 m) |
| - During storage/shipping | 1080 to 660 hPa                                   |
|                           | (corresponds to an altitude of -1000 m to 3500 m) |

## **Mechanical conditions**

| Vibration                 | Tested to DIN IEC 60068-2-6                                                               |  |  |
|---------------------------|-------------------------------------------------------------------------------------------|--|--|
| - During operation        | with CFast card or SSD:<br>5 to 9 Hz: 3.5 mm<br>9 to 500 Hz: 9.8 m/s2                     |  |  |
|                           | with hard disk and wall installation:<br>10 to 58 Hz: 0.0375 mm<br>58 to 200 Hz: 4.9 m/s2 |  |  |
|                           | with hard disk and DIN rail mounting or vertical installation: excitation not allowed     |  |  |
| - During storage/shipping | 5 to 9 Hz: 3.5 mm<br>9 to 500 Hz: 9.8 m/s2                                                |  |  |
| Resistance to shock       | Tested to DIN IEC 60068-2-27                                                              |  |  |
| - During operation        | without hard disk drive: 150 m/s², 11 ms; with hard disk drive: 50 m/s², 30 ms            |  |  |
| - During storage/shipping | 250 m/s <sup>2</sup> , 6 ms                                                               |  |  |

## 8.5.3 Power requirements of the components

## Maximum power consumption of the auxiliary components

| Auxiliary components |              | Maximum permitted power consumption |        | ower con- | Max. total power           |
|----------------------|--------------|-------------------------------------|--------|-----------|----------------------------|
|                      |              | +5 V                                | +3.3 V | +12 V     |                            |
| USB device           | High current | 900 mA                              | -      | -         | 10 W (for all USB devices) |
| Display port         |              | -                                   | 500 mA | -         |                            |
| DVI-I                |              | 500 mA                              | -      | -         |                            |
| PROFIBUS             |              | 500 mA                              | -      | -         |                            |
| PCIe modules         | Per slot     | -                                   | 1.5 A  | 0.5 A     | 10 W (for entire device)   |
|                      | Total        | -                                   | 2 A    | 1 A       |                            |

<sup>&</sup>lt;sup>1</sup> The total power of the PCle and USB cards may not exceed 15 W

#### Note

#### Device can overheat!

To avoid overheating, the power loss per PCI slot should not exceed 5 watts.

## 8.5.4 Integrated DC power supply

## **Technical specifications**

| Input voltage                     | 24 V DC (-20%/+20%)                                                         |
|-----------------------------------|-----------------------------------------------------------------------------|
| Power consumption <sup>1</sup>    | Max. 90 W                                                                   |
| Power failure buffering           | hold-up time = 20 ms at 20.4 V (DC_FAIL is active after > 5 ms)             |
| Maximum continuous output power 1 | 80 W                                                                        |
| Degree of protection              | IP 20                                                                       |
| Protection class                  | Protection class I (a protective conductor must be connected to the device) |

The power specifications apply to the power supply component not to the device.

#### Note

#### Inrush current

The device requires an inrush current of at least 6.5 A for 50 ms.

The peak value of the startup current depends on the input voltage and the impedance of the 24 V power source. Peak currents greater than 6.5 A are possible. This will not have a negative impact on device functionality.

## 8.5.5 Typical power consumption

### **Technical specifications**

Typical current and power consumption of the device at a rated voltage of 24 V

|                                          | Current consumption | Power consumption |
|------------------------------------------|---------------------|-------------------|
| Device with Celeron processor            | 750 mA              | 18 W              |
| Device with core i3 or core i7 processor | 950 mA              | 23 W              |
| Fieldbus (PROFIBUS or PROFINET)          | 120 mA              | 3 W               |
| 2.5" hard disk drive                     | 100 mA              | 2 W               |
| USB expansion <sup>1</sup>               | Max. 500 mA         | Max. 12 W         |
| PCIe expansion <sup>1</sup>              | Max. 500 mA         | Max. 12 W         |

The total power for PCle and USB expansions may not exceed 15 W

# 8.6 Hardware descriptions

## 8.6.1 External ports

## 8.6.1.1 COM1/COM2

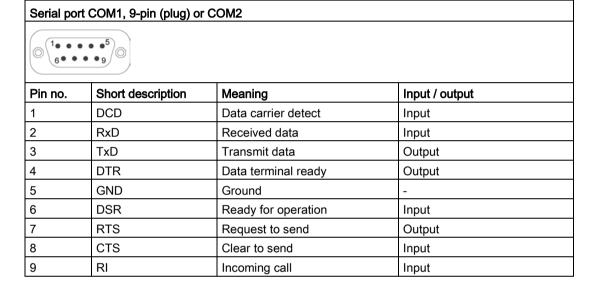

## 8.6.1.2 CFast card

| Pin assignment for the CFast card interface |                   |                                          |  |  |  |  |
|---------------------------------------------|-------------------|------------------------------------------|--|--|--|--|
| Pin no.                                     | Short description | Meaning                                  |  |  |  |  |
| S1                                          | SGND              | Signal GND (ground for signal integrity) |  |  |  |  |
| S2                                          | A+                | SATA differential                        |  |  |  |  |
| S3                                          | A-                | SATA differential                        |  |  |  |  |
| S4                                          | SGND              | Signal GND (ground for signal integrity) |  |  |  |  |
| S5                                          | B-                | SATA differential                        |  |  |  |  |
| S6                                          | B+                | SATA differential                        |  |  |  |  |
| S7                                          | SGND              | Signal GND (ground for signal integrity) |  |  |  |  |
| PC1                                         | CDI               | Card Detect Out                          |  |  |  |  |
| PC2                                         | GND               | Device GND                               |  |  |  |  |
| PC3                                         | TBD               | TBD (not connected)                      |  |  |  |  |
| PC4                                         | TBD               | TBD (not connected)                      |  |  |  |  |
| PC5                                         | TBD               | TBD (not connected)                      |  |  |  |  |
| PC6                                         | TBD               | TBD (not connected)                      |  |  |  |  |
| PC7                                         | GND               | Device GND                               |  |  |  |  |
| PC8                                         | LED1              | LED Output (not connected)               |  |  |  |  |
| PC9                                         | LED2              | LED Output (not connected)               |  |  |  |  |
| PC10                                        | IO1               | Reserved Input/Output (not connected)    |  |  |  |  |
| PC11                                        | IO2               | Reserved Input/Output (not connected)    |  |  |  |  |
| PC12                                        | IO3               | Reserved Input/Output (not connected)    |  |  |  |  |
| PC13                                        | PWR               | Device Power (3.3V)                      |  |  |  |  |
| PC14                                        | PWR               | Device Power (3.3V)                      |  |  |  |  |
| PC15                                        | GND               | Device GND                               |  |  |  |  |
| PC16                                        | GND               | Device GND                               |  |  |  |  |
| PC17                                        | CDO               | Card Detect In                           |  |  |  |  |

## 8.6.1.3 DisplayPort

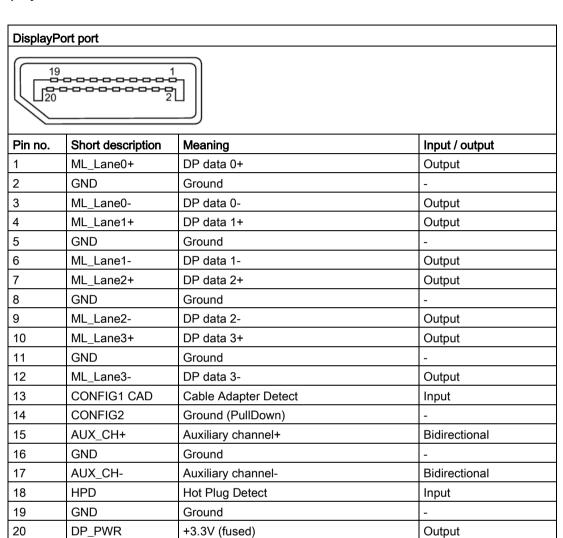

## 8.6.1.4 DVI-I

| DVI-I port (standard socket) |  |  |  |  |  |  |                                         |  |  |  |
|------------------------------|--|--|--|--|--|--|-----------------------------------------|--|--|--|
|                              |  |  |  |  |  |  |                                         |  |  |  |
| 1 🗆                          |  |  |  |  |  |  | □8 C1 C2                                |  |  |  |
| 9 □                          |  |  |  |  |  |  | □16 □□□□□□□□□□□□□□□□□□□□□□□□□□□□□□□□□□□ |  |  |  |
| 17 🗆                         |  |  |  |  |  |  | □24 C3 C5 C4 ₩                          |  |  |  |
|                              |  |  |  |  |  |  |                                         |  |  |  |

| Pin no. | Short description                                 | Meaning                          | Input / output |
|---------|---------------------------------------------------|----------------------------------|----------------|
| 1       | TMDS Data2-                                       | DVI data channel                 | Output         |
| 2       | TMDS Data2+                                       | DVI data channel                 | Output         |
| 3       | TMDS Data2/4 shield                               | Cable shield                     |                |
| 4       | NC                                                |                                  |                |
| 5       | NC                                                |                                  |                |
| 6       | DDC clock (SCL)                                   | Display Data Channel –<br>Clock  | Input / output |
| 7       | DDC data (SDA)                                    | Display Data Channel –<br>Data   | Input / output |
| 8       | Analog vertical sync (VSYNC)                      | Analog Vertical Sync Signal      | Output         |
| 9       | TMDS Data1-                                       | DVI data channel                 | Output         |
| 10      | TMDS Data1+                                       | DVI data channel                 | Output         |
| 11      | TMDS Data1/3 shield                               | Cable shield                     |                |
| 12      | NC                                                |                                  |                |
| 13      | NC                                                |                                  |                |
| 14      | +5V power (VCC)                                   | +5V power for DCC                | Output         |
| 15      | Ground (return for +5V,<br>Hsync and Vsync) (GND) | Analog ground                    |                |
| 16      | Hot Plug Detect                                   |                                  |                |
| 17      | TMDS data 0-                                      | DVI data channel                 | Output         |
| 18      | TMDS data 0+                                      | DVI data channel                 | Output         |
| 19      | TMDS Data0/5 shield                               | Cable shield                     |                |
| 20      | NC                                                |                                  |                |
| 21      | NC                                                |                                  |                |
| 22      | TMDS clock shield                                 | Cable shield                     |                |
| 23      | TMDS clock+                                       | DVI clock channel                | Output         |
| 24      | TMDS clock-                                       | DVI clock channel                | Output         |
| C1      | Analog red (R)                                    | Analog Red Signal                | Output         |
| C2      | Analog green (G)                                  | Analog Green Signal              | Output         |
| C3      | Analog blue (B)                                   | Analog Blue Signal               | Output         |
| C4      | Analog horizontal sync (HSYNC)                    | Analog Horizontal Sync<br>Signal | Output         |
| C5      | Analog ground (analog R, G, & return) (GND)       | Analog ground                    |                |

### 8.6.1.5 Ethernet

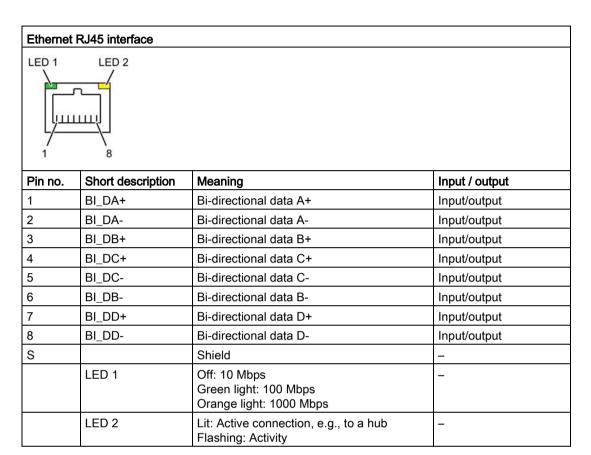

## 8.6.1.6 USB 3.0 port

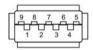

| Pin | Short name | Meaning           | Input / output |
|-----|------------|-------------------|----------------|
| 1   | VBUS       | + 5 V (fused)     | Output         |
| 2   | D-         | Data channel USB2 | Input / output |
| 3   | D+         | Data channel USB2 | Input / output |
| 4   | GND        | Ground            | _              |
| 5   | RX-        | Data channel USB3 | Input          |
| 6   | RX+        | Data channel USB3 | Input          |
| 7   | GND        | Ground            | -              |
| 8   | TX-        | Data channel USB3 | Output         |
| 9   | TX+        | Data channel USB3 | Output         |

#### 8.6.1.7 **PROFIBUS**

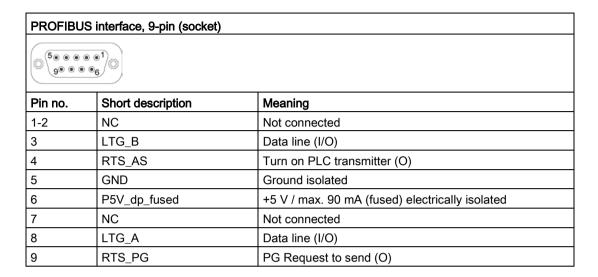

#### 8.6.1.8 **PROFINET**

## PROFINET LAN X3 Port P1, P2, P3

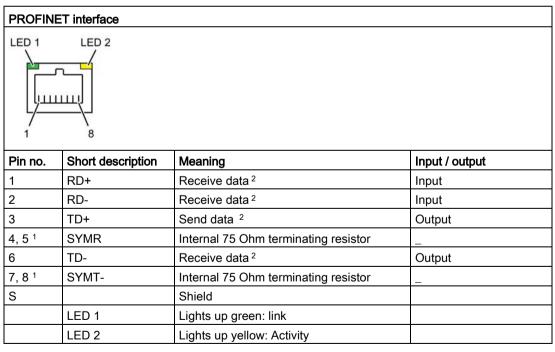

Optional product variant

<sup>&</sup>lt;sup>2</sup> Auto Negotiation and auto crossover are supported

### 8.6.1.9 CAN bus

#### CAN bus port, 9-pin (socket) (500001) 9. . . 6 Pin no. **Short description** Meaning Reserved 2 CAN\_L CAN bus signal (L active) 3 CAN\_GND CAN station ground 4 Reserved 5 Reserved 6 Reserved 7 CAN H CAN bus signal (H active) 8 Reserved 9 Reserved

#### Note

The permitted maximum length of the CAN bus cable is 30 meters.

# 8.6.2 Internal ports

## 8.6.2.1 PCle card

| Pin assign<br>Pin no. | Side B   |                                              | Side A  |                                                        |  |  |
|-----------------------|----------|----------------------------------------------|---------|--------------------------------------------------------|--|--|
|                       | Name     | Description                                  | Name    | Description                                            |  |  |
| 1                     | +12 V    | 12 V power                                   | PRSNT1# | Hot-plug presence detect                               |  |  |
| 2                     | +12 V    | 12 V power                                   | +12 V   | 12 V power                                             |  |  |
| 3                     | +12 V    | 12 V power                                   | +12 V   | 12 V power                                             |  |  |
| 4                     | GND      | Ground                                       | GND     | Ground                                                 |  |  |
| 5                     | SMCLK    | SMBUS (System Management Bus) clock          | JTAG2   | TCK (Test Clock),<br>clock input for JTAG<br>interface |  |  |
|                       |          |                                              |         | (not connected)                                        |  |  |
| 6                     | SMDAT    | SMBus (System Management Bus) data           | JTAG3   | TDI (Test Data Input) (not connected)                  |  |  |
| 7                     | GND      | Ground                                       | JTAG4   | TDO (Test Data Output)                                 |  |  |
|                       |          |                                              |         | (not connected)                                        |  |  |
| 8                     | +3.3 V   | 3.3 V power                                  | JTAG5   | TMS (Test Mode Select)                                 |  |  |
|                       |          |                                              |         | (not connected)                                        |  |  |
| 9                     | JTAG1    | TRST# (Test Reset) resets the JTAG interface | +3.3 V  | 3.3 V power                                            |  |  |
|                       |          | (not connected)                              |         |                                                        |  |  |
| 10                    | 3.3 Vaux | 3.3 V auxiliary power                        | +3.3 V  | 3.3 V power                                            |  |  |
| 11                    | WAKE#    | Signal for link reactivation                 | PERST#  | Fundamental reset                                      |  |  |
| 12                    | RSVD     | Reserved                                     | GND     | Ground                                                 |  |  |
| 13                    | GND      | Ground                                       | REFCLK+ | Reference clock (dif-<br>ferential pair)               |  |  |
| 14                    | PETp0    | Transmitter differential pair, Lane 0        | REFCLK- | Reference clock (dif-<br>ferential pair)               |  |  |
| 15                    | PETn0    | Transmitter differential pair, Lane 0        | GND     | Ground                                                 |  |  |
| 16                    | GND      | Ground                                       | PERp0   | Receiver differential pair, Lane 0                     |  |  |
| 17                    | PRSNT2#  | Hot-plug presence detect (not connected)     | PERn0   | Receiver differential pair, Lane 0                     |  |  |
| 18                    | GND      | Ground                                       | GND     | Ground                                                 |  |  |
| 19                    | PETp1    | Transmitter differential pair,<br>Lane 1     | RSVD    | Reserved                                               |  |  |
| 20                    | PETn1    | Transmitter differential pair, Lane 1        | GND     | Ground                                                 |  |  |

## 8.6 Hardware descriptions

| Pin assi | Pin assignment for the PCle-x4 card interface |                                      |       |                                   |  |  |  |  |
|----------|-----------------------------------------------|--------------------------------------|-------|-----------------------------------|--|--|--|--|
| 21       | GND                                           | Ground                               | PERp1 | Receiver differential pair, Lane1 |  |  |  |  |
| 22       | GND                                           | Ground                               | PERn1 | Receiver differential pair, Lane1 |  |  |  |  |
| 23       | PETp2                                         | Transmitter differential pair, Lane2 | GND   | Ground                            |  |  |  |  |
| 24       | PETn2                                         | Transmitter differential pair, Lane2 | GND   | Ground                            |  |  |  |  |
| 25       | GND                                           | Ground                               | PERp2 | Receiver differential pair, Lane2 |  |  |  |  |
| 26       | GND                                           | Ground                               | PERn2 | Receiver differential pair, Lane2 |  |  |  |  |
| 27       | PETp3                                         | Transmitter differential pair, Lane3 | GND   | Ground                            |  |  |  |  |
| 28       | PETn3                                         | Transmitter differential pair, Lane3 |       | Ground                            |  |  |  |  |
| 29       | GND                                           | Ground                               | PERp3 | Receiver differential pair, Lane3 |  |  |  |  |
| 30       | RSVD                                          | Reserved                             | PERn3 | Receiver differential pair, Lane3 |  |  |  |  |
| 31       | PRSNT2#                                       | Hot-plug presence detect             | GND   | Ground                            |  |  |  |  |
| 32       | GND                                           | Ground                               | RSVD  | Reserved                          |  |  |  |  |

## 8.6.3 System resources

### 8.6.3.1 Currently allocated system resources

All system resources (hardware addresses, memory configuration, allocation of interrupts, DMA channels) are assigned dynamically by the Windows OS, depending on the hardware configuration, drivers and connected external devices. You can view the current configuration of system resources or possible conflicts with the following operating systems:

| Windows Embedded Stand- | Start menu "Start": Enter "msinfo32" in the search field and press |
|-------------------------|--------------------------------------------------------------------|
| ard and                 | "Return" to confirm.                                               |
| Windows 7 Ultimate      |                                                                    |

### 8.6.3.2 Allocation of system resources

The following tables and images describe the system resources for the delivery state of the device.

### PCIe interrupt lines

The interrupts are assigned to devices by BIOS. There are exclusive non-shared interrupts for DP12 and the first Ethernet interface.

This means that applications or realtime operating system expansions can operate these devices exclusively and with high-performance without having to share the interrupt with other devices.

Interrupt sharing in APIC mode:

| Interrupt |                                                                                      | Interrupt type      |
|-----------|--------------------------------------------------------------------------------------|---------------------|
| IRQ0      | HPET (High Precision Event Timer), when HPET is enabled in the BIOS "Advanced" menu. | ISA exclusive       |
|           | System Timer, when HPET is disabled.                                                 |                     |
| IRQ1      | Free                                                                                 |                     |
| IRQ2      | Interrupt controller 2                                                               | ISA exclusive       |
| IRQ3      | Com Port 2 (COM2)                                                                    | ISA exclusive       |
| IRQ4      | Com Port 1 (COM1)                                                                    | ISA exclusive       |
| IRQ5      | CAN (optional)                                                                       | ISA exclusive (CAN) |
| IRQ6      | Free                                                                                 |                     |
| IRQ7      | Free                                                                                 |                     |
| IRQ8      | System CMOS / real-time clock                                                        | ISA exclusive       |
| IRQ9      | ACPI-SCI (system control interrupt)                                                  |                     |
| IRQ10     | Free                                                                                 |                     |
| IRQ11     | Free                                                                                 |                     |
| IRQ12     | Free                                                                                 | _                   |
| IRQ13     | Numeric data processor                                                               | ISA exclusive       |
| IRQ14     | Free                                                                                 |                     |

## 8.6 Hardware descriptions

| Interrupt |                                                                                                    | Interrupt type |
|-----------|----------------------------------------------------------------------------------------------------|----------------|
| IRQ15     | Free                                                                                                    |                |
| IRQ16     | Graphics; PCI Express Root Port 3, 4, 8;<br>PCI Express Root Port 2, 3 (CPU-PEG slots) connected to PCIe Riser slots | PCI shared     |
| IRQ17     | PCIe-x4 slot on Riser (1x4)                                                                                          | PCI exclusive  |
| IRQ18     | LAN2 (82574L Gigabit Network connection); PCle-<br>x1 slot on Riser (1x1)                                            | PCI shared     |
| IRQ19     | DP12/MPI or PROFINET (optional), NVRAM                                                                               | PCI exclusive  |
| IRQ20     | USB EHCl controller #1; USB EHCl controller #2; USB XHCl controller                                                  | PCI shared     |
| IRQ21     | LAN1 (82579LM, Gigabit Network connection)                                                                           | PCI exclusive  |
| IRQ22     | SATA controller #1; SATA controller #2                                                                               | PCI shared     |
| IRQ23     | Intel Management Engine Interface; High Definition Audio Interface                                                   | PCI shared     |

## 8.6.4 I/O Address Areas

## 8.6.4.1 Overview of the internal module registers

The following addresses are used for the internal registers:

| Addresses         | Input/output unit                                                                                                    |
|-------------------|----------------------------------------------------------------------------------------------------|
| I/O 062h          | Watchdog enable register / 066h select register (Page 133)                                                                            |
| I/O 066h          | Watchdog trigger register (watchdog enable register bit 2=0), watchdog trigger register (watchdog enable register bit 2=1) (Page 134) |
| I/O 404Eh - 404Fh | Output register LED 1/2/3 and SF LED / RUN/STOP LED (Page 135)                                                                        |
| I/O 50Ch          | Battery status register (read-only) (Page 135)                                                                                        |

### See also

CAN base address register (Page 134)

## 8.6.4.2 Watchdog enable register / 066h select register (read/write, address 062h)

## Meaning of the bits

| Wa  | Watchdog enable register / 066h select register (r/w address 062h) |   |   |   |   |   |   |                                     |  |
|-----|--------------------------------------------------------------------|---|---|---|---|---|---|-------------------------------------|--|
| Bit | Bit                                                                |   |   |   |   |   |   | Meaning of the bits                 |  |
| 7   | 6                                                                  | 5 | 4 | 3 | 2 | 1 | 0 |                                     |  |
|     |                                                                    |   |   |   |   |   |   | Watchdog enable bit (WDE)           |  |
|     |                                                                    |   |   |   |   |   | 0 | Watchdog circuit disabled           |  |
|     |                                                                    |   |   |   |   |   | 1 | Watchdog circuit enabled            |  |
|     |                                                                    |   |   |   |   |   |   | Watchdog Mode                       |  |
|     |                                                                    |   |   |   |   | 0 |   | Standard                            |  |
|     |                                                                    |   |   |   |   | 1 |   | Macro                               |  |
|     |                                                                    |   |   |   |   |   |   | 066h select register selection      |  |
|     |                                                                    |   |   |   | 0 |   |   | Reserved                            |  |
|     |                                                                    |   |   |   | 1 |   |   |                                     |  |
|     |                                                                    |   |   |   |   |   |   | Scaler watchdog time (Normal/Macro) |  |
|     |                                                                    | 0 | 0 | 0 |   |   |   | 94 ms / 2 s (default)               |  |
|     |                                                                    | 0 | 0 | 1 |   |   |   | 210 ms / 4 s                        |  |
|     |                                                                    | 0 | 1 | 0 |   |   |   | 340 ms / 6 s                        |  |
|     |                                                                    | 0 | 1 | 1 |   |   |   | 460 ms / 8 s                        |  |
|     |                                                                    | 1 | 0 | 0 |   |   |   | 590 ms / 16 s                       |  |
|     |                                                                    | 1 | 0 | 1 |   |   |   | 710 ms / 32 s                       |  |
|     |                                                                    | 1 | 1 | 0 |   |   |   | 840 ms / 48 s                       |  |
|     |                                                                    | 1 | 1 | 1 |   |   |   | 960 ms / 64 s                       |  |

### 8.6 Hardware descriptions

| Wa | Natchdog enable register / 066h select register (r/w address 062h) |  |  |  |  |  |  |                                                               |
|----|--------------------------------------------------------------------|--|--|--|--|--|--|---------------------------------------------------------------|
|    |                                                                    |  |  |  |  |  |  | Trigger red Watchdog LED                                      |
|    | 0                                                                  |  |  |  |  |  |  | Red LED (WD) off                                              |
|    | 1                                                                  |  |  |  |  |  |  | Red LED (WD) on                                               |
|    |                                                                    |  |  |  |  |  |  | Watchdog error / Display and reset                            |
| 0  |                                                                    |  |  |  |  |  |  | WD inactive                                                   |
| 1  |                                                                    |  |  |  |  |  |  | WD triggered Reset LED after watchdog alarm (Bit 7 = write 1) |

## 8.6.4.3 Watchdog trigger register (read only, address 066h)

## Watchdog trigger register

The watchdog is triggered by a read action (address 066h) by this register. The result of the read access can be disregarded (i.e., dummy read).

### 8.6.4.4 CAN base address register

A 512 byte window is created in the I/O area for the CAN controller NXP SJA1000. The block itself only needs 32 or 128 bytes of this depending on the operating mode.

A limited selection can be preset in the BIOS Setup.

## 8.6.4.5 Output register user LED L1/L2/L3 (read/write, address 404Eh)

## Meaning of the bits

The "PC ON/WD" LED flashes yellow to indicate the progress of the BIOS self-test during device startup. After the BIOS self-test has been completed, the "PC ON/WD" LED lights up continuously green.

| Output register L1/L2/L3 (read/write, address 404Eh) |    |      |      |   |   |      |     |                                  |
|------------------------------------------------------|----|------|------|---|---|------|-----|----------------------------------|
| Bits                                                 |    |      |      |   |   |      |     |                                  |
| 15                                                   | 14 | 13   | 12-8 | 7 | 6 | 5    | 4-0 |                                  |
| 1                                                    |    |      |      | 1 |   |      |     | LED L1 / Run/Stop dark (default) |
| 1                                                    |    |      |      | 0 |   |      |     | LED L1 / Run/Stop lit yellow     |
| 0                                                    |    |      |      | х |   |      |     | LED L1 / Run/Stop lit green      |
|                                                      | 1  |      |      |   | 1 |      |     | LED L2 / SF dark (default)       |
|                                                      | 0  |      |      |   | х |      |     | LED L2 / SF lit red              |
|                                                      | 1  |      |      |   | 0 |      |     | LED L2 / SF lit yellow           |
|                                                      |    | 1    |      |   |   | 1    |     | LED L3 / Maint dark (default)    |
|                                                      |    | 0    |      |   |   | х    |     | LED L3 / Maint lit red           |
|                                                      |    | 1    |      |   |   | 0    |     | LED L3 / Maint lit yellow        |
|                                                      |    | xxxx |      |   |   | xxxx |     | Reserved (read/write)            |

## 8.6.4.6 Battery status register (read-only, address 50Ch)

The status of the CMOS battery is monitored; the status (two-tier) can be read from the battery status register.

## Meaning of the bits

| Bat | Battery status register (read-only, address 50Ch) |   |   |   |   |   |         |                                                                                             |
|-----|---------------------------------------------------|---|---|---|---|---|---------|---------------------------------------------------------------------------------------------|
| Bit |                                                   |   |   |   |   |   | Meaning |                                                                                             |
| 7   | 6                                                 | 5 | 4 | 3 | 2 | 1 | 0       |                                                                                             |
| 0   | 0                                                 |   |   |   |   |   |         | CMOS battery capacity is still sufficient.                                                  |
| 1   | 0                                                 |   |   |   |   |   |         | CMOS battery capacity is exhausted (remaining capacity is sufficient for approx. one month) |
| 1   | 1                                                 |   |   |   |   |   |         | CMOS battery is empty                                                                       |

## 8.6.4.7 MRAM address register

MRAM occupies a 512 KB memory address area that can be read via PCI registers.

## Meaning of the bits

| MRAM address register      |                                                                     |                           |  |  |  |  |
|----------------------------|---------------------------------------------------------------------|---------------------------|--|--|--|--|
| PCI register address:      | PCI register content:                                               | Length of the memory area |  |  |  |  |
| MRAM base address register | MRAM memory address (default)                                       |                           |  |  |  |  |
| C2B0 0000                  | Address is assigned dynamically (depending on device configuration) | 80000 h                   |  |  |  |  |

## 8.6.5 CP 1616 onboard communications processor

#### 8.6.5.1 Introduction

#### **Ethernet**

The CP 1616 is designed for operation in Ethernet networks. Additional features are:

- The connectors are designed for 10BaseT and 100BaseTX.
- Data transfer rates of 10 and 100 Mbps in full/half duplex mode are supported.
- The handshake is performed automatically (auto negotiation).
- A 3-port realtime switch is located in the module.
- Autocrossing

#### Three RJ45 connectors

Terminal devices or other network components can be connected to the three RJ45 sockets that lead to the integrated real-time switch. The CP 1616 is connected to the LAN (Local Area Network) via one of the three RJ45 sockets of the device.

## **Typical Communication Partners**

#### CP 1616 onboard as an IO controller

The following diagram shows a typical application: CP 1616 onboard as PROFINET IO controller on the IO controller layer.

The IO base controller user program runs on the PC. This program accesses the functions of the IO base user program interface.

Data traffic is routed via the communication processor to several SIMATIC S7 PROFINET IO devices, ET 200S over Industrial Ethernet.

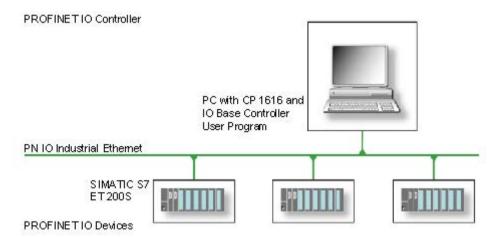

#### CP 1616 onboard as IO device

The following diagram shows a typical application: Two PCs each with a CP as a PROFINET IO device on the IO device layer.

A PC with a CP as PROFINET IO controller, a SIMATIC S7-400 with a CP 443-1 as PROFINET IO controller and two SIMATIC S7 ET 200S PROFINET IO devices are also connected in the network.

The IO base device user program runs on the IO device PC. This program accesses the functions of the IO base user program interface. Data traffic is routed via the CP 1616 onboard communication processor to a PC as PROFINET IO controller, or to an S7-400 automation system with CP 443-1 over Industrial Ethernet.

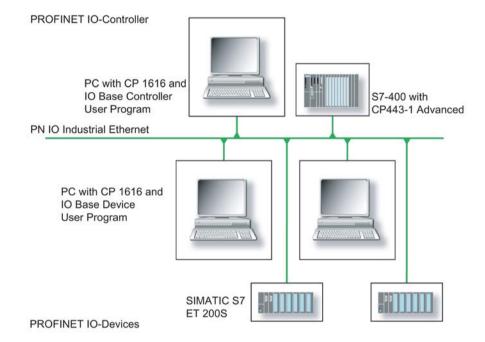

#### 8.6.5.2 Firmware Loader

#### When to load firmware

The CP 1616 onboard is supplied with the latest version of the firmware. If new functions become available due to product development, you can make them available by performing a firmware download.

### **Description**

This section will familiarize you with the application area and use of the firmware loader. You can find additional, detailed information about the individual loader variants in the integrated help of the program.

#### **Firmware**

This refers to the system program in the SIMATIC NET modules.

### Application area for the firmware loader

The firmware loader enables you to reload new firmware releases to SIMATIC NET modules. It is used for:

- PROFIBUS modules
- Industrial Ethernet modules
- Modules for gateways, for example, IE/PB link

#### Installation

The firmware loader is available on your PG/PC under Windows following the installation of STEP 7/NCM PC.

#### Loader files

The firmware loader supports the following file types:

<file>.FWI

A file form that contains further information, which is displayed by the firmware loader. The firmware loader can use this information to check if the firmware is compatible to the device.

Read the information provided along with the loader file, for example, in the readme file. This information is also displayed in the firmware loader when the FWL file is loaded.

### Loading firmware

## Start downloading procedure

1. In the Windows Start menu, select the menu command SIMATIC > STEP 7 > NCM S7 > Firmware Loader.

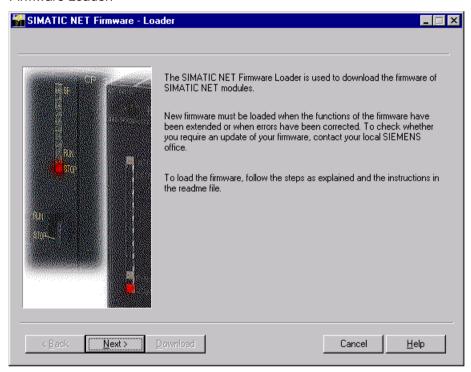

2. Click "Next" and follow the instructions in the dialog fields that follow. A help function is integrated in the software as support.

#### Note

Ensure that the loader file you are using for the update is suitable for the version of firmware on your module. If you have any doubts, contact your local Siemens consultant.

#### Note

Be aware that aborting the loading process may result in an inconsistent state in your module.

You can find additional, detailed information about the individual loader variants in the integrated help.

#### Note

When loading the firmware or commissioning the module, be aware that the CP 1616 onboard takes five MAC addresses (always in direct sequence). The first two addresses are displayed in the BIOS, in the "Peripheral Configuration" submenu of the "Advanced" menu.

### Example

The lower MAC address at "Profinet" is provided for Layer 2 communication, while the second one is used for Ethernet/PROFINET communication.

#### 8.6.5.3 Further actions in STEP 7/NCM PC

## Configuring

Your PC is now ready, although you still have to configure the SIMATIC NET communication software. The rest of the procedure is described in the "Commissioning PC Stations" manual (on the Windows PC that also contains STEP 7/NCM PC: Start > Simatic > Documentation > English > Commissioning PC Stations).

## 8.7 BIOS description

#### 8.7.1 Overview

## **BIOS Setup program**

The BIOS setup program is located, together with the setup configuration data, in a FLASH block on the motherboard.

You can use the BIOS setup program to modify the configuration data, such as SATA mode, or also to set the system time/date.

## Changing the device configuration

Your device configuration is preset for operating with the included software. You should only change the default values if you have modified the technical configuration your device, or if a fault occurs when the unit is powered up.

## 8.7.2 Starting BIOS Setup

## **Starting BIOS Setup**

- Reset the device (warm or cold restart).
  - In the figures shown, the default settings differ based on the device versions.
- 2. On completion of the POST, the BIOS gives you the opportunity of starting the SETUP program. The following message appears on the screen:

Press ESC for boot options

The BIOS selection menu appears:

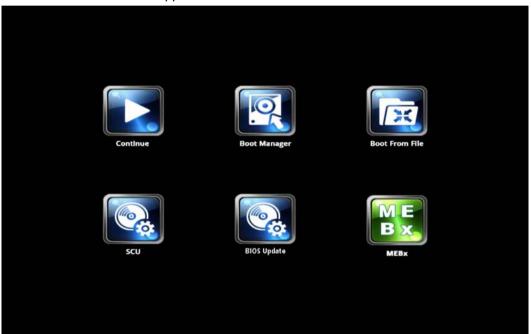

The following buttons are available in the BIOS selection menu:

| Buttons        | Function                                           |
|----------------|----------------------------------------------------|
| Continue       | Exit BIOS menu, continue start sequence            |
| Boot Manager   | Selection of the boot drive                        |
| Boot From File | Start from an .EFI file                            |
| SCU            | Device configuration (Setup Configuration Utility) |
| BIOS Update    | BIOS update from USB stick                         |
| MEBx           | Start Intel Management Engine BIOS Extension       |

## 8.7.3 BIOS Setup menus

The various menus and submenus are listed on the next pages. You can obtain information on the selected SETUP item from the "Item-specific help" part of the respective menu.

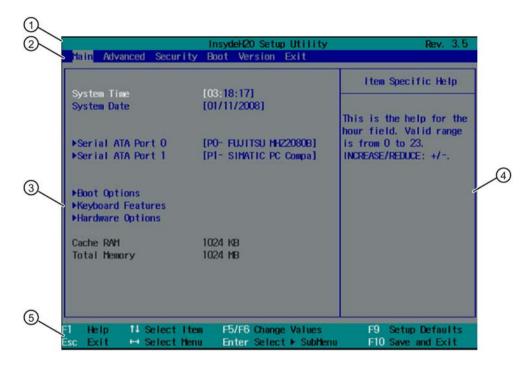

| ① Header             | ④ Help window  |
|----------------------|----------------|
| ② Menu bar           | ⑤ Command line |
| ③ Selectable submenu |                |

### Menu layout

The screen is divided into four sections. In the top section ②, you can select the menus [Main], [Advanced], [Security], [Power], [Boot] and [Exit]. You can select various settings or submenus in the left middle section ③. Short help texts are displayed on the right ④ for currently selected menu entries; the bottom section contains information for operator input.

The following figures represent examples of specific device configurations. The screen content may deviate slightly depending on the equipment actually supplied.

You can move between the menu forms using the cursor keys  $[\leftarrow]$  left and  $[\rightarrow]$  right.

| Menu     | Meaning                                                      |
|----------|--------------------------------------------------------------|
| Main     | System functions are set here                                |
| Advanced | An extended system configuration can be set here             |
| Security | This is where you set security functions, such as passwords. |
| Power    | This is where you set battery and activation functions.      |
| Boot     | The boot options are defined here                            |
| Exit     | Used for terminating and saving.                             |

## 8.7.4 Main menu

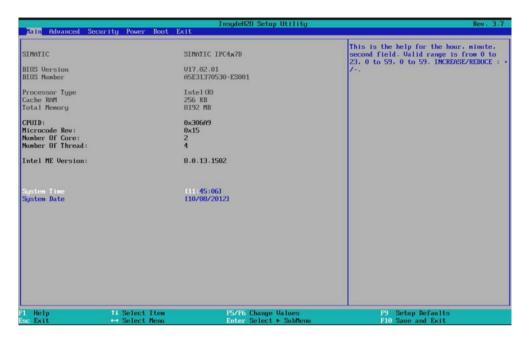

## Settings in the "Main" menu

The "Main" menu shows the BIOS version, processor and system parameters. You can move up and down to select the following system configuration boxes using the  $[\uparrow]$  up and  $[\downarrow]$  down cursor keys:

| Field       | Meaning                                       |
|-------------|-----------------------------------------------|
| System Time | For viewing and setting the current time      |
| System Date | This is used to view and set the current date |

## 8.7.5 Advanced Menu

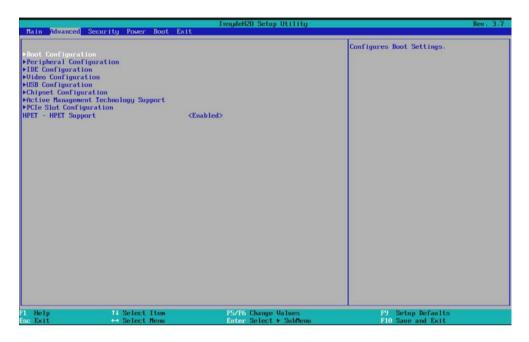

## Settings in the "Advanced" menu

| Entry                                | Meaning                                                              |
|--------------------------------------|----------------------------------------------------------------------|
| Boot configuration                   | Configuration of the booting process                                 |
| Peripheral Configuration             | Configuration of components on the motherboard                       |
| IDE configuration                    | Configuration of hard disks                                          |
| Video Configuration                  | Configuration of the graphics interface                              |
| USB Configuration                    | Configuration of the USB ports                                       |
| Chipset Configuration                | Extended chipset configuration.                                      |
| Active Management Technology Support | Configuration of remote management for devices with Intel processors |
| PCIe Slot Configuration              | Configuration of the PCIe interface                                  |
| HPET - HPET support                  | Enable High Precision Event Timer                                    |

## Advanced menu > "Boot configuration" submenu

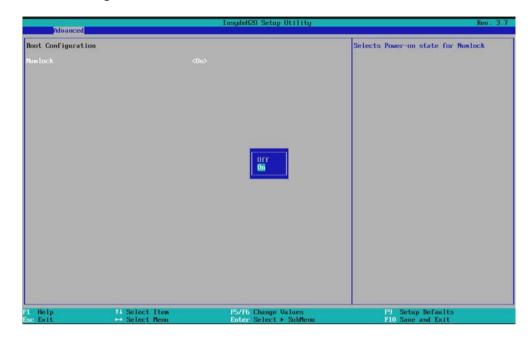

| Entry   | Meaning                                                    |
|---------|------------------------------------------------------------|
| Numlock | Switches Num Lock on (Enabled) or off (Disabled) following |
|         | power on.                                                  |

## Advanced menu > "Peripheral Configuration" submenu

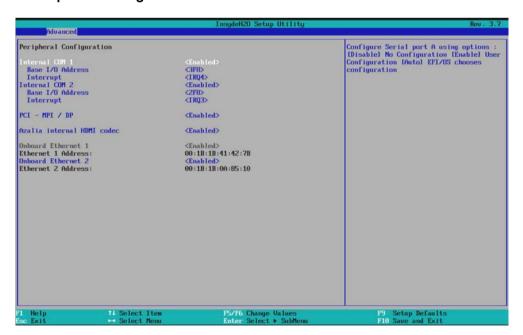

| Entry                      | Meaning                                                                                                    |  |
|----------------------------|----------------------------------------------------------------------------------------------------|--|
| Internal COM1              | Enables or disables the serial interface or configures it automati-                                                                 |  |
| Internal COM2              | cally (Auto) When enabled, it is possible to set the I/O base address and the interrupt.                                            |  |
| PCI - MPI / DP             | Enables or disables the CP5622-compatible MPI/DP interface.                                                                         |  |
| Azalia internal HDMI codec | Enables or disables the audio codec of the Intel onboard sound card.                                                                |  |
| On-board Ethernet 1        | The first Ethernet interface on the motherboard is enabled.                                                                         |  |
|                            | With iAMT-capable devices, the 1st Ethernet interface is used to execute the AMT functionality.  Onboard Ethernet 1 is PXE-capable. |  |
| Ethernet 1 Address         | Display the MAC address of Ethernet 1.                                                                                              |  |
| On-board Ethernet 2        | The second Ethernet interface on the motherboard is enabled or disabled.                                                            |  |
|                            | Onboard Ethernet 2 is PXE-capable.                                                                                                  |  |
| Ethernet 2 Address         | Display the MAC address of Ethernet 2.                                                                                              |  |

### NOTICE

#### Ethernet interface restrictions

Support for Ethernet interface 2 is OS dependent. For WinPE-based applications (e.g. SIMATIC IPC Image & Partition Creator), use Ethernet interface 1 and disable Ethernet interface 2 in BIOS setup. This is practical because some programs use the second Ethernet interface because it is the first one found on the PCI bus.

With iAMT-capable devices, the first Ethernet interface LAN1 is used to perform the AMT functionality. In this case, the teaming functionality is blocked in Windows operating systems. iAMT (LAN1) and Teaming (LAN1 and LAN2) are not possible simultaneously.

## Advanced menu > "IDE Configuration" submenu

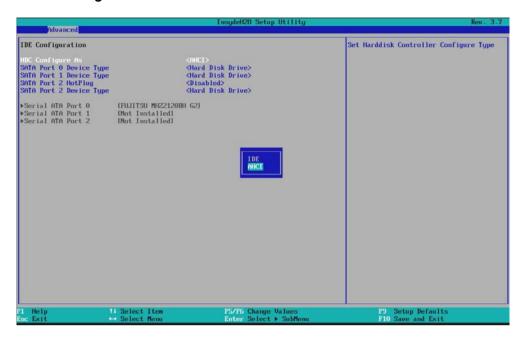

| Entry             | Meaning                                                                                             |                                     |
|-------------------|----------------------------------------------------------------------------------------------------|-------------------------------------|
| HDC Configure As  | Configures the type of hard drive controller                                                        |                                     |
|                   | IDE                                                                                                 | IDE hard drive                      |
|                   | AHCI                                                                                                | SATA hard drive in AHCI mode (RAID) |
|                   | SATA Port # Device Type                                                                             | Selects HDD or SSD                  |
|                   | SATA Port # HotPlug                                                                                 | Enables or disables the hotplug.    |
| Serial ATA Port # | If a SATA device is connected, the device type is displayed. Otherwise, Not Installed is displayed. |                                     |

## Advanced menu > "Video Configuration" submenu

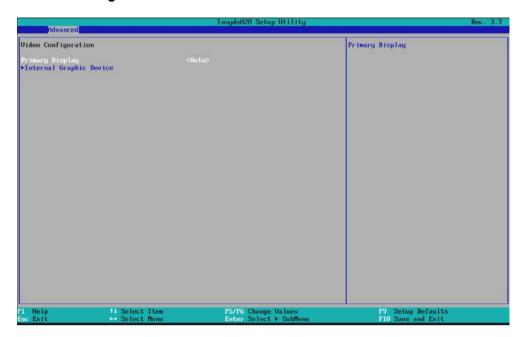

| Entry                   | Meaning                                                                         |                                                                                                |
|-------------------------|---------------------------------------------------------------------------------|------------------------------------------------------------------------------------------------|
| Primary Display         | Selection of the primary video interface on which the boot messages are output: |                                                                                                |
|                         | PEG (PCI Exp                                                                    | ress Graphic)                                                                                  |
|                         | IGFX (chipset, internal Intel graphic): Internal onboard graphics               |                                                                                                |
|                         | • Auto                                                                          |                                                                                                |
| Internal Graphic Device | IGD boot type                                                                   | Selection of graphics adapter which is active during booting in the power on self-test (POST). |

## Advanced menu > "USB Configuration" submenu

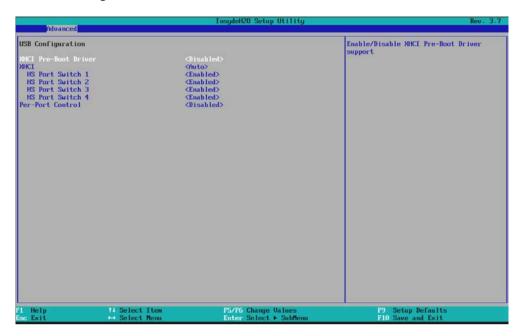

| Entry                    | Meaning                                                                                                    |                                                                                                    |  |
|--------------------------|----------------------------------------------------------------------------------------------------|----------------------------------------------------------------------------------------------------|--|
| XHCI Pre-<br>Boot Driver | Switches on (Enabled) or switches off (Disabled) compatibility mode of the USB3 host controller for operating systems which do not support USB3.                                          |                                                                                                    |  |
| XHCI                     | CI Enable or disable USB 3.0 support.  Auto During the BIOS boot stage, USB 2.0 support only. After the open system has started, an OS-specific USB 3.0 driver takes over the             |                                                                                                    |  |
|                          |                                                                                                    |                                                                                                    |  |
|                          | Smart<br>Auto                                                                                                    | During the BIOS boot stage, only USB 2.0 support. USB 3.0 support is available during the subsequent warm restart, after the OS-specific USB 3.0 driver has reconfigured the XHCI controller. |  |
| HS Port<br>Switch #      | Enables the HS port for switching between XHCl and EHCl. If the HS port is routed to XHCl, the corresponding SS port is activated. If not enabled (Disabled), the port is routed to EHCl. |                                                                                                    |  |
| Per-Port                 | Enables or disables data transfer to the USB port.                                                                                                    |                                                                                                    |  |
| Control                  | USB<br>Port#                                                                                                    | Enables (Enabled) and disables (Disabled) USB port no.# (see table below).                                                                                                    |  |

The following table lists the assignment of the USB ports to the USB interfaces:

| USB port | USB interface                                |
|----------|----------------------------------------------|
| 1        | Ext. interface X61                           |
| 2        | Ext. interface X60                           |
| 3        | Ext. interface X63                           |
| 4        | Ext. interface X62                           |
| 6        | Internal                                     |
| 7        | Internal                                     |
| 8        | Front interface X42 (with panel fronts only) |
| 9        | Internal                                     |

## Advanced menu > "Chipset Configuration" submenu

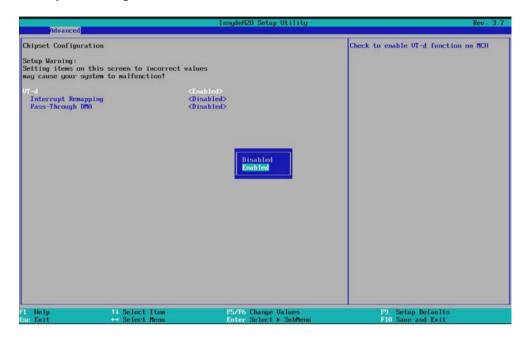

| Entry               | Meaning                                                                                                    |
|---------------------|----------------------------------------------------------------------------------------------------|
| VT-d                | VT-d (Intel Virtualization Technology for Directed I/O) is hard-ware support for the shared use of I/O devices by multiple virtual machines.                                                            |
|                     | When VT-d is enabled, VMM (Virtual Machine Monitor) systems can use it to manage multiple virtual machines accessing the same physical I/O device.  When VT-d is disabled, it is not available for VMM. |
| Interrupt remapping | The virtualization software has direct access to interrupts.                                                                                                    |
| Pass-Through DMA    | The virtualization software has direct access to DMA channels.                                                                                                    |

## Advanced menu > "PCIe Slot" submenu

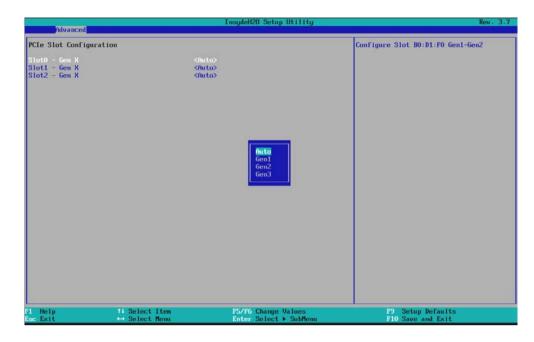

| Entry         | Meaning                                                                                 |
|---------------|-----------------------------------------------------------------------------------------|
| Slot# - Gen X | Specifies the transfer speed (Generation) on the PCIe channel (Gen1, Gen2, Gen3, Auto). |

## Validity of Advanced, Active Management Technology Support (AMT)

Only devices with Core i5/i7 or Xeon processors feature ATM.

## Login in the MEBx

First, log into the MEBx: Select "MEBX" in the BIOS selection menu (see section "Opening the BIOS selection menu").

You will find yourself in the "MAIN" menu, which contains 2 submenus.

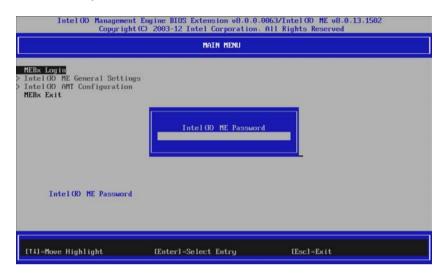

| Entry                        | Meaning                                                                     |
|------------------------------|-----------------------------------------------------------------------------|
| Intel(R) ME General Settings | Opens the submenu with the general ME settings (see "ME General Settings"). |
| Intel(R) AMT Configuration   | Opens the submenu for the AMT settings (see "AMT Configuration").           |
| MEBx Exit                    | Exits the MEBx.                                                             |

## "ME General Settings" submenu

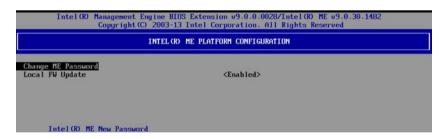

| Entry              | Meaning                                                                                     |
|--------------------|---------------------------------------------------------------------------------------------|
| Change ME Password | Used to change the password                                                                 |
| Local FW Update    | Sets the user rights and the conditions under which ME firmware updates can be transferred. |

## "AMT Configuration" submenu

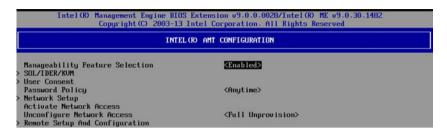

| Entry                           | Meaning                                                                                                    |
|---------------------------------|----------------------------------------------------------------------------------------------------|
| Manageability Feature Selection | Enable and disable all AMT features.                                                                                                    |
| SOL/IDER/KVM                    | Enable and disable the features SOL, IDE redirection, KVM.                                                                                                    |
| User Consent                    | User consent settings. Forces the following additional security behavior: When a user attempts to establish a KVM connection remotely, a six-figure number is displayed on the AMT PC. The remote user must enter this number on the help desk PC before the KVM connection can be opened. |
| Password Policy                 | Password policy that specifies the conditions under which the password can be changed from a remote location.                                                                                                    |
| Network Setup                   | Network settings, for example DHCP, IP address, host name, domain name.                                                                                                    |
| Activate Network Access         | Activates the network interface. This menu entry only exists if the network is not activated.                                                                                                    |
| Unconfigure Network Access      | Deactivates the network interface and resets the network settings to their default values.                                                                                                    |
| Remote Setup And Configuration  | Displays the current provisioning settings.                                                                                                    |
| Power Control                   | Specifies the power states S0, S3, S4 of the computer in which the ME is activated.                                                                                                    |

## 8.7.6 Security menu

You can only edit the fields enclosed in square brackets. Two passwords (Supervisor and User password) can be assigned to protect your PC from unauthorized use. As Supervisor you have full access to the Setup variables. A user has only restricted access to the Setup variables. The degree of restriction can be specified by the Supervisor (Full, Limited, View Only).

If you enable "Power on Password", the BIOS boot procedure is halted until a Supervisor password is entered.

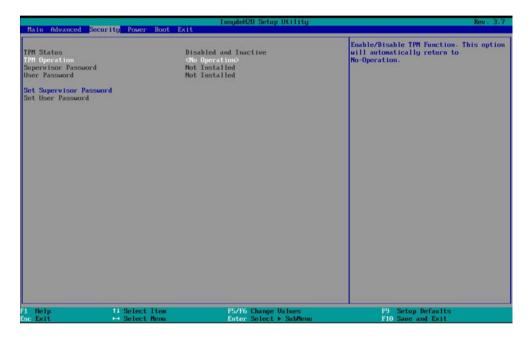

| TPM Status                 | Displays the current status of the Trusted Platform Module                                                                                                   |                                                                               |  |
|----------------------------|----------------------------------------------------------------------------------------------------|-------------------------------------------------------------------------------|--|
| TPM Operation              | Enables or disables the Trusted Platform Module.                                                                                                    |                                                                               |  |
| Supervisor Pass-<br>word   | Installed                                                                                                    | Certain setup fields can be changed by the user, including the user password. |  |
|                            | Not installed                                                                                                    | The password is disabled.                                                     |  |
| User password              | Installed Certain setup fields can be changed by the user, including the user password.                                                                      |                                                                               |  |
|                            | Not installed                                                                                                    | stalled The password is disabled.                                             |  |
| Set Supervisor<br>Password | This field opens the password input dialog. Authorized logged on users can change the supervisor password, or delete and deactivate it by pressing "Return." |                                                                               |  |
| Power on pass-<br>word     | Enabled Password must be entered to boot. The BIOS boot procedure is halted until a Supervisor password is entered.                                          |                                                                               |  |
|                            | Disabled                                                                                                    | Access to the BIOS setup is possible without password entry.                  |  |
| User Access Level          | View only Setup is accessible, but fields cannot be changed.                                                                                                 |                                                                               |  |
|                            | Limited                                                                                                    | ted Some setup entries can be changed.                                        |  |
|                            | Full                                                                                                    | All setup entries can be changed, except for the supervisor password.         |  |
| Set User Pass-<br>word     | This field opens the password input dialog. Logged on users can change the password, or clear and deactivate it by pressing "Return."                        |                                                                               |  |

## 8.7.7 Power menu

Special CPU and Power Management settings are specified in this menu.

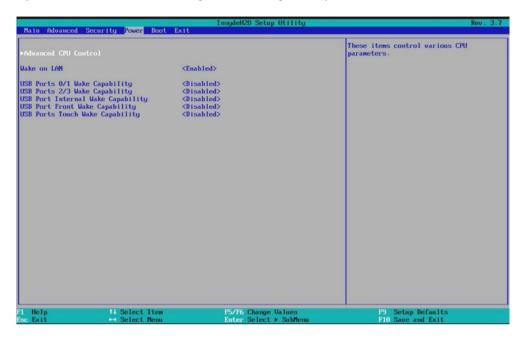

## Entry in the "Power" menu

| Entry                         | Meaning                                                                                                    |
|-------------------------------|----------------------------------------------------------------------------------------------------|
| Wake on LAN                   | If activated <enabled>, the device powers on when a LAN network event occurs. Otherwise, the device remains switched off.</enabled>                                                                |
| USB Port[s] # Wake Capability | The corresponding USB port switches the device back on from S4 idle state. If enabled <enabled>, the port is active in all system states S0 - S5. Otherwise, the port is off (Disabled).</enabled> |

## "Advanced CPU Control" submenu

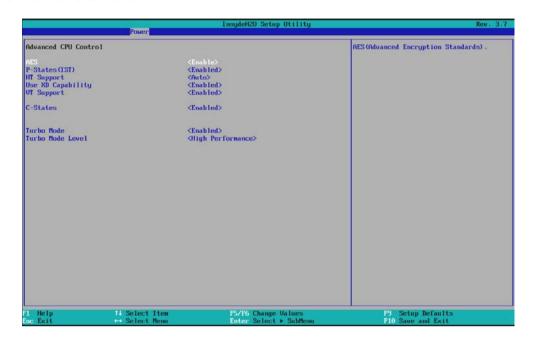

| Entry             | Meaning                                                                                                    |
|-------------------|----------------------------------------------------------------------------------------------------|
| AES               | When activated (Enabled), AES (Advanced Encryption Standard) secure encryption is supported by the hardware which speeds up encryption and decryption.                                                                                                    |
| P-states (ACTUAL) | Enables the processor performance modes (Enabled).                                                                                                    |
| HT Support        | If possible, uses hyperthreading (Auto) or deactivates hyperthreading (Disabled).                                                                                                    |
| Use XD Capability | Allows you to prevent program execution in specific memory areas (virus protection). The function eXecute Disable Bit (XD bit) is only effective if it is supported by the operating system. If it is activated (Enabled), the operating system can activate the XD bit. If the entry is not activated (Disabled), the operating system is unable to activate the XD bit function. |
| VT Support        | Enables or disables the virtualization functionality "Vanderpool Technology".                                                                                                    |
| C-states          | Enables (Enabled) energy-saving processor modes for idle operation (idle state).                                                                                                    |
| Turbo Mode        | Activates processor turbo mode (Enabled). Requires EMTTM.                                                                                                    |
| Turbo Mode Level  | Select "Temperature optimized" if you are using the device in higher ambient temperatures. As a result, the CPU power consumption is reduced in favor of a higher permissible ambient temperature.                                                                                                    |

## 8.7.8 Boot menu

The boot characteristics are configured in this menu.

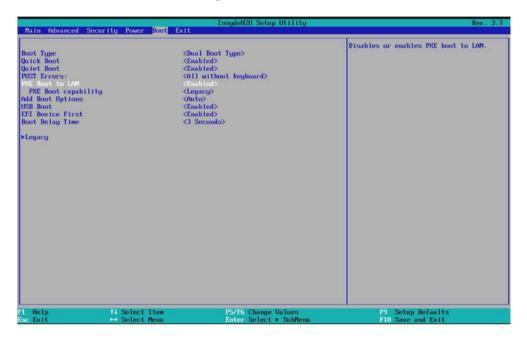

| Boot Type                                                 | Selection of boot dev                                                                                        | rices                                                                    |  |
|-----------------------------------------------------------|----------------------------------------------------------------------------------------------------|--------------------------------------------------------------------------|--|
|                                                           | Dual Boot Type                                                                                               | Both legacy and EFI boot devices are recognized and valid.               |  |
|                                                           | Legacy Boot Type                                                                                             | Only legacy boot devices are recognized and valid.                       |  |
|                                                           | UEFI Boot Type                                                                                               | Only EFI boot devices are recognized and valid.                          |  |
| Quick Boot                                                | Enabled or disabled Enabled: the device boots faster because a number of tests are skipped.                  |                                                                          |  |
| Quiet Boot                                                | Disabled: the BIOS welcome screen appears without a background image.                                        |                                                                          |  |
| Post Errors                                               | Specifies whether booting is to be halted if BIOS detects certain errors during booting.                     |                                                                          |  |
|                                                           | Never halt on errors Booting continues.                                                                      |                                                                          |  |
|                                                           | Halt on all errors Booting is halted.                                                                        |                                                                          |  |
| All without keyboard Booting is halted when errors occur. |                                                                                                    | Booting is halted when errors other than keyboard errors occur.          |  |
|                                                           | All without kb/smart                                                                                         | Booting is halted when errors other than keyboard or SMART errors occur. |  |
| PXE Boot to LAN                                           | Activates (Enabled) or deactivates (Disabled) booting for a boot image which can be loaded from the network. |                                                                          |  |

## 8.7 BIOS description

| PXE boot capability | PXE Preboot Executable Environment                                                                                               |                                                                                                    |  |
|---------------------|----------------------------------------------------------------------------------------------------|----------------------------------------------------------------------------------------------------|--|
|                     | UEFI:lpv4                                                                                                    | Only UEFI boot devices that support the Internet Protocol Version 4 are considered as PXE boot device.       |  |
|                     | UEFI:lpv6                                                                                                    | Only UEFI boot devices that support the Internet Protocol Version 6 are considered as PXE boot device.       |  |
|                     | UEFI:lpv4/IPv6                                                                                                    | Only UEFI boot devices that support the Internet Protocol Version 4 and 6 are considered as PXE boot device. |  |
|                     | Legacy                                                                                                    | Legacy (non-UEFI) boot devices are also considered as PXE boot device.                                       |  |
| Add Boot Options    | New boot devices detected are placed in the boot sequence at the start (first), at the end (last) or automatically (auto, last). |                                                                                                    |  |
| USB Boot            | Enables or disables USB booting.                                                                                                 |                                                                                                    |  |
| EFI Device First    | EFI boot devices are placed in the boot sequence before (ENABLE) or after (DISABLE) the legacy boot devices.                     |                                                                                                    |  |
| Boot Delay Time     | Boot delay time in seconds to give the user time to activate the hotkey to access the BIOS.                                      |                                                                                                    |  |

## "Legacy" submenu

Specifies the boot sequence for boot devices with Legacy operating systems.

"Normal Boot Menu" field; "Normal":

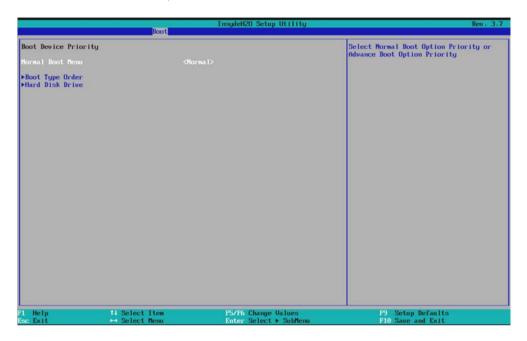

| Entry            | Meaning                       |                                                                                                    |
|------------------|-------------------------------|----------------------------------------------------------------------------------------------------|
| Normal Boot Menu | Boot sequence and positioning |                                                                                                    |
|                  | Stand-<br>ard                 | Within the Boot Type Order, change the sequence of the Boot Types Groups (Hard Disk Drive, Others, USB, CD/DVD-ROM Drive) using the +/- keys. |
|                  | Advance                       | Within the Boot Device List, change the positioning of the boot device using the +/- keys.                                                    |

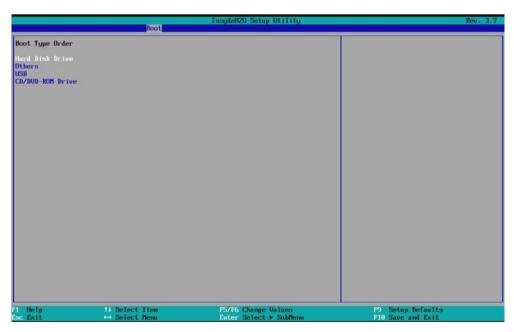

## 8.7 BIOS description

"Normal Boot Menu" field; "Advance":

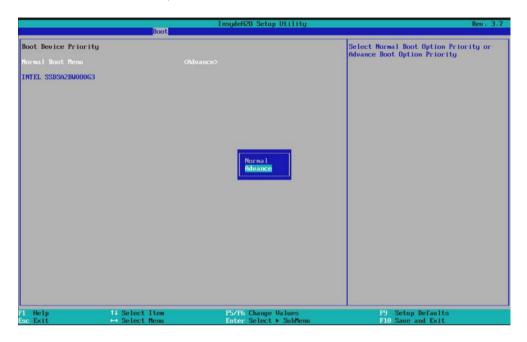

### Note

If you press the ESC key during startup, the BIOS selection menu opens. If you click the "Boot Manager" icon in the BIOS selection menu and select the desired boot device there, the system is booted from this boot device.

## 8.7.9 Exit Menu

You always exit BIOS Setup in this menu.

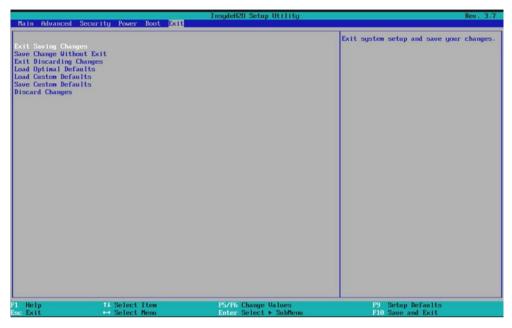

Figure 8-1 Exit menu

| Exit Saving Changes      | All changes are saved and the system is restarted with the new parameters.     |
|--------------------------|--------------------------------------------------------------------------------|
| Save Change Without Exit | All changes are saved                                                          |
| Exit Discarding Changes  | All changes are discarded and the system is restarted with the old parameters. |
| Load Optimal Defaults    | The optimized default values are loaded.                                       |
| Load Custom Defaults     | The user default values are loaded.                                            |
| Save Custom Defaults     | The user default values are saved.                                             |
| Discard Changes          | All changes are discarded.                                                     |

## 8.7.10 Default BIOS Setup entries

## Documenting your device configuration

If you have changed any default settings in Setup, you can enter them in the following table. You can then refer to these entries for any future hardware modifications.

### Note

Print out the table below and keep the pages in a safe place once you made your entries.

## **BIOS Setup default settings**

| System parameters | Defaults   | Custom entries |
|-------------------|------------|----------------|
| Main              |            |                |
| System Time       | hh:mm:sss  |                |
| System Date       | MM/DD/YYYY |                |

| Advanced            |      |  |
|---------------------|------|--|
| HPET – HPET support | Auto |  |

| Boot configuration |    |  |
|--------------------|----|--|
| Numlock            | On |  |

| Peripheral Configuration   |                   |   |
|----------------------------|-------------------|---|
| Internal COM 1             | Auto              |   |
| Base I/O address           | 3F8               |   |
| Interrupt                  | IRQ4              |   |
| Internal COM 2             | Auto              |   |
| Base I/O address           | 2F8               |   |
| Interrupt                  | IRQ3              |   |
| PCI - MPI/DP 1)            | Enabled           |   |
| Profinet 4)                | Enabled           |   |
| CAN <sup>2)</sup>          | Auto              |   |
| Base I/O address 2)        | 5400              |   |
| Interrupt                  | IRQ5              |   |
| Azalia internal HDMI codec | Enabled           |   |
| On-board Ethernet 1        | Enabled           |   |
| Ethernet 1 Address         | 00:1B:1B:41:42:7B |   |
| Onboard Ethernet 2 3)      | Enabled           | _ |
| Ethernet 2 address 3)      | 00:1B:1B:0A:85:10 |   |

<sup>1)</sup> Only for devices with PROFIBUS

<sup>2)</sup> Only for devices with CAN bus

<sup>3)</sup> Not for devices with PROFINET

<sup>4)</sup> Only for devices with PROFINET

| IDE configuration       |                 |  |
|-------------------------|-----------------|--|
| HDC Configure As        | AHCI            |  |
| SATA Port 0 Device Type | Hard Disk Drive |  |
| SATA Port 1 Device Type | Hard Disk Drive |  |
| SATA Port 2 HotPlug     | Enabled         |  |
| SATA Port 2 Device Type | Hard Disk Drive |  |

| Video Configuration     |               |  |
|-------------------------|---------------|--|
| Primary Display         | Auto          |  |
| Internal Graphic Device | IGD boot type |  |
|                         | VBIOS default |  |

| USB Configuration    |          |  |
|----------------------|----------|--|
| XHCI Pre-Boot Driver | Disabled |  |
| HS Port Switch #     | Enabled  |  |
| Per-Port Control     | Disabled |  |
| USB Port#            | Enabled  |  |
| USB port: Front      | Enabled  |  |
| USB port: Internal   | Enabled  |  |

| Chipset Configuration |         |  |
|-----------------------|---------|--|
| VT-d                  | Enabled |  |

| Active Management Technology Support |          |  |
|--------------------------------------|----------|--|
| Intel AMT Support                    | Disabled |  |
| Intel AMT Setup Prompt               | Enabled  |  |
| MEBx Selection Screen                | Disabled |  |
| Un-Configure ME                      | Disabled |  |
| Intel AMT Password Write             | Enabled  |  |
| AMT Wait Timer                       | [0]      |  |
| AMT CIRA Request Trig                | Disabled |  |
| USB Configure                        | Enabled  |  |
| Pet Progress                         | Enabled  |  |
| Intel AMT SPI Protected              | Disabled |  |
| AMT CIRA Timeout                     | [0]      |  |

| Security            |               |  |
|---------------------|---------------|--|
| Supervisor Password | Not installed |  |
| User password       | Not installed |  |
| Power on password   | Disabled      |  |
| User Access Level   | Full          |  |

| Power                             |          |  |
|-----------------------------------|----------|--|
| Wake on LAN                       | Enabled  |  |
| USB Ports 0/1 Wake Capability     | Disabled |  |
| USB Ports 2/3 Wake Capability     | Disabled |  |
| USB Port Internal Wake Capability | Disabled |  |
| USB Port Front Wake Capability    | Disabled |  |
| USB Ports Touch Wake Capability   | Disabled |  |

| Advanced CPU Control |         |  |
|----------------------|---------|--|
| AES                  | Enable  |  |
| P-states (ACTUAL)    | Enabled |  |
| HT Support           | Auto    |  |
| Use XD Capability    | Enabled |  |
| VT Support           | Enabled |  |
| C-states             | Enabled |  |
| Turbo Mode           | Enabled |  |

| Boot             |                      |  |
|------------------|----------------------|--|
| Boot Type        | Dual Boot Type       |  |
| Quick Boot       | Enabled              |  |
| Quiet Boot       | Enabled              |  |
| Post Errors      | All without keyboard |  |
| PXE Boot to LAN  | Disabled             |  |
| Add Boot Options | Auto                 |  |
| USB Boot         | Enabled              |  |
| EFI Device First | Enabled              |  |
| Boot Delay Time  | 3 seconds            |  |

| Legacy / Boot Device Priority |          |  |
|-------------------------------|----------|--|
| Normal Boot Menu              | Standard |  |

## 8.7.11 Alarm, error and system messages

During startup (the boot process), the BIOS first performs a Power On Self Test (POST) and checks whether certain functional units of the PC are operating error-free. The boot sequence is immediately interrupted if critical errors occur.

BIOS initializes and tests further functional units if the POST does not return any errors. In this startup phase, the graphics controller is initialized and any error messages are output to the screen.

The error messages output by system BIOS are listed below. For information on error messages output by the operating system or application programs, refer to the corresponding manuals.

### On-screen error messages

| On-screen error message        | Meaning / tip                                                                                                    |  |
|--------------------------------|----------------------------------------------------------------------------------------------------|--|
| Operating system not found     | Possible causes:                                                                                                    |  |
|                                | No operating system installed                                                                                                    |  |
|                                | Incorrect active boot partition                                                                                                    |  |
|                                | Wrong boot drive settings in SETUP                                                                                                    |  |
| Keyboard controller error      | Controller error. Contact your technical support team.                                                                                     |  |
| SMART failure detected on HDD  | Hard disk reports pending failure through S.M.A.R.T.                                                                                       |  |
| CMOS battery failed            | CMOS battery is not connected.                                                                                                    |  |
| CMOS battery weak              | CMOS battery is weak                                                                                                    |  |
| Real-time clock has lost power | The CMOS clock was operated without battery or with a battery that was too weak, during battery change, for example. Check the CMOS clock. |  |
| Keyboard error                 | No keyboard inserted.                                                                                                    |  |
| PLD configuration failed       | Programming of the PLC on the motherboard has failed.                                                                                      |  |

## 8.7.12 Performing a BIOS update

### Download of BIOS update

Check regularly if updates are available for download to your device.

You can find the downloads on the Internet at "After Sales Information System (<a href="http://www.siemens.com/asis">http://www.siemens.com/asis</a>)". You can find drivers and BIOS updates to download with your device or via the Search function.

## 8.8 Active Management Technology (AMT)

### 8.8.1 Introduction

Intel® Active Management Technology (Intel® AMT) is an Intel technology for the remote maintenance of SIMATIC Industrial PCs (IPCs) with AMT technology using a management PC. It is not necessary to install an operating system on the SIMATIC IPC with Intel® AM. Intel® AMT provides numerous functions, e.g.:

### Keyboard Video Mouse (KVM) Redirection

KVM connections are always possible using the KVM server that is integrated in the firmware. KVM enables access to IPCs with a corrupted or no operating system as the KVM server is integrated in the AMT hardware. KVM enables you to reboot a remote computer and make changes to its BIOS settings.

#### • Remote power management

SIMATIC IPC with Intel ® AMT can be switched on and off or restarted using another PC.

#### IDE redirection

An image on the management PC can be integrated and used on the SIMATIC IPC with Intel® AMT both as a CD/DVD drive and as a floppy drive. If the image is bootable, you can also boot the SIMATIC IPC with Intel® AMT from it.

The following figure shows remote maintenance of SIMATIC IPCs with Intel® AMT, e.g. for troubleshooting a corrupt operating system or incorrect BIOS settings:

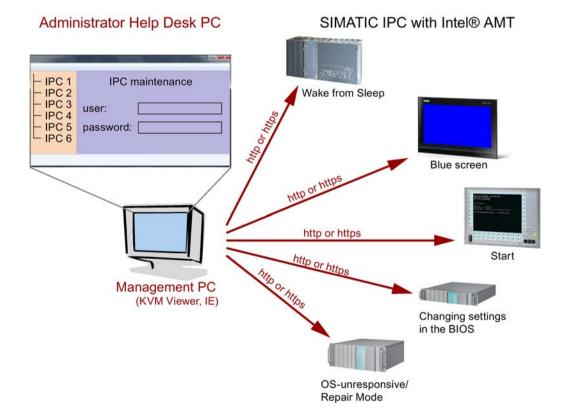

#### 8.8.2 Overview of AMT

This section describes the required measures and settings on the local IPC so that the IPC can be controlled and maintained remotely from a management station known below as the help desk PC.

The local IPC is known below as the "AMT PC".

The sections contain the following information:

- AMT settings in the MEBx and in the BIOS setup
- Basic configuration of AMT
- Further useful notes

## 8.8.3 Enabling Intel® AMT / basic configuration

For security reasons, Intel® AMT is not enabled on new devices. The Management Engine (ME) is always active.

#### **Procedure**

#### For devices IPCxxxD, IPCxxxG, IPCxxxE, Field PG M4, Field PG M5, ITP:

- 1. If necessary, first reset Intel® AMT to the default status.
- 2. To open the BIOS selection menu, press the <ESC> key while the device is booting.
- 3. Open the BIOS Setup using the "Setup Configuration Utility (SCU)".
- 4. Select the "Active Management Technology Support" command in the Advanced menu. Only for the devices IPC547D, IPC547E and IPC547G: Select "AMT Configuration".
- 5. Activate the option "Intel AMT Support".
- Only for the devices IPC547D, IPC547E and IPC547G: Select the "Normal" setting for "MEBx Mode".
- 7. Exit the BIOS Setup with <F10> key (Save and Exit).
  - Only for the devices IPC547D, IPC547E and IPC547G: Exit the BIOS Setup with <F4>key.

#### Settings in the MEBx

- 1. To open the BIOS selection menu, press the <ESC> key while the device is booting.
- 2. Use the arrow keys to select "MEBx" and confirm with the <Enter> key.
- 3. Select "MEBx Login".
- 4. Enter the default password "admin".

Change the password. The new password must comprise:

- At least eight characters
- An upper case letter
- A lower case letter
- A number
- A special character (! @ # \$ % ^ & \*)
- The underscore "\_" and space characters are valid in the string but do not increase the complexity of the password.

#### Note

If the password is no longer available, you must reset the Intel® AMT to the default settings.

Backup the password to protect it against loss.

- 5. Switch to the "Intel (R) AMT Configuration" submenu and enable "Manageability Feature Selection".
- 6. Switch to the "Intel(R) ME General Settings" submenu and enable access via the network with "Activate Network Access".
- 7. Confirm the dialogs that appear with "Y".

Drivers are automatically installed once with the Windows system start in the subsequent restart.

#### See also

Resetting the Intel® AMT to the default settings and disabling AMT (Page 171)

## 8.8.4 Resetting the Intel® AMT to the default settings and disabling AMT

If Intel® AMT has already been configured, it is advisable to reset Intel® AMT to the default settings. One effect of resetting to the default settings is that Intel® AMT is disabled.

You can skip this point if you have a new IPC in the factory state.

#### **Procedure**

Proceed as follows to reset the Intel® AMT to the default values:

- 1. Press "F2" in the boot sequence to open the BIOS.
- 2. Select the "Active Management Technology Support" command in the Advanced menu; for an IPC547D/IPC547E/IPC547G select "AMT Configuration".
- 3. Set "Un-Configure ME" or "Un-Configure AMT/ME" to Enabled.
- Exit the BIOS with "F10" (Save and Exit).
   You can exit the IPC547D/547E/IPC547G with "F4".

The following prompt will appear after an automatic restart:

```
Found unconfigure of Intel(R) ME
Continue with unconfiguration (Y/N)
```

- 5. Confirm this prompt with "Y" to discard all settings in the Management Engine (ME).
- 6. For IPC427E/IPC477E/Field PG M4/Field PG M5, you now need to set the "Un-Configure ME" menu command in the BIOS back to Disabled.

## 8.8.5 Determining the network address

To connect the AMT PC with the AMT server, the network address that uniquely localizes the AMT server on the AMT PC must be entered.

If DHCP is set for the automatic assignment of the network address in "Network Setup" in the MEBx of the AMT PC, the network address is not fixed.

#### **Procedure**

If the AMT server uses the same network address as the operating system of the AMT PC (most common situation):

1. You can obtain the address of the AMT server in the command line in Windows using "ipconfig" and in UNIX using "ifconfig".

If the AMT server and operating system do not use the same network address, ask your network administrator for the address you have been assigned.

8.8 Active Management Technology (AMT)

## 8.8.6 Forcing user consent

When a connection to the AMT PC is established, the KVM viewer may prompt the user to enter a six-figure code. This code is displayed on the screen of the AMT PC. The user of the AMT PC must inform the user of the KVM viewer of this code.

This code query needs to be set up on the KVM viewer.

### **Procedure**

- 1. Select "Intel(R) AMT Configuration > User Consent" in the MEBx.
- 2. Select the value "KVM" for "User Consent".

To allow a user with administrator privileges to avoid this code query, follow these steps:

- 1. Select "Intel(R) AMT Configuration > User Consent" in the MEBx.
- 2. Select "Opt-in Configurable from Remote IT".

# 8.9 Functional scope in Windows

## 8.9.1 Windows Embedded Standard 7

The overview shows the most important device functions under Windows Embedded Standard 7:

| Function                               | HDD / SSD version    | Memory card version  |
|----------------------------------------|----------------------|----------------------|
| .Net Framework                         | Available, V3.5      | Available, V3.5      |
| Accessories                            | Available            | Available            |
| Aero background                        | Available            | Available            |
| Backup and Restore                     | Available            | Available            |
| Bluetooth                              | Available            | Available            |
| Dialog box filter                      | Available            | Available            |
| DirectX and Windows Device Experience  | Available, V11       | Available, V11       |
| Domain services                        | Available            | Available            |
| Driver database                        | Available            | Not available        |
| Driver frameworks                      | Available            | Available            |
| Encrypted File System (EFS)            | Available            | Available            |
| Enhanced Write Filter                  | Available            | Available            |
| Fax and Scan                           | Available            | Available            |
| File Based Write Filter (FBWF)         | Available            | Available            |
| Fonts                                  | 134                  | 48                   |
| Help and Support Engine                | Available            | Available            |
| Hibernate Once Resume Many (HORM)      | Available            | Available            |
| Image Mastering API V2                 | Available            | Available            |
| IME Base Components                    | Available            | Available            |
| Internet Explorer                      | Available, IE 8      | Available, IE 8      |
| Internet Information Server (IIS)      | Available,V7.0       | Available, V7.0      |
| Language (Standard)                    | English <sup>1</sup> | English <sup>1</sup> |
| Mobility Center                        | Available            | Available            |
| Network and Sharing Center             | Available            | Available            |
| Network Diagnostics                    | Available            | Available            |
| Pagefile                               | Available            | Available            |
| Printing Utilities and Management      | Available            | Available            |
| Registry Filter                        | Available            | Available            |
| Remote Assistance                      | Available            | Available            |
| Remote Client                          | Available            | Available            |
| Remote Desktop                         | Available            | Available            |
| SIMATIC IPC DiagBase                   | Available, V1.4      | Available, V1.4      |
| Speech                                 | Available            | Not available        |
| System Management Administrative Tools | Available            | Available            |

### 8.9 Functional scope in Windows

| Function                              | HDD / SSD version | Memory card version |
|---------------------------------------|-------------------|---------------------|
| Telnet Server                         | Available         | Available           |
| User Account Control                  | Available         | Available           |
| Windows Explorer Shell                | Available         | Available           |
| Windows Firewall                      | Available         | Available           |
| Windows Installer                     | Available         | Available           |
| Windows Media Player                  | Available, V12    | Available, V12      |
| Windows PowerShell 2.0                | Available         | Available           |
| Windows Search and Natural Language 6 | Available         | Available           |
| Windows Security Center               | Available         | Available           |
| Windows Update                        | Available         | Available           |
| Wireless Networking                   | Available         | Available           |

Note the licensing agreements for Windows Embedded Standard 7.

Additional information on language selection is available in the section "Setting up the language selection by means of the Multilanguage User Interface (MUI) (Page 95)".

# **Technical support**

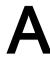

## A.1 Service and support

You can find additional information and support for the products described on the Internet at the following addresses:

- Technical support (http://www.siemens.de/automation/csi\_en\_WW)
- Support request form (http://www.siemens.com/automation/support-request)
- After Sales Information System SIMATIC IPC/PG (http://www.siemens.com/asis)
- SIMATIC Documentation Collection (http://www.siemens.com/simatic-tech-doku-portal)
- Your local representative (<a href="http://www.automation.siemens.com/mcms/aspadb/en/Pages/default.aspx">http://www.automation.siemens.com/mcms/aspadb/en/Pages/default.aspx</a>)
- Training center (http://sitrain.automation.siemens.com/sitrainworld/?AppLang=en)
- Industry Mall (http://mall.automation.siemens.com)

When contacting your local representative or Technical Support, please have the following information at hand:

- MLFB of the device
- BIOS version for industrial PC or image version of the device
- · Other installed hardware
- Other installed software

### **Tools & downloads**

Please check regularly if updates and hotfixes are available for download to your device. The download area is available on the Internet at the following link:

After Sales Information System SIMATIC IPC/PG

# A.2 Troubleshooting

This section provides you with tips on how to locate and troubleshoot common problems.

| Problem                                                             | Possible cause                                                           | To correct or avoid error                                                                                                    |  |  |
|---------------------------------------------------------------------|--------------------------------------------------------------------------|----------------------------------------------------------------------------------------------------|--|--|
| The device is not operational.                                      | There is no power supply to the device.                                  | Check if the power switch is set to ON.                                                                                                    |  |  |
| The monitor remains dark.                                           | The monitor is switched off.                                             | Switch on the monitor.                                                                                                    |  |  |
|                                                                     | The monitor is in "pow-<br>ersave" mode.                                 | Press any key on the keyboard.                                                                                                    |  |  |
|                                                                     | The brightness button has been set to dark.                              | Set the monitor brightness button to obtain more light. For detailed information, refer to the monitor operating instructions.                                                                             |  |  |
|                                                                     | The power cord or the monitor cable is not connected.                    | Check whether the power cord has been properly connected to<br>the monitor and to the system unit or to the grounded shockproof<br>outlet.                                                                 |  |  |
|                                                                     |                                                                          | Check whether the monitor cable has been properly connected to<br>the system unit and to the monitor.                                                                                                    |  |  |
|                                                                     |                                                                          | If the monitor screen still remains dark after you have performed these checks, please contact your technical support team.                                                                                |  |  |
| The mouse pointer does not appear on the screen.                    | The mouse driver is not loaded.                                          | Check whether the mouse driver is properly installed and present<br>when you start the application program. For more detailed infor-<br>mation, refer to the manuals for the mouse or application programs |  |  |
|                                                                     | The mouse is not connected.                                              | Check whether the mouse cord is properly connected to the systunit. If you use an adapter or extension on the mouse cable, also check the connectors.                                                      |  |  |
|                                                                     |                                                                          | If the mouse pointer still does not appear on the screen after you have performed these checks and measures, please contact your technical support team.                                                   |  |  |
| Wrong time and/or date on the PC.                                   |                                                                          | <ul> <li>Press <esc> during the booting process to open the BIOS Setup.</esc></li> <li>Set the time and date in the setup menu.</li> </ul>                                                                 |  |  |
| Although the BIOS setting is OK, the time and data are still wrong. | The backup battery is dead.                                              | In this case, please contact your technical support team.                                                                                                    |  |  |
| USB device not responding.                                          | Operating system does not support the USB port.                          | No remedy                                                                                                    |  |  |
|                                                                     | The operating system does not have a suitable driver for the USB device. | Install a suitable driver; the correct driver can often be downloaded from the homepage of the device's manufacturer.  The EWF for Windows Embedded Standard must first be disabled.                       |  |  |

# A.3 Notes on the use of third-party modules

| Problem                        | Possible cause                                                                                                    | Possible remedy                                                                                                    |
|--------------------------------|----------------------------------------------------------------------------------------------------|----------------------------------------------------------------------------------------------------|
| The PC crashes during startup. | <ul> <li>I/O addresses are assigned twice.</li> <li>Hardware interrupts and/or DMA channels are assigned twice</li> <li>Signal frequencies or signal levels are not adhered to</li> <li>Different connector pin assignments</li> </ul> | <ul> <li>Check your computer configuration:</li> <li>If the computer configuration corresponds with factory state, please contact your technical support team.</li> <li>If the computer configuration has changed, restore the original factory settings. Remove all third-party expansion cards, then restart the PC. If the error no longer occurs, the third-party expansion card was the cause of the fault. Replace this expansion card with a Siemens card or contact the card supplier.</li> </ul> |
|                                |                                                                                                    | If the PC still crashes, contact your technical support team.                                                                                                    |
|                                | PCIe Gen1 expansion card does not behave according to specification.                                                                                                    | <ol> <li>Remove the expansion card.</li> <li>Set the respective setup parameter "PCIe Speed" permanently to "Gen1" in the "Advanced &gt; PCI Express Configuration" menu, submenu "PCI Express Root Port #" of the BIOS Setup.</li> <li>Set the respective setup parameter "PEG# - Gen X" permanently to "Gen1" in the "Advanced &gt; Video Configuration" menu, submenu "Pci Expess Graphic" of the BIOS Setup.</li> <li>Install the expansion card again.</li> </ol>                                    |

A.3 Notes on the use of third-party modules

Markings and symbols

## B.1 Overview

The following tables show all the symbols which may be found on your SIMATIC industrial PC, SIMATIC industrial monitor or SIMATIC Field PG in addition to the symbols which are explained in the operating instructions.

The symbols on your device may vary in some details from the symbols shown in the following tables.

## B.2 Safety

| Symbol      | Meaning                                        | Symbol | Meaning                     |
|-------------|------------------------------------------------|--------|-----------------------------|
| $\triangle$ | Warning, observe the supplied documentation.   | 1      | Lock is closed              |
| (!)         | Attention, radio equipment                     | 1      | Lock is open                |
|             | Disconnect the power plug before opening       | R      | Opening for Kensington lock |
|             | Attention ESD (Electrostatic sensitive device) |        | Warning of hot surface      |

# B.3 Operator controls

| Symbol  | Meaning                                     | Symbol | Meaning      |
|---------|---------------------------------------------|--------|--------------|
| G 0 1 0 | On/off switch, without electrical isolation | ≙      | Eject CD/DVD |
| Ф       | On/off switch, without electrical isolation |        |              |

## B.4 Certificates, approvals and markings

The following table shows symbols relating to certificates, approvals and markings which may be on the device. You can find more information in the operating instructions for your device:

| Symbol     | Meaning                                                  | Symbol | Meaning                                                     |
|------------|----------------------------------------------------------|--------|-------------------------------------------------------------|
| & <b>C</b> | Approved for Australia and New Zealand                   | ERE    | Marking for the Eurasian Customs<br>Union                   |
| <b>(1)</b> | Approved for China                                       | FM     | Test mark of Factory Mutual Research                        |
| CE         | CE markings for European countries                       | FC     | Marking of Federal Communications<br>Commission for the USA |
| 10         | EFUP (Environment Friendly Use Period) marking for China |        | Approved for Korea                                          |
| c UL us    | Test mark of the Underwriters Laboratories               | Z.     | Disposal information, observe the local regulations.        |

# B.5 Interfaces

| Symbol      |              | Meaning                                                         | Symbol      | Meaning                 |
|-------------|--------------|-----------------------------------------------------------------|-------------|-------------------------|
| ===         |              | Connection to the power supply                                  |             | PS/2 mouse interface    |
| <b>(‡</b> ) |              | Protective conductor terminal                                   |             | PS/2 keyboard-interface |
| 7           | ψ            | Connection for functional earthing (equipotential bonding line) |             | Multimedia Card Reader  |
| DPF         | )            | DisplayPort interface                                           |             | Smart Card Reader       |
| <u></u>     |              | DVI-D interface                                                 | <b>((↔)</b> | Line In                 |
| LAN         |              | LAN interface, not approved for connecting WAN or telephone     | <b>(</b> ∗) | Line Out                |
| [000        |              | Serial port                                                     | B           | Microphone input        |
| •<          | <b>→</b>     | USB port                                                        | O           | Universal Audio Jack    |
| •<          | <del>+</del> | USB 2.0 high-speed port                                         |             | Headphone output        |
| SS          | <b>*</b>     | USB 3.0 super-speed port                                        |             |                         |

# B.6 Directives and declarations

Supplement to the chapter of the operating instructions.

# Electromagnetic compatibility

This product meets the requirements of EU Directive 2014/30/EU "Electromagnetic Compatibility".

# Low-voltage directive

The device with AC power supply complies with the requirements of the EU Directive 2014/35/EU "Low Voltage Directive".

Compliance with this standard has been verified according to EN 60950-1:2006 + A11:2009 + A12:2010 + A12:2011 + AC:2011 + A2:2013.

List of abbreviations

| Abbreviation | Term                                       | Meaning                                                                                                    |
|--------------|--------------------------------------------|----------------------------------------------------------------------------------------------------|
| AC           | Alternating current                        | Alternating current                                                                                                    |
| ACPI         | Advanced Configuration and Power Interface |                                                                                                    |
| PLC          | Programmable controller                    |                                                                                                    |
| AGP          | Accelerated Graphics Port                  | High speed bus system                                                                                                   |
| AHCI         | Advanced Host Controller Interface         | Standardized controller interface for SATA devices. This is supported in Microsoft Windows XP as of SP1 and IAA driver. |
| APIC         | Advanced Programmable Interrupt Controller | Extended programmable interrupt controller                                                                              |
| APM          | Advanced Power Management                  | Tool for monitoring and reducing power consumption of the PC                                                            |
| AS           | Automation system                          |                                                                                                    |
| ASIS         | After Sales Information System             |                                                                                                    |
| AT           | Advanced Technology                        |                                                                                                    |
| ATA          | Advanced Technology Attachment             |                                                                                                    |
| ATX          | AT-Bus-Extended                            |                                                                                                    |
| AWG          | American Wire Gauge                        | US standard for the cable diameter                                                                                      |
| BIOS         | Basic Input Output System                  | Basic Input Output System                                                                                               |
| CAN          | Controller Area Network                    |                                                                                                    |
| CD-ROM       | Compact Disc – Read Only Memory            | Removable storage medium for large data volumes                                                                         |
| CD-RW        | Compact Disc – Rewritable                  | Rewritable CD                                                                                                    |
| CE           | Communauté Européenne (CE symbol)          | The product is in conformance with all applicable EC directives                                                         |
| CFast        | CF + AST                                   | The acronym CFast is the combination of CF (CompactFlash) and AST (ATA Serial Transport).                               |
| CGA          | Color Graphics Adapter                     | Standard monitor interface                                                                                              |
| CLK          | Clock pulse                                | Clock signal for controllers                                                                                            |
| CMOS         | Complementary Metal Oxide Semiconductors   | Complementary metal oxide semiconductors                                                                                |
| COA          | Certificate of authentication              | Microsoft Windows Product Key                                                                                           |
| CoL          | Certificate of License                     | License authorization                                                                                                   |
| COM          | Communications Port                        | Term for the serial interface                                                                                           |
| СР           | Communication Processor                    | Communication computer                                                                                                  |
| CPU          | Central Processing Unit                    | CPU                                                                                                    |

| Abbreviation   | Term                                                                                                 | Meaning                                                                                                    |
|----------------|----------------------------------------------------------------------------------------------------|----------------------------------------------------------------------------------------------------|
| CRT            | Cathode Ray Tube                                                                                     |                                                                                                    |
| CSA            | Canadian Standards Association                                                                       | Canadian organization for tests and certifications according to own or binational standards (with UL / USA) standards |
| CTS            | Clear To Send                                                                                        | Clear to send                                                                                                    |
| DRAM           | Dynamic Random Access Memory                                                                         |                                                                                                    |
| DC             | Direct Current                                                                                       | DC current                                                                                                    |
| DCD            | Data Carrier Detect                                                                                  | Data carrier signal detection                                                                                         |
| DMA            | Direct Memory Access                                                                                 | Direct memory access                                                                                                  |
| DOS            | Disk Operating System                                                                                | Operating system without GUI                                                                                          |
| DPP            | DisplayPort                                                                                          | New powerful digital monitor port                                                                                     |
| DQS            | Deutsche Gesellschaft zur Zertifizierung von Qualitätsmanagement mBH                                 |                                                                                                    |
| DDRAM          | Double Data Random Access Memory                                                                     | Memory chip with high-speed interface                                                                                 |
| DSR            | Data Set Ready                                                                                       | Ready for operation                                                                                                   |
| DTR            | Data Terminal Ready                                                                                  | Data terminal is ready                                                                                                |
| DVD            | Digital Versatile Disk                                                                               | Digital versatile disk                                                                                                |
| DVI            | Digital Visual Interface                                                                             | Digital display interface                                                                                             |
| DVI-I          | Digital Visual Interface                                                                             | Digital display interface with digital and VGA signals                                                                |
| ECC            | Error checking and correction                                                                        | Error correction code                                                                                                 |
| ECP            | Extended capability port                                                                             | Extended parallel port                                                                                                |
| EFI            | Extensible Firmware Interface                                                                        |                                                                                                    |
| EGA            | Enhanced Graphics Adapter                                                                            | PC to monitor interface                                                                                               |
| ESD            | Electrostatic-sensitive components                                                                   |                                                                                                    |
| DM             | Electronic Manual                                                                                    |                                                                                                    |
| EIDE           | Enhanced Integrated Drive Electronics                                                                | An enhancement of the IDE standard                                                                                    |
| EISA           | Extended Industry Standard Architecture                                                              | Extended ISA standard                                                                                                 |
| EMM            | Expanded Memory Manager                                                                              | Manages memory expansions                                                                                             |
| EM64T          | Extended Memory 64 technology                                                                        |                                                                                                    |
| EN             | European standard                                                                                    |                                                                                                    |
| EPROM / EEPROM | Erasable Programmable Read-Only<br>Memory / Electrically Erasable Program-<br>mable Read-Only Memory | Plug-in submodules with EPROM/EEPROM chips                                                                            |
| EPP            | Enhanced Parallel Port                                                                               | Bi-directional Centronics interface                                                                                   |
| ESC            | Escape character                                                                                     | Control character                                                                                                    |
| EWF            | Enhanced Write Filter                                                                                |                                                                                                    |
| FAQ            | Frequently Asked Questions                                                                           | FAQs                                                                                                    |
| FAT 32         | File Allocation Table 32-bit                                                                         | 32-bit file allocation table                                                                                          |
| FBWF           | File Based Write Filter                                                                              |                                                                                                    |
| FD             | Floppy disk                                                                                          | Disk drive, 3.5"                                                                                                    |
| FSB            | Front Side Bus                                                                                       |                                                                                                    |
| GND            | Ground                                                                                               | Chassis ground                                                                                                    |

| Abbreviation | Term                                                 | Meaning                                                                                                    |
|--------------|------------------------------------------------------|----------------------------------------------------------------------------------------------------|
| HD           | Hard disk                                            | Hard disk                                                                                                    |
| HDA          | High Definition Audio                                |                                                                                                    |
| HDD          | Hard Disk Drive                                      | Hard disk drive                                                                                                    |
| HU           | Height unit                                          |                                                                                                    |
| HMI          | Human Machine Interface                              | User interface                                                                                                    |
| HORM         | Hibernate Once - Resume Many                         |                                                                                                    |
| HT           | Hyper-Threading                                      |                                                                                                    |
| HTML         | Hyper Text Markup Language                           | Script language for creating Internet pages.                                                                                  |
| HTTP         | Hypertext Transfer Protocol                          | Protocol for data transfer on the Internet                                                                                    |
| Hardware     | Hardware                                             |                                                                                                    |
| IAMT         | Intel Active Management Technology                   | Technology that permits the diagnostics, management and remote control of PCs                                                 |
| I/O          | Input/Output                                         | Data input/output on computers                                                                                                |
| IAA          | Intel Application Accelerator                        |                                                                                                    |
| IDE          | Integrated Device Electronics                        |                                                                                                    |
| IEC          | International Electronical Commission                |                                                                                                    |
| IGD          | Integrated Graphics Device                           |                                                                                                    |
| IP           | Ingress Protection                                   | Degree of protection                                                                                                    |
| IR           | Infrared                                             | Infrared                                                                                                    |
| IRDA         | Infrared Data Association                            | Standard for data transfer via IR module                                                                                      |
| IRQ          | Interrupt Request                                    | Interrupt request                                                                                                    |
| ISA          | Industry Standard Architecture                       | Bus for expansion modules                                                                                                    |
| ITE          | Information Technology Equipment                     |                                                                                                    |
| L2C          | Level 2 cache                                        |                                                                                                    |
| LAN          | Local Area Network                                   | Computer network that is limited to a local area.                                                                             |
| LCD          | Liquid Crystal Display                               | Liquid crystal display                                                                                                    |
| LED          | Light Emitting Diode                                 | Light emitting diode                                                                                                    |
| LPT          | Line Printer                                         | Printer port                                                                                                    |
| LVDS         | Low Voltage Differential Signaling                   |                                                                                                    |
| LW           | Drive                                                |                                                                                                    |
| MAC          | Media access control                                 | Media access control                                                                                                    |
| MC           | Memory Card                                          | Memory card in credit card format                                                                                             |
| MLFB         | Machine-readable product designation                 |                                                                                                    |
| MMC          | Micro Memory Card                                    | Memory card of the format 32 mm x 24.5 mm                                                                                     |
| MPI          | Multipoint-capable interface for programming devices |                                                                                                    |
| MS-DOS       | Microsoft Disc Operating System                      |                                                                                                    |
| MTBF         | Mean Time Between Failures                           |                                                                                                    |
| MUI          | Multilanguage User Interface                         | Multilanguage operating system with Windows with language toggling; 5 languages: German, English, French, Spanish and Italian |
| NA           | Not Applicable                                       |                                                                                                    |

| Abbreviation | Term                                                                                                    | Meaning                                                                                                    |
|--------------|----------------------------------------------------------------------------------------------------|----------------------------------------------------------------------------------------------------|
| NAMUR        | Normenarbeitsgemeinschaft for Mess- und<br>Regelungstechnik in der chemischen In-<br>dustrie (standardization body for instru-<br>mentation and control technology in the<br>chemicals industry) |                                                                                                    |
| NC           | Not Connected                                                                                                    | Not connected                                                                                                    |
| NCQ          | Native Command Queuing                                                                                                    | Automatic re-sorting of the file and disk access, for increased performance                                       |
| NEMA         | National Electrical Manufacturers Association                                                                                                    | Syndicate of manufacturers of electrical components in the USA                                                    |
| NMI          | Non Maskable Interrupt                                                                                                    | Interrupt the processor can not reject                                                                            |
| NTFS         | New Techniques File System                                                                                                    | Secure file system for Windows versions (2000, XP, 7)                                                             |
| NVRAM        | Non Volatile Random Access Memory                                                                                                    | Non-volatile data memory. Data memory is retained without external power supply.                                  |
| ODD          | Optical Disk Drive                                                                                                    |                                                                                                    |
| OPC          | OLE for Process Control                                                                                                    | Standardized interface for industrial processes                                                                   |
| PATA         | Parallel ATA                                                                                                    |                                                                                                    |
| PC           | Personal computer                                                                                                    |                                                                                                    |
| PCI          | Peripheral Component Interconnect                                                                                                    | High-speed expansion bus                                                                                          |
| PCle         | Peripheral Component Interconnect express                                                                                                    | High-speed serial, differential full-duplex PtP interface with high data rate.                                    |
| PCMCIA       | Personal Computer Memory Card International Association                                                                                                    |                                                                                                    |
| PI           | Protective Earth                                                                                                    | Protective conductor                                                                                              |
| PEG          | PCI Express Graphics                                                                                                    |                                                                                                    |
| PG           | Programming device                                                                                                    |                                                                                                    |
| PIC          | Programmable Interrupt Controller                                                                                                    | Programmable interrupt controller                                                                                 |
| PIC-E        | Peripheral Component Interconnect Express                                                                                                    |                                                                                                    |
| POST         | Power On Self Test                                                                                                    |                                                                                                    |
| PXE          | Preboot Execution Environment                                                                                                    | Software for running new PCs without hard disk data via the network                                               |
| RAID         | Redundant Array of Independent Disks                                                                                                    | Redundant hard disk array                                                                                         |
| RAL          | Restricted Access Location                                                                                                    | Installation of device in operating facilities with restricted access - for example, a locked switch-gear cabinet |
| RAM          | Random Access Memory                                                                                                    |                                                                                                    |
| RI           | Ring Input                                                                                                    | Incoming call                                                                                                    |
| ROM          | Read-Only Memory                                                                                                    |                                                                                                    |
| RS 485       | Reconciliation Sublayer 485                                                                                                    | Bi-directional bus system designed for up to 32 nodes                                                             |
| RTC          | Real Time Clock                                                                                                    | Real-time clock                                                                                                   |
| RTS          | Reliable Transfer Service                                                                                                    | Request to send                                                                                                   |
| RxD          | Receive Data                                                                                                    | Data transfer signal                                                                                              |
| SATA         | Serial Advanced Technology Attachment                                                                                                    |                                                                                                    |

| Abbreviation | Term                                                                     | Meaning                                                                                                    |
|--------------|--------------------------------------------------------------------------|----------------------------------------------------------------------------------------------------|
| SCSI         | Small Computer System Interface                                          |                                                                                                    |
| SDRAM        | Synchronous DRAM                                                         |                                                                                                    |
| SELV         | Safety Extra Low Voltage                                                 | Safety extra low voltage                                                                                             |
| SLC          | Second Level Cache                                                       |                                                                                                    |
| SMART        | Self Monitoring Analysis and Reporting Technology                        | Hard disk error diagnostics program                                                                                  |
| SMS          | Short Message Service                                                    | Short message via telecommunication network                                                                          |
| SNMP         | Simple Network Management Protocol                                       | Network protocol                                                                                                    |
| SO-DIMM      | Small Outline Dual Inline Memory Module                                  |                                                                                                    |
| SOM          | SafeCard on Motherboard (SOM)                                            |                                                                                                    |
| SPP          | Standard Parallel Port                                                   | Synonym for parallel port                                                                                            |
| SRAM         | Static Random Access Memory                                              | Static RAM                                                                                                    |
| SSD          | Solid State Drive                                                        |                                                                                                    |
| SVGA         | Super Video Graphics Array                                               | Enhanced VGA standard with at least 256 colors                                                                       |
| SVP          | Serial number of the device                                              |                                                                                                    |
| SW           | Software                                                                 |                                                                                                    |
| TCO          | Total Cost of Ownership                                                  |                                                                                                    |
| TFT          | Thin-Film-Transistor                                                     | Type of LCD flat-screen                                                                                              |
| TPM          | Trusted Platform Module                                                  | Chip with security functions                                                                                         |
| TTY          | Tele Type                                                                | Asynchronous data transfer                                                                                           |
| TxD          | Transmit Data                                                            | Data transfer signal                                                                                                 |
| TXT          | Trusted Execution Technology                                             | Hardware implementation                                                                                              |
| TWD          | Watchdog Time                                                            | Watchdog monitoring time                                                                                             |
| UEFI         | Unified Extensible Firmware Interface                                    |                                                                                                    |
| UL           | Underwriters Laboratories Inc.                                           | US organization for tests and certifications according to own or binational standards (with CSA / Canada) standards. |
| UMA          | Unified Memory Architecture                                              | Video memory                                                                                                    |
| URL          | Uniform Resource Locator                                                 | Designation of the full address of an Internet page                                                                  |
| USB          | Universal Serial Bus                                                     |                                                                                                    |
| UXGA         | Ultra Extended Graphics Array                                            | Graphic standard, maximum resolution 1600x1200 pixels.                                                               |
| V.24         |                                                                          | ITU-T standardized recommendation for data transfer via serial ports                                                 |
| VCC          |                                                                          | Positive supply voltage of integrated circuits                                                                       |
| VDE          | Verein deutscher Elektrotechniker (Union of German Electrical Engineers) |                                                                                                    |
| VGA          | Video Graphics Array                                                     | Video adapter which meets industrial standard                                                                        |
| VRM          | Voltage Regulator Module                                                 |                                                                                                    |
| VT           | Virtualization Technology                                                | Intel technology with which a virtually closed environment can be made available.                                    |
| VT-D         | Virtualization Technology for Directed I/O                               | Enables the direct assignment of a device (e.g. network adapter) to a virtual device.                                |

| Abbreviation | Term                       | Meaning                                               |
|--------------|----------------------------|-------------------------------------------------------|
| W2k          | Windows 2000               |                                                       |
| WAN          | Wide Area Network          |                                                       |
| WAV          | Wave Length Encoding       | Loss-free file format for audio data                  |
| WD           | Watchdog                   | Program monitoring with error detection and alarming. |
| WLAN         | Wireless LAN               | Wireless local area network                           |
| WoL          | Wake on Local Area Network |                                                       |
| www          | World Wide Web             |                                                       |
| XD           | Execute Disable Capability | Hardware implementation                               |
| XGA          | Extended Graphics Array    | Graphic standard, maximum resolution 1024x768 pixels. |

# Glossary

# **AHCI** mode

AHCI is a standardized method to address the SATA controller. AHCI describes a structure in the RAM, which contains a general area for control and status, as well as a command list.

### **APIC** mode

Advanced peripheral interrupt controller. 24 interrupt lines are available.

# **Automation system**

A programmable controller (PLC) of the SIMATIC S7 system consist of a central controller, one or several CPUs, and various I/O modules.

# **Backup**

Duplicate of a program, data medium or database, used either for archiving purposes or for the protection of vital and non-replaceable data against loss when the working copy is corrupted. Certain applications automatically generate backup copies of data files, and manage both the current and the previous versions on the hard disk.

### **Baud**

Physical unit for the step speed in signal transmission. Defines the number of transferred signal states per second. With only two states, one baud is equivalent to a transmission rate of 1 bps.

# **Boot disk**

A boot disk is a disk with a "Boot" sector. This can be used to load the operating system from the disk.

#### Cache

High-speed access buffer for interim storage (buffering) of requested data.

# **CE** marking

Communauté Européene The CE mark confirms compliance of the product with corresponding EC Directives, for example, with the EMC Directive.

# Chipset

Located on the motherboard, connects the processor with the PCI or PCIe bus and the external interfaces.

#### Cold restart

A start sequence, starting when the computer is switched on. The system usually performs some basic hardware checks within the cold start sequence, and then loads the operating system from the hard disk to work memory -> boot

#### **COM** interface

The COM interface is a serial V.24 interface. The interface is suitable for asynchronous data transfer.

# CompactFlash card

CompactFlash is a digital storage medium in card format and without moving parts. The CF card contains the non-volatile memory and the controller. The interface of the CF card corresponds with the IDE interface. CF cards can be operated without additional electronics on PCMCIA or IDE hard disk controllers using a plug and socket adapter. There are two design forms: CF-I (42.6 x 36.4 x 3.3 mm) and CF-II (42.8 x 36.4 x 5 mm).

# Configuration files

These are files containing data which define the configuration after restart. Examples of such files are CONFIG.SYS, AUTOEXEC.BAT and the registry files.

#### Configuration software

The configuration software updates the device configuration when new modules are installed . This is done either by copying the configuration files supplied with the module or by manual configuration using the configuration utility.

# Controller

Integrated hardware and software controllers that control the functions of certain internal or I/O devices (for example, the keyboard controller).

#### **Device configuration**

The configuration of a PC or programming device contains information on hardware and device options, such as memory configuration, drive types, monitor, network address, etc. The data are stored in a configuration file and enable the operating system to load the correct device drivers and configure the correct device parameters. If changes are made to the hardware configuration, the user can change entries in the configuration file using the SETUP program.

#### **Drivers**

Program parts of the operating system. They adapt user program data to the specific formats required by I/O devices such as hard disk, printers, and monitors.

# **EMC** directive

Directive concerning **E**lectro**m**agnetic **C**ompatibility. Compliance is confirmed by the CE symbol and the EC certificate of conformity.

# **Energy management**

The energy management functions of a modern PC allow individual control over the current consumption of vital computer components (such as the monitor, hard disk and CPU), by restricting their activity based on the current system or component load. Energy management is of particular importance for mobile PCs.

# **Energy options**

The energy options can be used to reduce energy consumption of the computer, while keeping it ready for immediate use. This can be configured in Windows by selecting Settings > Control Panel > Energy options.

#### **Enhanced Write Filter**

Configurable write filter that allows you to, for example, boot Windows Embedded Standard from write-protected media (such as CD-ROM), set write protection for individual partitions, and adapt the file system performance to user requirements (when using memory cards, for example).

# **ESD Guideline**

Guideline for using electrostatic sensitive components.

#### **Ethernet**

Local network (bus structure) for text and data communication with a transfer rate of 10/100/1000 Mbps.

# **Execute Disable Capability**

Hardware implementation that prevents mutual memory accesses by programs and applications. It is only effective when all relevant system components, such as processors, operating systems and applications are supported.

#### **Extensible Firmware Interface**

Refers to the central interface between the firmware, the individual components of a computer and the operating system. EFI is located logically beneath the operating system and represents the successor to PC BIOS, focusing on 64-bit systems.

#### File Based Write Filter

Configurable write filter to protect individual files from write access.

# **Formatting**

Basic partitioning of memory space on a magnetic data medium into tracks and segments. Formatting deletes all data on a data medium. All data media must be formatted prior to their first use.

# **HORM**

Hibernate once, resume many is a method for fast booting from a single Hibernate file that only needs to be created once. HORM ensures restoration of a uniform, saved system state when booting. This minimizes write access, for example to a CompactFlash medium, when you start up and shut down Windows Embedded Standard 7.

#### Hub

A term in network technology. In a network, a device joining communication lines at a central location, providing a common connection to all devices on the network.

#### Hyper Threading

HT technology (multi-threading) enables the parallel computing of processes. HT is only effective when all relevant system components, such as processors, operating systems and applications are supported.

#### **IGD**

Integrated Graphics Device. Graphics interface integrated in the chipset.

#### **Image**

This refers to the image, for example, of hard disk partitions saved to a file in order to restore them when necessary.

#### Intel Active Management Technology

This technology permits the diagnostics, management and remote control of PCs. It is only effective when all relevant system components, such as processors, operating systems and applications are supported.

#### Intel VT

The Intel Virtualization Technology (IVT) is the implementation of a secure closed environment for applications. Special (visualization) software an a VT-capable processor is required for its use.

#### Interface

- Physical interconnection (cable) of hardware elements such as PLCs, PCs, programming devices, printers or monitors.
- Interface for interactive software applications.

#### LAN

Local Area Network: LAN is a local network that consists of a group of computers and other devices that are distributed across a relatively restricted range and are linked with communication cables. The devices connected to a LAN are called nodes. The purpose of networks is the mutual use of files, printers or other resources.

# **Legacy Boot Device**

Conventional drives can be used as USB devices.

# License key

The license key represents the electronic license stamp of a license. Siemens provides the license keys for protected software.

#### License key disk

The license key disk contains the authorizations or license keys required to enable protected SIMATIC software.

#### Low-voltage directive

EC Product Safety Directive relating to the safety of products which are operated on low voltage (50 V AC to 1000 V AC, 70 V DC to 1500 V DC) and not specified in other directives. Compliance is confirmed by the CE symbol and the EC certificate of conformity.

#### Module

Modules are plug-in units for PLCs, programming devices or PCs. They are available as central modules, interface modules, expansion modules or as mass storage (mass storage modules).

#### Motherboard

The motherboard is the core of the computer. Here, data are processed and stored, and interfaces and device I/Os are controlled and managed.

# Operating system

Generic term which describes all functions for controlling and monitoring user program execution, distribution of system resources to the user programs and the operating mode in cooperation with the hardware (for example, Windows 7 Ultimate).

#### **Pixel**

The pixel represents the smallest element that can be reproduced on-screen or on a printer.

# Plug&Play

Generally, a reference to the ability of a computer to automatically configure the system for communication with peripheral devices (for example monitors, modems or printers). The user can plug in a peripheral and "play" it at once without manually configuring the system. A Plug&Play PC requires both a BIOS that supports Plug&Play and a Plug&Play expansion card.

#### **POST**

Self-test performed by the BIOS after the computer is switched on. Performs a RAM test and a graphics controller test, for example. The system outputs audible signals (beep codes) if the BIOS detects any errors; the relevant message indicating cause of error is output on the screen.

# Programmable controller

The programmable controllers of the SIMATIC S5 system consist of a central controller, one or several CPUs and various other modules (for example, I/O modules).

#### **PXE** server

A Preboot Execution Environment server is part of a network environment and can provide software to connected computers even before they boot. This can involve operating system installations or servicing tools, for example.

#### RAL

Restricted Access Location: Installation of the device in a production facility with restricted access, for example, a locked control cabinet.

## Recovery function of the USB stick

Contains the tools for configuring hard disks and the Windows operating system.

#### Reset

Hardware reset: Reset/restart of the PC using a button/switch.

#### Restart

Warm restart of a computer without switching the power off (Ctrl + Alt + Del)

#### Restore function of the USB stick

The Restore function is used to restore the system partition or the entire hard disk to factory state in the event of a fault. The USB stick contains all the necessary image files and is bootable.

#### **ROM**

Read-Only Memory ROM is a read-only memory in which every memory location can be addressed individually. The programs or data are permanently stored and are not lost in the event of a power failure.

#### S.M.A.R.T

The Self-Monitoring, Analysis and Reporting Technology (SMART or S.M.A.R.T.) is an industry standard integrated in storage media. It makes for permanent monitoring of important parameters and early detection of imminent problems.

#### SATA

Serial ATA Interface for hard disk drives and optical drives with serial data transmission rates of up to 300 Mbps.

# **SETUP (BIOS Setup)**

A program in which information about the device configuration (that is the configuration of the hardware on the PC/PG) is defined. The device configuration of the PC/PG is preset with defaults. Changes must therefore be entered in the SETUP if a memory expansion, new modules or a new drive are added to the hardware configuration.

# SSD (Solid State Drive)

A Solid State Drive is a drive that can be installed like any other drive; it does not contain a rotating disk or other moving parts because only semiconductor memory chips of similar capacity will be used. This design makes SSDs more rugged, provides shorter access times, low energy consumption and rapid data transfer.

#### STEP 7

Programming software for the creation of user programs for SIMATIC S7 controllers.

# **Troubleshooting**

Error cause, cause analysis, remedy

# **Trusted Execution Technology**

Hardware implementation that allows secured execution of programs and applications. It is only effective when all relevant system components, such as processors, operating systems and applications are supported.

#### Wake on LAN

Wake on Local area network. This function allows the PC to be started via the LAN interface.

#### Warm restart

The restart of a computer after a program was aborted. The operating system is loaded and restarted again. The CTRL+ ALT+ DEL hotkey can be used to initiate a warm restart.

# Index

| "Chipset Configuration" submenu, 152 "CPU Configuration" submenu, 147, 158 "PCIe Slot Configuration" submenu, 153 "Peripheral Configuration" submenu, 147 "SATA Configuration" submenu, 149 "USB Configuration" submenu, 151 "Video Configuration" submenu, 150 | COA label, 30 COM1 port, 122 Components sensitive to electrostatic charge, 108 Condensation, 28 Connecting Peripherals, 39 Power supply, 42 Protective conductor, 41 Connection elements, 17 Coupling with SIMATIC S7, 46 CP 1616 onboard, 48 Creating an image, 104 |
|----------------------------------------------------------------------------------------------------|----------------------------------------------------------------------------------------------------|
| Α                                                                                                    |                                                                                                    |
| Abbreviations, 183, 188                                                                                                    | D                                                                                                    |
| Adapting Partitioning, 101                                                                                                    | Data backup, 104                                                                                                    |
| Antivirus software, 55                                                                                                    | Data exchange, 46                                                                                                    |
| Approbation, 3                                                                                                    | DC power supply, 121                                                                                                    |
| Australia, 107                                                                                                    | Degree of protection, 115                                                                                                    |
| Automatic Update, 55                                                                                                    | Device                                                                                                    |
|                                                                                                    | opening, 72, 73<br>Power on, 54                                                                                                    |
| _                                                                                                    | Device configuration, 164                                                                                                    |
| В                                                                                                    | Device driver CP16xx.sys, 46, 49                                                                                                    |
| Battery monitoring, 62                                                                                                    | DiagBase software, 59                                                                                                    |
| BIOS Setup, 142                                                                                                    | DiagMonitor                                                                                                    |
| Advanced menu, 146                                                                                                    | Temperature monitoring, 60                                                                                                    |
| Defaults, 164                                                                                                    | DiagMonitor software, 59                                                                                                    |
| Exit menu, 163                                                                                                    | Diagnostics                                                                                                    |
| Main menu, 145                                                                                                    | DiagBase software, 59                                                                                                    |
| Menu layout, 144                                                                                                    | DiagMonitor software, 59                                                                                                    |
| Power menu, 157                                                                                                    | Error Messages, 167                                                                                                    |
| Security menu, 156                                                                                                    | Troubleshooting, 176                                                                                                    |
| Boot sequence, 167                                                                                                    | Dimensions, 115                                                                                                    |
| Buffer memory, 116                                                                                                    | Directive                                                                                                    |
|                                                                                                    | ESD Directive, 108                                                                                                    |
| С                                                                                                    | DisplayPort                                                                                                    |
| C                                                                                                    | Interface, 124<br>Distributed, 46                                                                                                    |
| CAN, 117                                                                                                    | DocuAndDrivers, 92                                                                                                    |
| Base address register, 135                                                                                                    | DPP, (DisplayPort)                                                                                                    |
| CAN bus                                                                                                    | Drives, 116                                                                                                    |
| Port, 128                                                                                                    | DVI-I port, 125                                                                                                    |
| CE marking, 3, 107                                                                                                    | L 20 -                                                                                                    |
| Certifications and approvals 105                                                                                                    |                                                                                                    |
| Certifications and approvals, 105 CFast card                                                                                                    | E                                                                                                    |
| Pin assignment of the interface, 123                                                                                                    | Electromagnetic compatibility, 115                                                                                                    |
| 4001911110111 01 1110 111011400, 120                                                                                                    |                                                                                                    |

| Enable register Watchdog, 134          | IT communication, 46              |
|----------------------------------------|-----------------------------------|
| Enhanced Write Filter, 63              |                                   |
| Equipotential bonding, 41              | K                                 |
| Error messages                         | Koyboard                          |
| Troubleshooting, 176                   | Keyboard<br>Ports, 17             |
| ESD, 108                               | 1 0113, 17                        |
| ESD Directive, 108                     |                                   |
| Ethernet, 46, 117                      | L                                 |
| Ethernet address, 29                   |                                   |
| Ethernet interface, 126                | Labeling, 107                     |
| EU Declaration of Conformity, 107      | Korea, 107                        |
| EWF (Enhanced Write Filter), 63        | License key, 93                   |
| Expansion slots, 116                   | Limitation of liability, 83       |
| F                                      | М                                 |
| Factory state, 93                      | Main memory, 116                  |
| FAQs, 176                              | Marking                           |
| FBWF (File Based Write Filter), 66     | EU Declaration of Conformity, 107 |
| FCC, 105                               | Memory media                      |
| Field devices, 46                      | Drives, 116                       |
| File Based Write Filter, 66            | Memory modules, 116               |
| Firewall, 55                           | Messages                          |
|                                        | On the screen, 167                |
| п                                      | Motherboard, 116                  |
| Н                                      | Mounting                          |
| Hard disk drive, 116                   | Modules, 43, 79                   |
|                                        | Wall, 37<br>MRAM, 68              |
|                                        | MUI, 95                           |
| 1                                      | WO1, 00                           |
| Initial commissioning, 54              |                                   |
| Installation of operating system       | N                                 |
| Windows 7, 94                          | New Zealand, 107                  |
| Installing a memory module, 75         | Note                              |
| Installing language package, (See MUI) | General Information, 25           |
| Integration                            | ,                                 |
| Ethernet, 46                           |                                   |
| PROFIBUS, 46<br>PROFINET, 46           | 0                                 |
| Interfaces                             | On-screen error messages, 167     |
| CFast card, 123                        | Open                              |
| COM1, 122                              | Device, 72, 73                    |
| COM2, 122                              | Operating system                  |
| DisplayPort, 124                       | Initial commissioning, 54         |
| DVI-I, 125                             | Updates, 103, 103                 |
| PROFIBUS, 127                          | • • •                             |
| PROFINET, 127                          |                                   |
| USB 3.0, 126                           |                                   |
| Interference emission, 115             |                                   |
| IPC Wizard, 56                         |                                   |

| P                                                      | Serial number, 29                |
|--------------------------------------------------------|----------------------------------|
| Package contents, 27                                   | Setting up partitions            |
| Checking, 27                                           | Windows 7, 95                    |
| Packaging, 27                                          | Setup, (BIOS Setup)              |
| Checking, 27                                           | SIMATIC IPC Wizard, 56           |
| Removing, 27                                           | SIMATIC NET, 47                  |
| Partitioning                                           | SIMATIC S7, 46                   |
| Adapting, 101                                          | Integration, 46                  |
| CFast card, 100                                        | SSD                              |
| SSD, 100, 101                                          | Partitioning, 100, 101           |
| Windows 7 Ultimate, 101                                | Standard, 3                      |
| Windows Folimate, 101 Windows Embedded Standard 7, 100 | Startup, 68, 167                 |
| Pin assignment                                         | Static electricity               |
| CFast card, 123                                        | Protective measures, 110         |
|                                                        | Supply voltage, 115              |
| Ports, 17, 117, 117                                    | System partition, 93             |
| CAN bus, 128                                           | System resources, 131            |
| RJ45 Ethernet, 126                                     | •                                |
| Power consumption, 115                                 |                                  |
| Power supply                                           | T                                |
| Connecting, 45                                         | T                                |
| DC power supply, 121                                   | Temperature monitoring, 60       |
| Processor, 116                                         | Third-party expansion cards, 177 |
| PROFIBUS, 46                                           | Trigger register                 |
| Integration, 46                                        | Watchdog, 134                    |
| Interface, 127                                         | Troubleshooting/FAQs, 176        |
| PROFIBUS/MPI, 117                                      |                                  |
| PROFINET, 15, 29, 46, 48, 117, 132, 137                |                                  |
| Interface, 127                                         | U                                |
| PROFINET IO application, 47                            | UL approval, 105                 |
| PROFINET strain relief, 35                             | Update, 55                       |
| Protective conductor, 41                               | Updates                          |
| Connecting, 41                                         | Operating system, 103, 103       |
| Protective measure                                     | User program and drivers, 103    |
| Static electricity, 110                                | USB 3.0                          |
|                                                        |                                  |
|                                                        | Interface, 126                   |
| R                                                      | User Account Control, 55         |
| Dediction 22                                           | User password, 156               |
| Radiation, 23                                          |                                  |
| High frequency radiation, 23                           | 14/                              |
| Recovery function, 92                                  | W                                |
| Repairs, 81                                            | Wall mounting, 37                |
| Restore function, 92, 98                               | Warranty, 21                     |
| Restore function for Windows Embedded Standard, 93     | Watchdog, 61                     |
|                                                        | Enable register, 134             |
|                                                        | Monitoring function, 61          |
| S                                                      | Monitoring times, 61             |
| Safety information                                     | Trigger register, 134            |
| Storage, 28                                            | Weight, 115                      |
| Transportation, 28                                     | Windows 7                        |
| Scope, 3                                               | Installation, 94                 |
| Scope of application, 14                               | moteriation, or                  |
|                                                        |                                  |

Windows 7 Ultimate
Data backup, 104
Partitioning, 101
Windows Action Center, 55
Windows Embedded Standard
Data backup, 104
Windows Embedded Standard 7
Setting up partitions, 100
Windows XP Professional
Data backup, 104